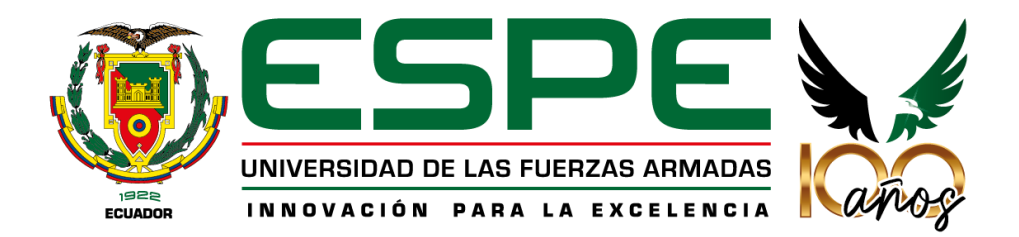

# <span id="page-0-0"></span>**Desarrollo e implementación de un sistema en realidad virtual que permita a los aspirantes de unidades de entrenamiento de las Fuerzas Armadas capacitarse en salto militar de banda.**

Altamirano Cevallos, Karla Emilia y Cárdenas Navarrete, Katherine Mishell

Departamento de Ciencias de la Computación

Carrera de Ingeniería de Software

Trabajo de Unidad de Integración Curricular, previo a la obtención del Título de Ingeniero de

Software.

Msc. Álvarez Veintimilla, Rolando Marcelo

17 de agosto del 2023

Latacunga

# <span id="page-1-0"></span>**REPORTE DE VERIFICACIÓN DE CONTENIDO**

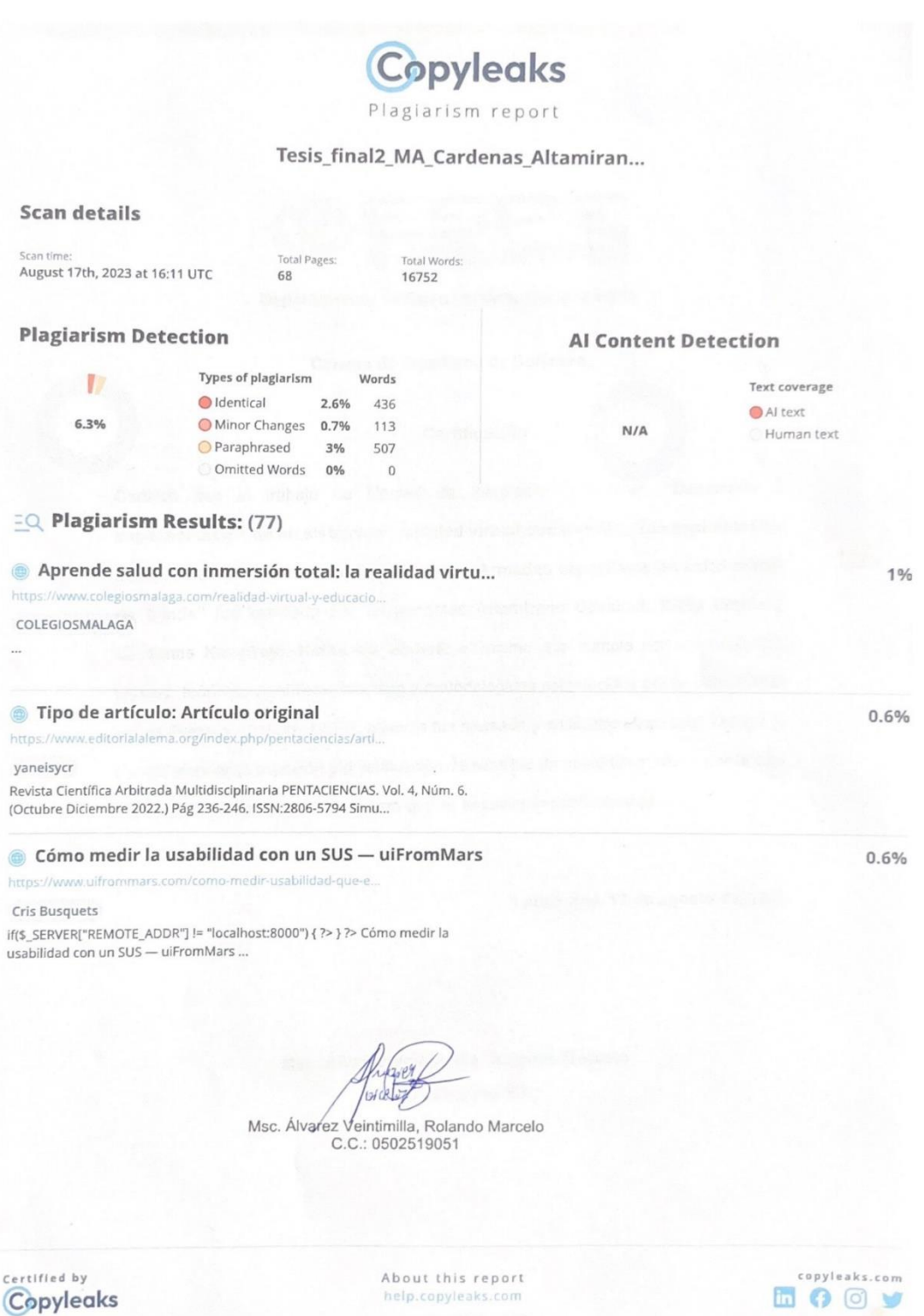

<span id="page-2-0"></span>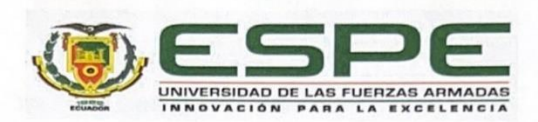

Departamento de Ciencias de la Computación

Carrera de Ingeniería de Software

#### Certificación

Certifico que el trabajo de Unidad de Integración Curricular: "Desarrollo e implementación de un sistema en realidad virtual que permita a los aspirantes de unidades de entrenamiento de las Fuerzas Armadas capacitarse en salto militar de banda" fue realizado por las señoritas Altamirano Cevallos, Karla Emilia y Cárdenas Navarrete, Katherine Mishell; el mismo que cumple con los requisitos legales, teóricos, científicos, técnicos y metodológicos establecidos por la Universidad de las Fuerzas Armadas ESPE, además fue revisado y analizado en su totalidad por la herramienta de prevención y/o verificación de similitud de contenidos; razón por la cual me permito acreditar y autorizar para que se lo sustente públicamente.

Latacunga, 17 de agosto del 2023

Msc. Álvarez Veintimilla, Rolando Marcelo C. C.: 0502519051

<span id="page-3-0"></span>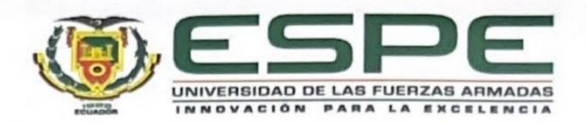

Departamento de Ciencias de la Computación Carrera de Ingeniería de Software

Responsabilidad de Autoría

Nosotros, Altamirano Cevallos, Karla Emilia y Cárdenas Navarrete, Katherine Mishell, con cédulas de ciudadanía No 1724680473 y No 1727673848, declaramos que el contenido, ideas y criterios del trabajo de integración curricular: "Desarrollo e implementación de un sistema en realidad virtual que permita a los aspirantes de unidades de entrenamiento de las Fuerzas Armadas capacitarse en salto militar de banda" es de nuestra autoría y responsabilidad, cumpliendo con los requisitos legales, teóricos, científicos, técnicos, y metodológicos establecidos por la Universidad de las Fuerzas Armadas ESPE, respetando los derechos intelectuales de terceros y referenciando las citas bibliográficas.

Latacunga, 17 de agosto del 2023

Altamirano Cevallos, Karla Emilia C.C.: 1724680473

Cárdenas Navarrete, Katherine Mishell C.C.: 1727673848

<span id="page-4-0"></span>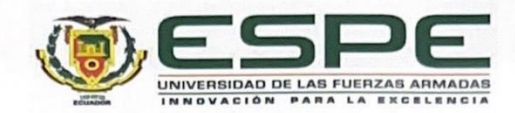

Departamento de Ciencias de la Computación

Carrera de Ingeniería de Software

Autorización de Publicación

Nosotros Altamirano Cevallos, Karla Emilia y Cárdenas Navarrete, Katherine Mishell, con cédulas de ciudadanía No 1724680473 y No 1727673848, autorizamos a la Universidad de las Fuerzas Armadas ESPE publicar el trabajo de integración curricular: "Desarrollo e implementación de un sistema en realidad virtual que permita a los aspirantes de unidades de entrenamiento de las Fuerzas Armadas capacitarse en salto militar de banda" en el Repositorio Institucional, cuyo contenido, ideas y criterios son de nuestra responsabilidad.

Latacunga, 17 de agosto del 2023

Altamirano Cevallos, Karla Emilia<br>C.C.: 1724680473

ardences

Cárdenas Navarrete, Katherine Mishell C.C.: 1727673848

# <span id="page-5-0"></span>**Dedicatoria**

A mis padres, abuelita y tíos, que estuvieron incondicionalmente desde el primer día con su amor, entrega y apoyo constante aún en los tiempos más difíciles. Cada paso y logro en mi vida es gracias a ustedes.

A Melissa, mi mejor amiga, por ser mi apoyo y soporte en cada paso que doy, por acompañarme a lo lejos en el transcurso de la carrera y en el desarrollo de este proyecto.

A g, por ser mi compañía en las noches de estudio, por su amor incondicional y lealtad.

A mis amigos que hice durante la carrera, por hacer de esta etapa más alegre y memorable.

**Karla Emilia Altamirano Cevallos.**

# **Dedicatoria**

Dedico este trabajo a mis padres Vicente y Liliam, que han estado a mi lado incondicionalmente, por motivarme cada día a ser mejor, por su amor, paciencia y esfuerzo es que podemos cumplir este sueño.

A mi hermana Cielo, que es lo más valioso en mi vida, gracias por ser mi compañera de aventuras y confidente fiel, sin ti este trabajo no hubiera sido posible.

A mis amigos cercanos, aquellos que han estado a mi lado en risas y lágrimas. Gracias por ayudarme en los momentos más difíciles y por ser como una segunda familia para mí.

# **Katherine Mishell Cárdenas Navarrete**

### <span id="page-7-0"></span>**Agradecimiento**

A Dios, por sus constantes bendiciones y amor infinito, por las personas que ha puesto en mi vida y su apoyo.

A mis padres, Caty y Carlos; a mi abuelita, Mariana; y a mis tíos, Cris y Diego, que siempre me han brindado palabras de aliento y apoyo incondicional para cumplir mis objetivos personales y académicos.

A mi compañera de tesis, Mishell, que fue un gran apoyo para culminar este trabajo y hemos podido superar las adversidades que se presentaron durante el desarrollo.

A la universidad y sus docentes, por sus conocimientos y experiencias; en especial al tutor de este proyecto el Ing. Marcelo Álvarez, por guiarnos en este proceso. También a la Ing. Nancy Jacho, mi primera docente en esta aventura; al Dr. Edison Espinosa y al Dr. Santiago Jácome por brindarme sus conocimientos en el área de investigación.

A cada gran persona que estuvo presente en esta travesía, a mis compañeros, amigos y confidentes. Gracias por la paciencia, apoyo y amor.

# **Karla Emilia Altamirano Cevallos.**

# **Agradecimiento**

Un especial agradecimiento a mis padres, mi hermana y mi abuelita, que son las personas que han confiado en mí, por apoyarme siempre con sus bendiciones, por brindarme todos sus conocimientos y apoyarme en todo el transcurso de mi vida universitaria.

A Thalía, que a lo largo de la carrera se convirtió en mi mejor amiga, te agradezco por tu apoyo y tus consejos, de igual manera quiero agradecer a mis amigos más cercanos por su confianza y ayuda en este trabajo.

A mi compañera Karla, por su amistad, su perseverancia y dedicación para culminar este proyecto.

Finalmente, agradezco al Ingeniero Marcelo Álvarez por su orientación y asesoramiento en el desarrollo de este trabajo.

# **Katherine Mishell Cárdenas Navarrete**

# <span id="page-9-0"></span>ÍNDICE DE CONTENIDOS

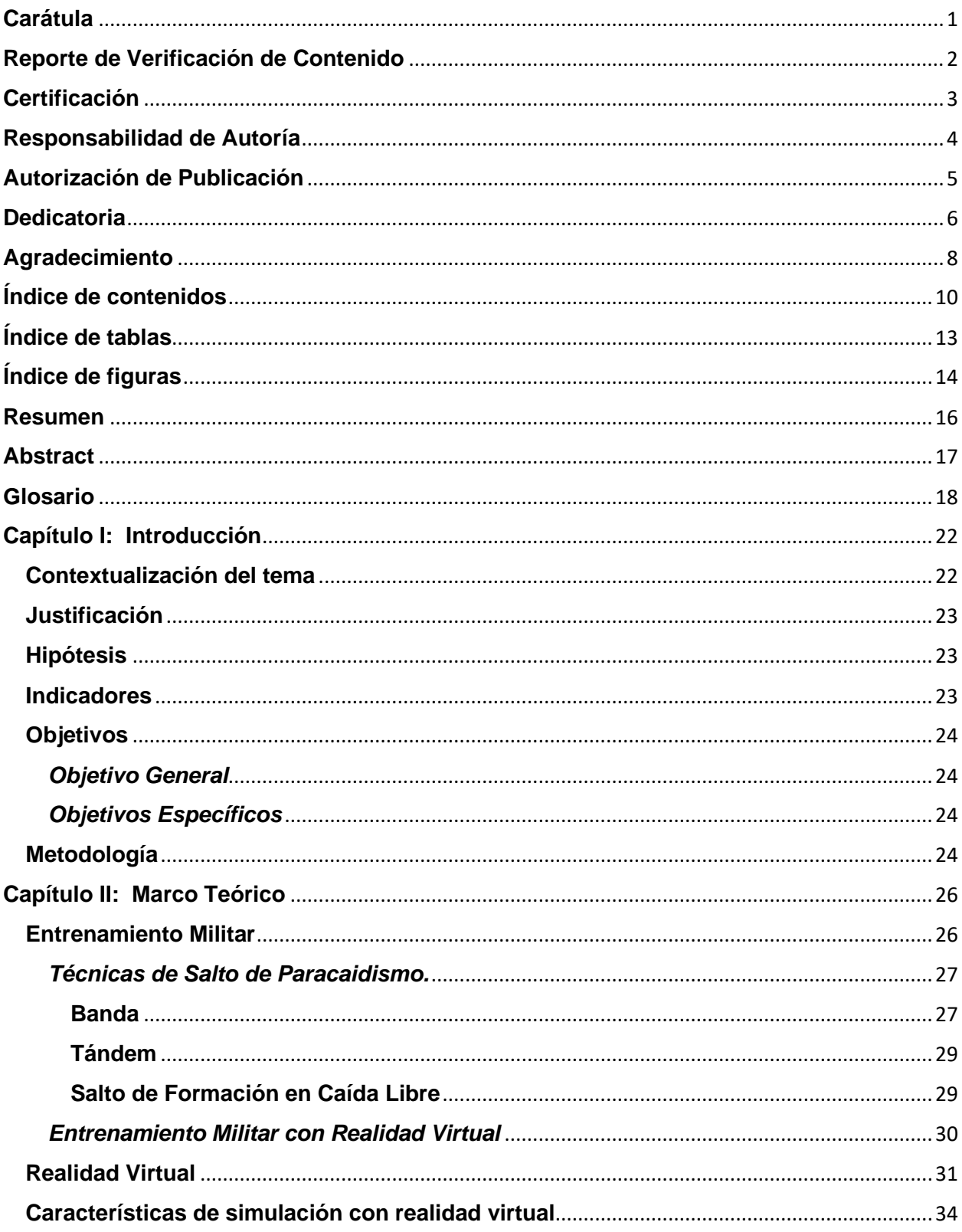

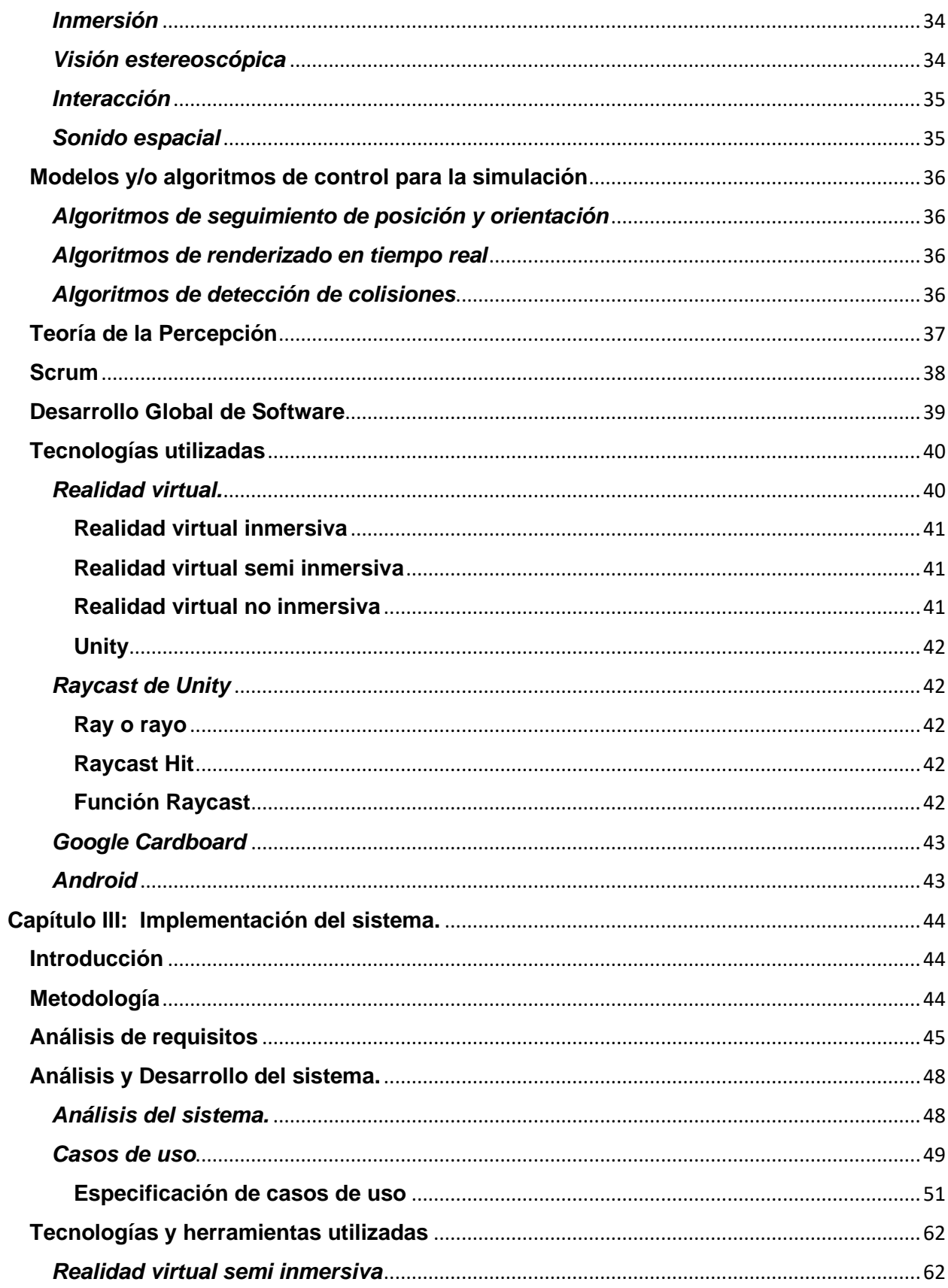

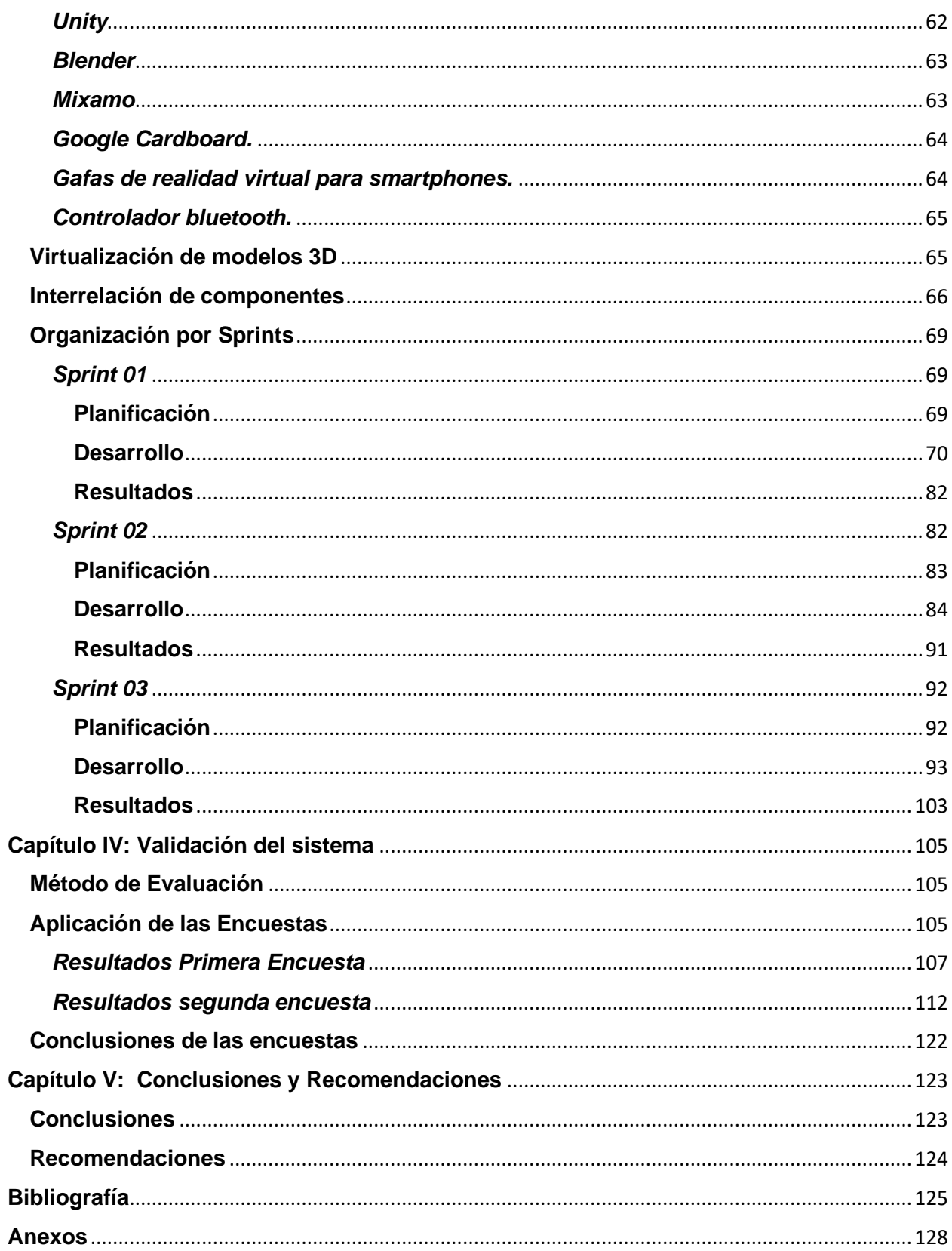

# <span id="page-12-0"></span>ÍNDICE DE TABLAS

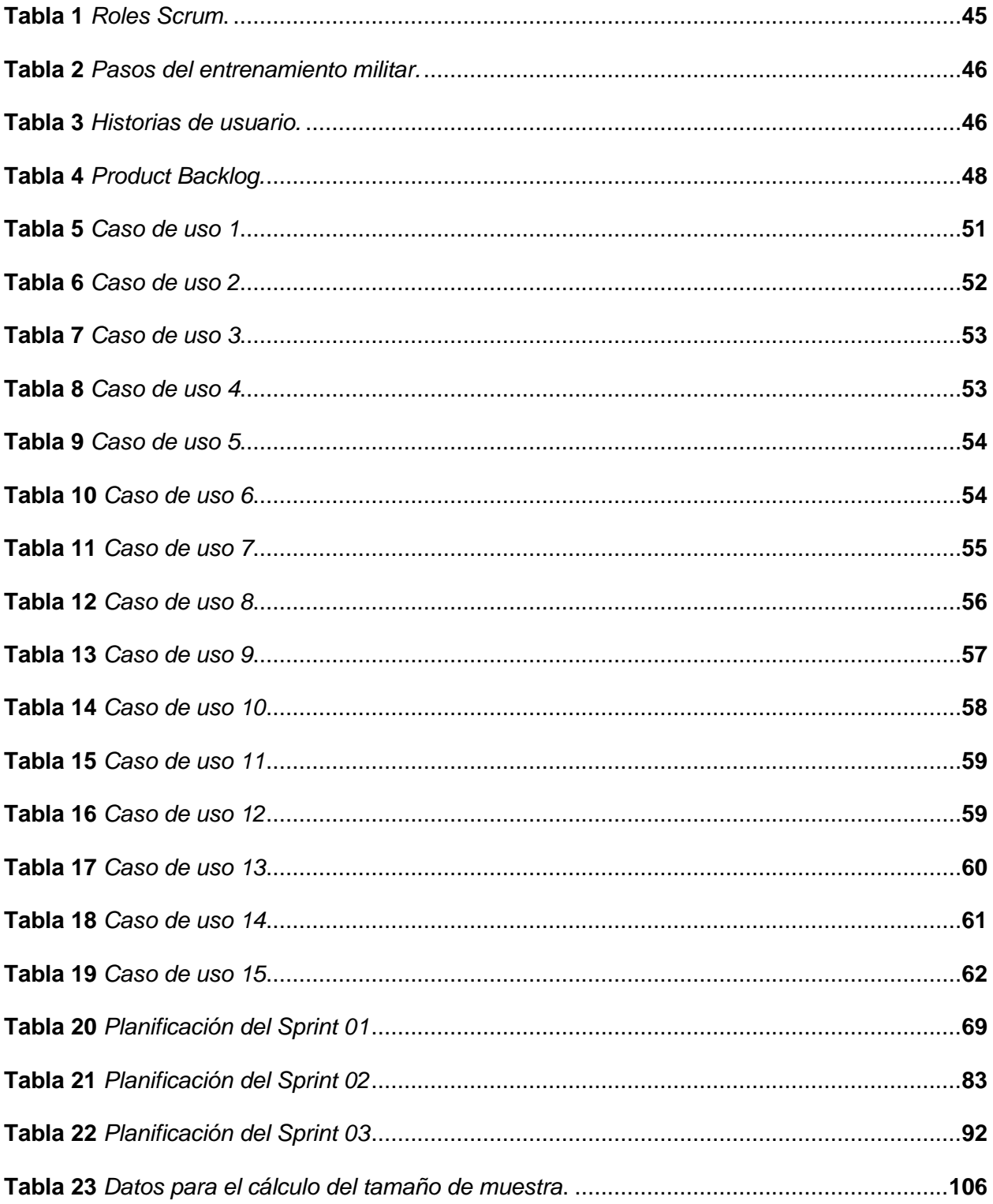

# <span id="page-13-0"></span>**ÍNDICE DE FIGURAS**

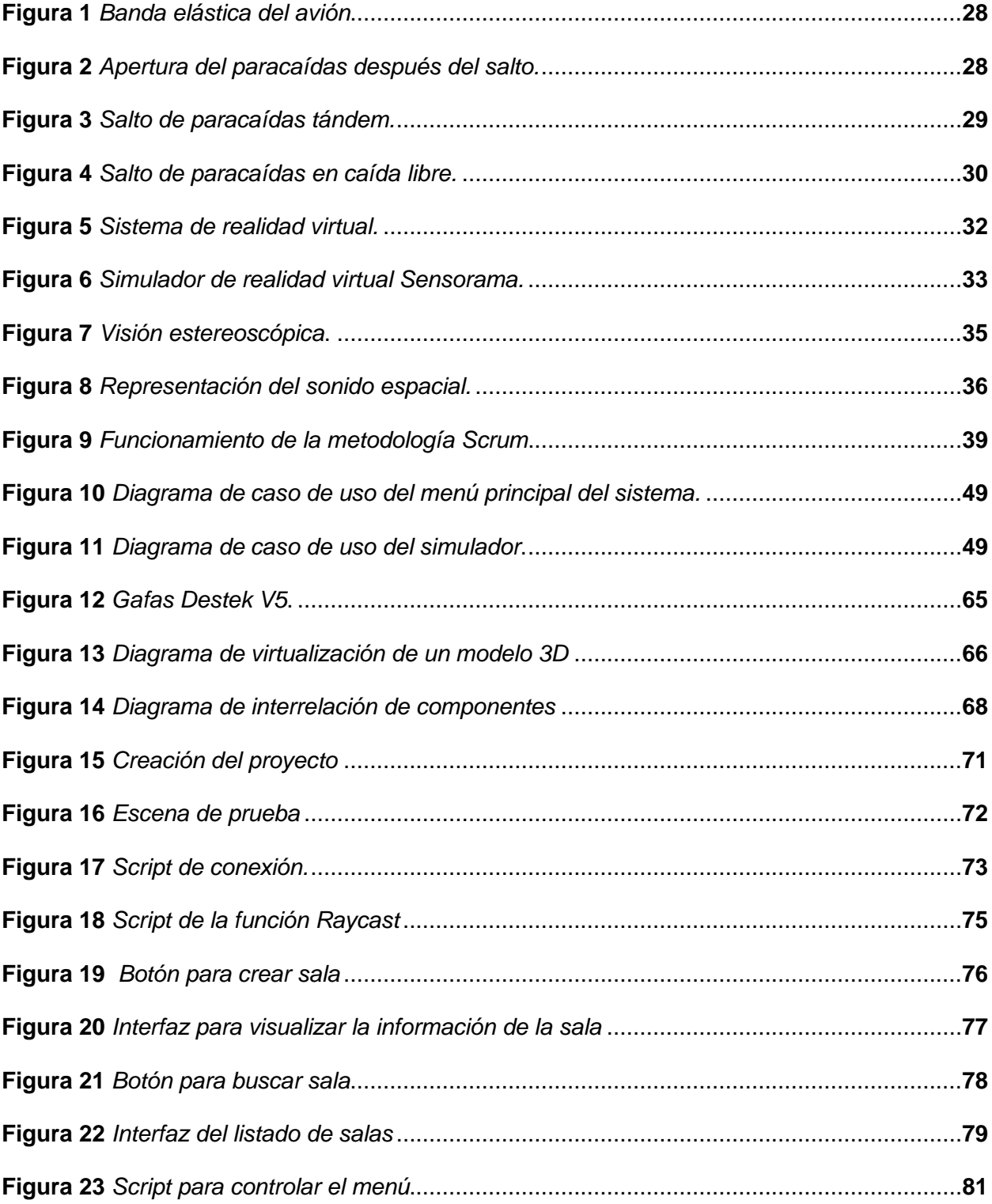

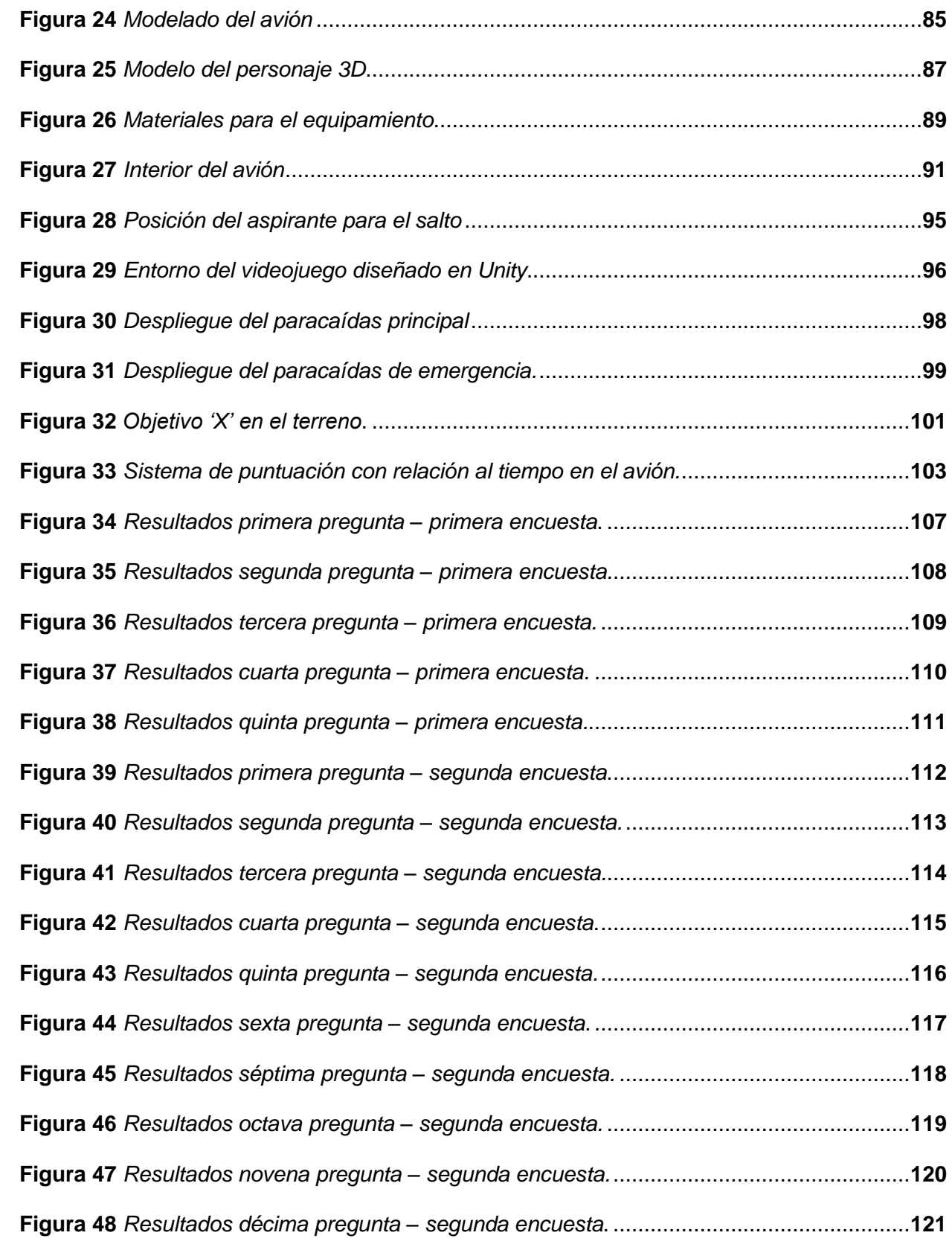

#### **Resumen**

<span id="page-15-0"></span>El enfoque de este proyecto de investigación se centra en la creación y aplicación de un sistema de realidad virtual diseñado para dispositivos móviles utilizando la tecnología brindada por Google Cardboard y la plataforma de desarrollo Unity para los aspirantes en unidades de entrenamiento de las Fuerzas Armadas, específicamente en la técnica de salto militar de banda. La investigación se centra en desarrollar una plataforma semi inmersiva que replique los pasos a seguir antes, durante y después del salto militar de banda incluyendo momentos críticos y esenciales, permitiendo a los aspirantes practicar y perfeccionar sus habilidades sin riesgos asociados a la práctica real en aire. Para lograr una experiencia de aprendizaje más enriquecedora, se implementa la tecnología Photon PUN para crear una plataforma multiusuario y permitir la interacción multijugador en tiempo real. La combinación de la realidad virtual y la interacción entre aspirantes crea un entorno de aprendizaje dinámico y colaborativo, permitiendo que entre ellos compartan experiencias y aprendan de manera conjunta. El aplicativo cuenta con un sistema de retroalimentación, el cual indica al participante el tiempo que se demoró en el avión, el tiempo de caída, la cantidad de veces que llegó al objetivo y la cantidad de veces que utilizó el sistema.

 *Palabras Clave*: realidad virtual, entrenamiento militar, salto militar de banda.

#### **Abstract**

<span id="page-16-0"></span>The focus of this research project is on the creation and application of a virtual reality system designed for mobile devices using the technology provided by Google Cardboard and the Unity development platform for trainees in training units of the Armed Forces, specifically in the military band jumping technique. The research focuses on developing a semi-immersive platform that replicates the steps to be followed before, during and after the military band jump including critical and essential moments, allowing trainees to practice and perfect their skills without the risks associated with real practice in the air. For a more enriching learning experience, Photon PUN technology is implemented to create a multi-user platform and enable real-time multiplayer interaction. The combination of virtual reality and the interaction between applicants creates a dynamic and collaborative learning environment, allowing them to share experiences and learn together. The application has a feedback system, which indicates to the participant the time spent in the plane, the fall time, the number of times he/she reached the target and the number of times the system was used that is why this virtual reality project helps in the training of applicants without putting their lives at risk.

Keywords: virtual reality, military training, military band jump.

# **Glosario**

<span id="page-17-0"></span>Algoritmo: Conjunto ordenado y finito de operaciones que permite hallar la solución de un problema.

Android Application Package: Formato de archivo de las aplicaciones móviles aptas para instalarse en el sistema operativo Android.

APK: Referente a Android Application Package.

Aspirante: Persona que pretende un empleo, distinción, título, etc.

# **C**

Caso de uso: artefacto que describe las actividades que debe realizar alguien o algo para llevar a cabo algún proceso.

C#: Lenguaje de programación multiparadigma.

# **E**

Entrenamiento: Procedimiento para obtener conocimientos y capacidades desarrollando las cualidades de un individuo de la forma más adecuada.

#### **F**

Función: Bloque de código que realiza alguna operación.

#### **I**

Inmersivo: Que hace vivir al espectador una realidad virtual como si fuera auténtica. Interfaz: Conexión, física o lógica, entre una computadora y el usuario, un dispositivo periférico o un enlace de comunicaciones.

Metodología: Conjunto de métodos que se siguen en una investigación científica o en una exposición doctrinal.

Multijugador: modalidad de juego que permite la interacción de dos o más jugadores al mismo tiempo, ya sea de manera física o mediante servicios en línea con personas conectadas a la misma.

**P**

Paracaídas: Artefacto de tela resistente o de otra materia análoga, que se extiende en el aire en forma de sombrilla grande, cuya función es la de moderar la velocidad de caída de un cuerpo que se arroja desde una aeronave.

Paracaidismo: Práctica del lanzamiento en paracaídas.

Photon Unity Networking: Framework para aplicaciones y juegos multijugador de Unity en tiempo real.

Plugin: Aplicación o complemento a un código principal con el que se añaden funcionalidades extra y mejoras al funcionamiento de dicho código.

PUN: Referente a Photon Unity Networking.

**R**

Realidad virtual: Conjunto de técnicas informáticas que permiten crear imágenes y espacios simulados en los que una persona, mediante un dispositivo visual, tiene la sensación estar y poder desenvolverse dentro de ellos.

RV: Referente a realidad virtual.

**M**

Scrum: Es un marco de trabajo para desarrollo ágil de software.

SDK: Un kit de desarrollo de software es un conjunto de herramientas que permite a los programadores crear una aplicación para un sistema concreto.

Simulación: Representación de algo, fingiendo o imitando lo que no es.

Smartphone: Un teléfono inteligente con pantalla táctil, que permite al usuario conectarse a internet, gestionar cuentas de correo electrónico e instalar otras aplicaciones y recursos a modo de pequeño computador.

Software: Conjunto de los componentes lógicos necesarios que hace posible la realización de tareas específicas.

Sprint: Período breve de tiempo fijo en el que un equipo de scrum trabaja para completar una cantidad de trabajo establecida

SUS: Referente a System Usability Scale o Sistema de Escalas de Usabilidad en español, encuesta para medir la usabilidad de un sistema.

**U**

Unity: Es un motor gráfico multiplataforma 2D y 3D para el desarrollo de videojuegos. Universal Render Pipeline: Canalización universal de renderizaciones, es una canalización de renderizado programable preconstruida, hecha por Unity.

URP: Referente a Universal Render Pipeline.

**V**

Variable: En programación, una variable es un espacio en el sistema con un nombre simbólico. Ese espacio contiene información conocida o desconocida, es decir un valor.

Videojuego: Es un juego electrónico con el que se puede interactuar usando un dispositivo de entrada, como un controlador, teclado o joystick.

#### **Capítulo I**

#### **Introducción**

<span id="page-21-0"></span>En el presente capítulo se presenta la problemática a tratar en este proyecto, además su justificación, objetivos generales y específicos además de la metodología a utilizar.

#### <span id="page-21-1"></span>**Contextualización del tema**

Las Fuerzas Armadas del Ecuador son una entidad que cuenta con tres ramas, la fuerza terrestre, la fuerza aérea y la fuerza naval.

La misión de la Fuerza Aérea Ecuatoriana es 'Desarrollar la capacidad militar aeroespacial, que garantice la defensa de la soberanía e integridad territorial; y, apoyar con su contingente al desarrollo nacional y la seguridad pública y del Estado' (Fuerzas Armadas Del Ecuador – Ministerio de Defensa Nacional, 2018).

Los entrenamientos para ser parte del equipo de paracaidismo de las Fuerzas Armadas del Ecuador se llevan a cabo en tierra con equipo disponible en el Fuerte Militar 'Patria' ubicado en la ciudad de Latacunga.

Un curso militar de lanzamiento de paracaídas en Ecuador dura cuatro semanas, además cada paracaidista debe completar un curso de reentrenamiento de un día antes de lanzarse. El personal militar debe tomar y aprobar cursos además de cumplir con ciertos requisitos mínimos tales como: Buen estado físico, compostura y disposición a seguir órdenes.

Estos entrenamientos en tierra se los realizan previo al ejercicio en aire, el cual tiene un costo elevado por los implementos y movilización.

En el momento del ejercicio en aire, se han presentado casos de aspirantes que cambian de decisión y no saltan, convirtiendo en un gasto de dinero y tiempo ya que pierden la oportunidad de pasar su prueba final.

#### <span id="page-22-0"></span>**Justificación**

En la actualidad, la realidad virtual tiene una aplicación probada en el ámbito de la educación, ayudando a mejorando la comprensión gracias a la facilidad de experimentar y explorar entornos y conceptos de manera inmersiva, lo que puede mejorar la retención de conocimientos. Así también garantiza una gran motivación para aprender ya que la realidad virtual ofrece una experiencia educativa más atractiva y emocionante, de igual modo, una de sus características importantes es la accesibilidad, permite acceder a entornos personalizados que de otra manera podrían ser inaccesibles o costosos.

El objetivo de este trabajo es desarrollar un sistema en realidad virtual que permita a los aspirantes de unidades de entrenamiento de las Fuerzas Armadas capacitarse en salto militar de banda, con el propósito de fomentar el entrenamiento y motivar a los aspirantes a tener una mejora en su aprendizaje. El paracaidismo debe ser seguro y preciso, además, requiere entrenamiento y práctica de habilidades perceptivas.

Para disminuir los gastos que lleva a hacer el entrenamiento en un ámbito real, la realidad virtual ofrece una forma segura, eficiente, personalizada, económica y flexible de simular ciertos procesos del entrenamiento.

### <span id="page-22-1"></span>**Hipótesis**

La implementación de un simulador en realidad virtual permitirá la capacitación en salto militar de banda a los aspirantes de unidades de entrenamiento de las Fuerzas Armadas.

#### <span id="page-22-2"></span>**Indicadores**

- El tiempo que se demora el estudiante en llegar al objetivo.
- Las veces que el estudiante llega al objetivo.
- El grado de satisfacción de los estudiantes e instructores del funcionamiento de la aplicación.

• Cantidad de veces que el estudiante puede realizar el paracaidismo simulado.

### <span id="page-23-0"></span>**Objetivos**

#### <span id="page-23-1"></span>*Objetivo General*

Desarrollar e implementar un sistema de Realidad Virtual que permita a los aspirantes de unidades de entrenamiento de las Fuerzas Armadas, capacitarse en salto militar de banda.

#### <span id="page-23-2"></span>*Objetivos Específicos*

- Conocer los procedimientos específicos y técnicas de entrenamiento de la unidad de fuerzas especiales de las Fuerzas Armadas.
- Desarrollar algoritmos de control que permitan simular los procedimientos de entrenamiento militar.
- Diseñar e implementar el entorno virtual multijugador para la realización del entrenamiento definido.
- Analizar los datos obtenidos por la aplicación de software, en sujetos de prueba.

# <span id="page-23-3"></span>**Metodología**

En la ejecución de este proyecto, se ha optado por emplear la metodología ágil conocida como Scrum. Esta elección se realiza con el propósito de asegurar un enfoque colaborativo y altamente eficaz en el procedimiento de investigación y evolución del proyecto en cuestión. Scrum, cuya destacada reputación se extiende principalmente como un recurso valioso para su implementación en esta iniciativa.

Esta metodología se fundamenta en la organización del trabajo en ciclos iterativos y cortos llamados "*sprints*", lo que permite una gestión efectiva del tiempo y recursos. Además, Scrum promueve la comunicación y participación de los miembros del equipo, fomentando la adaptabilidad y la flexibilidad para abordar posibles cambios en el enfoque de investigación.

Al implementar Scrum, se busca alcanzar resultados sólidos y coherentes, cumpliendo con los objetivos planteados de manera óptima y garantizando la calidad en cada etapa del proceso de la tesis.

#### **Capítulo II**

# **Marco Teórico**

<span id="page-25-0"></span>En este capítulo se describen los fundamentos teóricos que han sido utilizados para sustentar el presente trabajo.

#### <span id="page-25-1"></span>**Entrenamiento Militar**

"Las Fuerzas Armadas, participan en la conservación de la soberanía nacional y la defensa de la integridad e independencia del Estado; garantiza su ordenamiento jurídico; contribuye al desarrollo social y económico del país". (Zambrano, 2018). El entrenamiento del personal militar tiene como objetivo mantener su crecimiento continuo, mejorando sus habilidades, conocimientos y destrezas adquiridas en las actividades; también responde a la necesidad de incrementar y mejorar la competitividad institucional que debe alcanzar el personal militar para acumular conocimientos especializados que se conviertan en fuente de herramientas administrativas, académicas, operativas o de gestión. Por último, responde a la necesidad de investigación y desarrollo para las actividades militares.

La función de una capacitación en la vida del personal militar presenta los rasgos y características que los aspirantes deben aprender y conocer sobre este proceso para que las funciones y actividades puedan ser realizadas de manera planificada, eficiente y eficaz.

En Ecuador, la historia del paracaidismo se remonta al año de 1956, donde ocho oficiales y veintisiete voluntarios realizaron su primer salto en paracaídas, para esto fueron capacitados como paracaidistas por instructores que llegaron desde Estados Unidos de América.

En la actualidad, las unidades militares de paracaidistas requieren mantener normado y regulado el proceso de aprendizaje sobre el paracaidismo militar de banda. La preparación de los paracaidistas ecuatorianos tiene que estar regidos por normas, reglas y procedimientos

específicos, es por eso, que se pretende facilitar la instrucción, ejecución e interpretación de la doctrina.

Es esencial que el aspirante posea un estado físico y mental óptimo que le habilite para enfrentar sin riesgos las demandas del entrenamiento. Resulta de vital importancia que el aspirante desarrolle la capacidad de reaccionar de forma instantánea frente a las órdenes y mantenga una confianza sólida tanto en sí mismo como en su equipo. Además, se requiere un nivel significativo de destreza en la manipulación de dispositivos, equipos e instalaciones. Es de máxima importancia acatar rigurosamente las medidas de seguridad asociadas a cada instrucción.

#### <span id="page-26-0"></span>*Técnicas de Salto de Paracaidismo.*

El paracaidismo es un salto que se realiza desde un vehículo aéreo en movimiento, donde se utiliza un paracaídas para que la caída de la persona se suavice. Dependiendo los objetivos o fines del salto puede ser deportivo o de operaciones especiales, utilizado por militares, policías, rescatistas y médicos.

<span id="page-26-1"></span>Existen varios tipos de salto:

**Banda**: Es un salto de práctica militar, donde el paracaidista se sujeta a una banda elástica dentro de la aeronave, como se aprecia en la Figura 1. El paracaidista ejecuta el salto y espera cuatro segundos hasta que el paracaídas se abra, siempre de forma vertical como se aprecia en la Figura 2, luego se dirige hacia la zona de aterrizaje. Para aterrizar utiliza cinco puntos de contacto que son puntas del pie, pantorrillas, muslos, glúteos y dorsales (Ejército Ecuatoriano, 2011).

# <span id="page-27-0"></span>**Figura 1**

*Banda elástica del avión.*

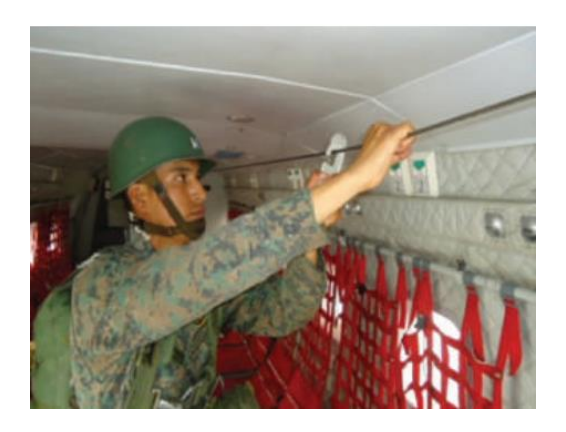

*Nota*. La figura representa la acción del paracaidista al enganchar su equipo con la banda elástica presente en el avión utilizado. Tomado de Manual de paracaidismo militar de banda (2023).

# <span id="page-27-1"></span>**Figura 2**

*Apertura del paracaídas después del salto.*

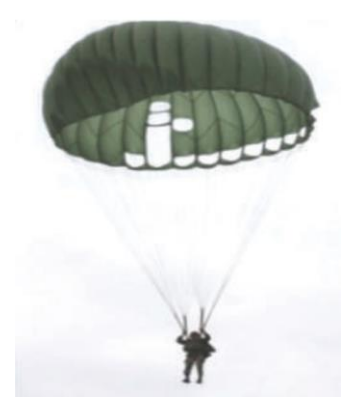

*Nota*. La figura muestra la posición del paracaidista al momento de tener abierto el paracaídas principal. Tomado de Manual de paracaidismo militar de banda (2023)*.*

<span id="page-28-0"></span>**Tándem**: Es un salto considerado deportivo y de recreación, en la que una persona se conecta a un instructor a través de un sistema de arnés doble, lo que permite a alguien sin experiencia saltar sin preocuparse como se puede apreciar en la Figura 3.

# <span id="page-28-2"></span>**Figura 3**

*Salto de paracaídas tándem.*

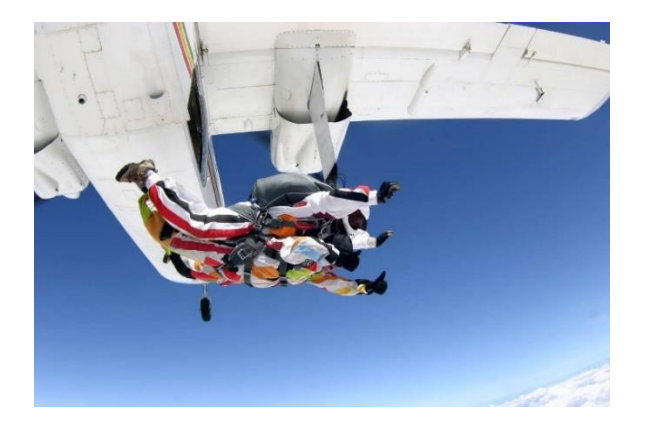

*Nota*. La figura muestra el procedimiento del salto de paracaídas tándem. Tomado de Deportes Riesgo (2023).

<span id="page-28-1"></span>**Salto de Formación en Caída Libre**: También es conocido como vuelo en formación y es un tipo de salto deportivo, consiste en realizar saltos desde una altura de 4000 metros y durante la caída libre que dura aproximadamente 35 segundos, se forman uniones entre 4 a 8 paracaidistas en posición boca abajo, como se aprecia en la Figura 4. Durante la caída libre, el paracaidista realiza una coreografía de estilo, como la gimnasia olímpica.

### <span id="page-29-1"></span>**Figura 4**

*Salto de paracaídas en caída libre.*

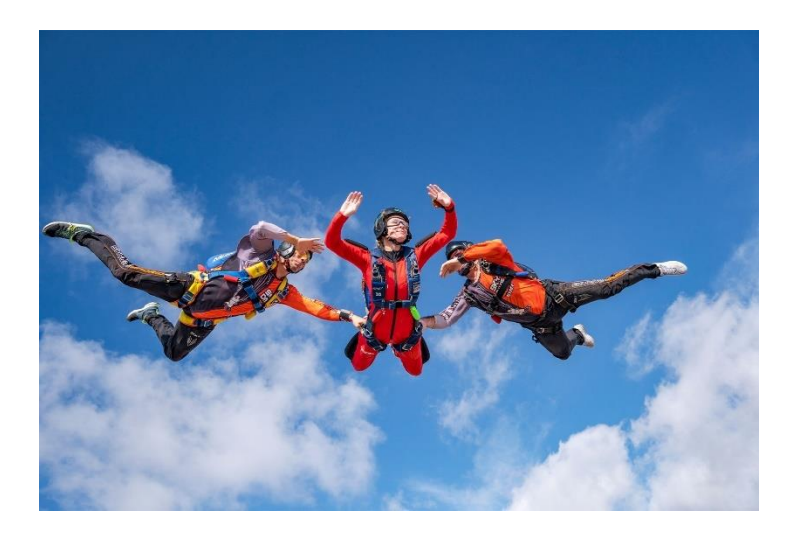

*Nota*. En la figura de aprecia la coreografía formada por los paracaidistas en el tipo de salto conocido como caída libre. Tomado de Skydive Madrid (2023).

#### <span id="page-29-0"></span>*Entrenamiento Militar con Realidad Virtual*

La realidad virtual es una herramienta cada vez más utilizada para el entrenamiento militar alrededor del mundo, y proporciona una forma inmersiva de simular escenarios para dar una experiencia cercana a la realidad sin riesgos asociados. La realidad virtual ofrece el desarrollo de habilidades específicas como técnicas de combate, toma de decisiones bajo presión, trabajo en equipo y liderazgo, así como también la resolución de problemas con habilidades tácticas.

"La simulación mejora el proceso de transmisión de conocimientos porque el estudiante para imitar la situación real y conocer las consecuencias, debe aplicar un trabajo exploratorio, la inferencia, el aprendizaje por descubrimiento y el desarrollo de habilidades implicadas en la investigación de un fenómeno de naturaleza física o social, desarrollar ciertas acciones, habilidades y hábitos del tema o especialidad y resolución de problemas". (Valarezo-Guzmán et al., 2023)

La tecnología inmersiva en la educación nos permite superar las barreras físicas y proporcionar experiencias educativas igualmente enriquecedoras para todos los estudiantes. Con la realidad virtual y la realidad aumentada, podemos adaptar el aprendizaje a las necesidades individuales, ofreciendo una educación más inclusiva y personalizada. Así también la tecnología inmersiva en el entrenamiento militar proporciona a los aspirantes una experiencia cercana a la realidad, permitiéndoles practicar y mejorar habilidades y conocimientos en un entorno seguro y controlado. Ayuda a preparar a los aspirantes para situaciones reales y a mejorar su rendimiento en el campo.

Las prácticas militares tradicionales son costosas y pueden llegar a durar mucho tiempo. Si se realiza un entrenamiento combinado entre el tradicional y un entorno virtual, los costos y el tiempo podrían reducir considerablemente, incluso los aspirantes podrían entrenar sin ningún tipo de limitación geográfica.

La tecnología con realidad virtual brinda importantes resultados antes, durante y después del entrenamiento, ya que se obtienen datos y se puede realizar un análisis profundo para futuros planes, entrenamientos y construcción de nuevos softwares.

#### <span id="page-30-0"></span>**Realidad Virtual**

La tecnología de realidad virtual posibilita a un individuo adentrarse en un entorno artificial generado por medios digitales. Este mundo puede ser una reproducción del mundo real o un universo totalmente imaginario.

Esta inmersión se realiza mediante un casco o gafas de realidad virtual, que cuenta con un sistema de visualización 3D y sensores de movimiento que permiten al usuario mirar a su alrededor. Las imágenes se recalculan en tiempo real para sincronizarlas con la dirección de la mirada.

El sistema de realidad virtual consiste en usuarios, interfaces, sensores, módulos, dispositivos de entrada, computadores que procesan gráficos, aplicaciones profesionales, bases de datos y dispositivos de salida, como se aprecia en la Figura 5.

# <span id="page-31-0"></span>**Figura 5**

*Sistema de realidad virtual.*

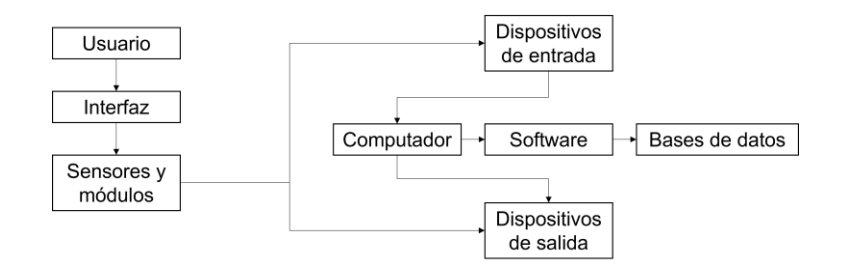

*Nota*. La figura representa el proceso a seguir en un sistema de realidad virtual.

Encontramos la primera referencia específica a las gafas de realidad virtual en el libro '*Las gafas del Pigmalión'* de Stanley G. Weinbaum publicado en 1935. Aquí, se habla de unas gafas que, al que lo usa, permite experimentar el mundo a través de ellas.

Sin embargo, la primera máquina de realidad virtual, llamada 'Sensorama', se atribuye a Morton Hellig. Esta máquina data de 1956 y permitía experimentar efectos que involucran varios sentidos como la vista, el olfato, el tacto y el oído, como se puede ver en la Figura 6.

### <span id="page-32-0"></span>**Figura 6**

*Simulador de realidad virtual Sensorama.*

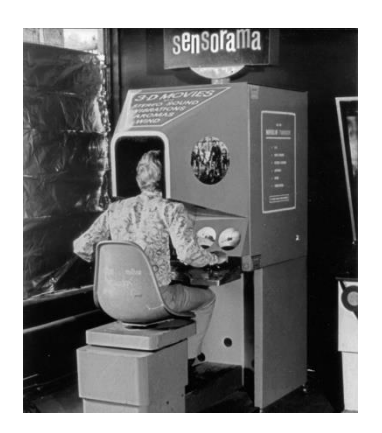

*Nota*. La figura representa el primer simulador de realidad virtual llamado Sensorama, el cual ofrecía una experiencia cinematográfica inmersiva multisensorial. Tomado de Engadget (2023).

Años después, en la década de los 90, la NASA (National Aeronautics and Space Administration) dio el primer impulso a la creación de los cascos de realidad virtual gracias a sus programas de investigación.

Para el público, la realidad virtual se asocia con los videojuegos. Sin embargo, su aplicación va más allá del entretenimiento y diversión, las plataformas con tecnología de realidad virtual están siendo adoptadas para sistemas de entrenamiento de diferentes dominios como medicina, militar e industrial.

El campo de la salud es el que más ha utilizado este tipo de entrenamiento en los últimos años, especialmente como suplemento en prácticas de procedimientos quirúrgicos como laparoscopia, ortopedia y otorrinolaringología (Abich et al., 2021). Además, ayuda a tratar a ciertos pacientes con miedo incontrolable como acrofobia, aracnofobia, entre otros (Bueno-Sánchez et al., 2019).

En el campo militar, se ha utilizado este tipo de tecnología para el entrenamiento personal perteneciente a los tres ejércitos (Fuerzas Armadas, Fuerza Aérea y Naval) con diseño de distintos escenarios que se acoplen y satisfagan las necesidades de cada tipo de entrenamiento. (Lorenzo & Xavier, 2019).

#### <span id="page-33-0"></span>**Características de simulación con realidad virtual**

La realidad virtual es una tecnología que permite a los usuarios conectarse con ambientes generados por computadora y cuenta con ciertas características esenciales para su funcionamiento:

#### <span id="page-33-1"></span>*Inmersión*

Se puede considerar como la ilusión de estar en el mundo virtual donde el usuario puede estar rodeado con sonido e imagen, haciéndole creer que realmente está allí. La inmersión en tecnologías de realidad virtual puede explicarse por efectos tales como colocar a la persona en un entorno virtual similar al mundo real, sentir que este mundo lo rodea, interactuar con los objetos, tener una posición ordinaria como el mundo real y ser reconocible. (EMRE et al., 2019)

#### <span id="page-33-2"></span>*Visión estereoscópica*

Describe la capacidad del cerebro visual para registrar una sensación de forma tridimensional a partir de entradas visuales (Parker, 2009). En la realidad virtual este tipo de visión nos permite brindar al usuario dos vistas, una para cada ojo, como se aprecia en la Figura 7. Las dos lentes tienen ángulos ligeramente diferentes, al igual que los ojos humanos, esto se conoce como distancia interpupilar. Al ver la misma escena desde las dos posiciones diferentes de los ojos, el cerebro puede calcular la profundidad (Galli et al., 2020). Usando la cámara VR para imitar las posiciones del ojo humano, la VR estereoscópica crea una sensación de profundidad 3D en videos 360°, con objetos que aparecen más cerca o más lejos.

# <span id="page-34-2"></span>**Figura 7**

*Visión estereoscópica.*

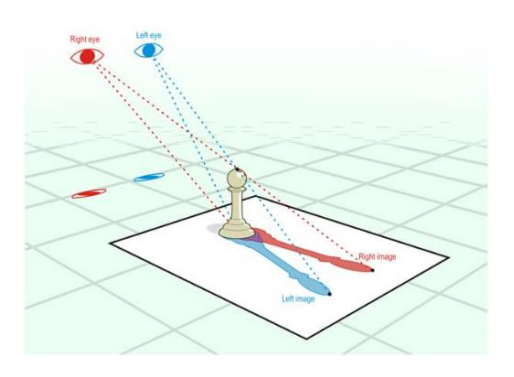

*Nota*. La figura representa el funcionamiento de la visión estereoscópica en los seres humanos. Tomado de Immersionvr.uk (2023).

# <span id="page-34-0"></span>*Interacción*

Es una de las características más importantes ya que el usuario puede interactuar con su entorno manipulando objetos virtuales e incluso utilizar tecnologías de seguimiento corporal (Li et al., 2019).

#### <span id="page-34-1"></span>*Sonido espacial*

También conocido como efectos de sonido 3D, es un sistema de sonido envolvente que ofrece una experiencia sonora 360 utilizado en varios campos, pero con más énfasis en la música y en los videojuegos, como se aprecia en la Figura 8.

# <span id="page-35-4"></span>**Figura 8**

*Representación del sonido espacial.*

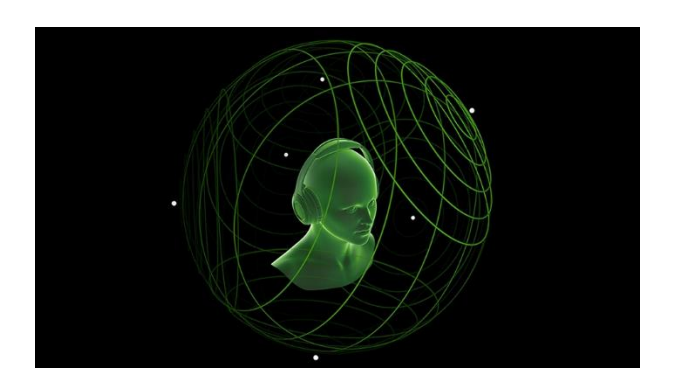

*Nota*. La figura representa el funcionamiento del sonido espacial. Tomado de Audio4m (2023).

# <span id="page-35-0"></span>**Modelos y/o algoritmos de control para la simulación**

Hay varios algoritmos de control que se utilizan en la simulación en realidad virtual para proporcionar una experiencia interactiva y realista. Algunos de estos algoritmos son:

#### <span id="page-35-1"></span>*Algoritmos de seguimiento de posición y orientación*

Se utilizan para rastrear la posición y orientación del usuario en el espacio de realidad virtual.

# <span id="page-35-2"></span>*Algoritmos de renderizado en tiempo real*

Para lograr una experiencia visualmente realista, se utilizan algoritmos de renderizado en tiempo real, como rasterización, sombreado y técnicas de trazado de rayos (Iglesias Yánez, 2021).

# <span id="page-35-3"></span>*Algoritmos de detección de colisiones*

Estos algoritmos se utilizan para evitar que los objetos virtuales atraviesen otros objetos o el entorno real.
#### **Teoría de la Percepción**

La percepción se configura como un procedimiento mediante el cual dotamos de sentido a las entradas sensoriales provenientes del mundo circundante. Este campo resulta altamente atractivo debido a que lo captado constituye una representación inmediata de la existencia, así como una vía directa por la cual podemos deducir el funcionamiento de la psicología humana. Puede afirmarse que la percepción equivale a una construcción mental originada por la interacción entre vivencias y requerimientos individuales.

La apreciación de cada persona es subjetiva, efímera y selectiva. Subjetiva porque las reacciones varían de una persona a otra, selectiva porque su campo perceptual se selecciona en función a lo que se desea percibir y temporal porque es un fenómeno a corto plazo.

Existen dos componentes esenciales, las sensaciones o estímulo físico que proviene del medio externo en forma de imágenes, sonido, aromas, entre otros; y los inputs internos representados en forma de motivaciones, experiencias y necesidades.

Dentro del proceso de percepción tenemos diferentes etapas,

a. *Selección*: las personas perciben solo una pequeña parte de todos los estímulos a los que están expuestos. Si dicho proceso se recibe de acuerdo con los intereses se denomina percepción selectiva y se refiere al hecho de que cada sujeto recibe los mensajes a los que está expuesto dependiendo sus intereses, necesidades e incluso valores o actitudes.

Este proceso puede ser influido por dos tipos de fenómenos, la naturaleza del estímulo que depende del tamaño, color, luz y forma, movimiento y pequeños detalles de este; y por los aspectos internos del individuo que dependen a su vez de las expectativas y motivos de cada persona.

- b. *Organización:* después de recoger los estímulos, las personas los clasifican rápidamente asignando un significado dependiendo varios factores. Según la escuela Gestalt, cuanto más básicos y simples sean los mensajes, mejor serán percibidos y asimilados. Así, establecieron algunos principios que muestran la forma en que las personas estructuran sus percepciones.
	- a. Ley de semejanza.
	- b. Ley de buena continuidad.
	- c. Ley de cierre.
	- d. Agrupamiento o proximidad.
- c. *Interpretación*: "Se trata de dar contenido a los estímulos previamente seleccionados y organizados. Esta fase depende de la experiencia previa, motivaciones e intereses del individuo, entonces esta respuesta puede variar con el tiempo a medida que se enriquece la experiencia del individuo." (Guardiola Jiménez, 2005)

Así podemos concluir que las personas no escuchan con los oídos o ven con los ojos, sino que el cerebro procesa toda la información recibida y la complementa con experiencias previas para desarrollar una interfaz.

#### **Scrum**

La metodología Scrum es "una forma de trabajar en equipo en pequeñas partes a la vez, con experimentación continua y ciclos de retroalimentación a medida que avanza. Como marco ágil, proporciona la estructura suficiente para que las personas y equipos integren su forma de trabajar." (Scrum, 2023).

### **Figura 9**

#### *Funcionamiento de la metodología Scrum.*

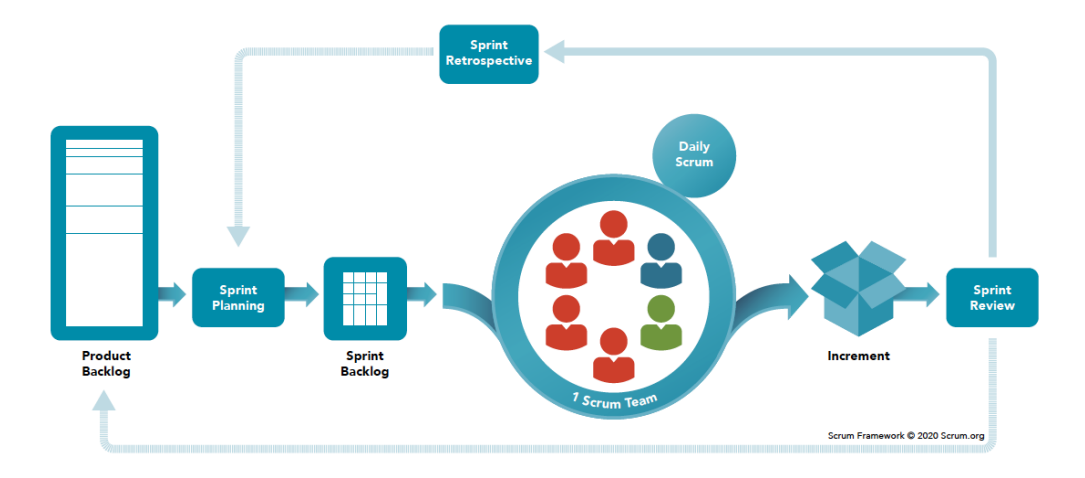

*Nota*. La figura muestra los pasos a seguir dentro de la metodología Scrum. Tomado de Scrum.org (2023).

Scrum cuenta con algunos principios y valores que dan forma a esta metodología, entre ellas la transparencia, la observación, la adaptación, la lealtad, el enfoque y el respeto. En conjunto se crea un ambiente apto de colaboración y cooperación mutua dentro del equipo.

Esta metodología permite que los equipos de trabajo en desarrollo de software respondan rápidamente a los cambios de requisitos sin dejar que los tiempos estimados y otros aspectos se salgan de control. (AWS, 2023).

### **Desarrollo Global de Software**

Con el pasar de los años, el desarrollo de software se ha visto beneficiado con la creación de ciertos parámetros que aseguran su calidad. Los desarrolladores se dieron cuenta que no es necesario estar presentes en un lugar físico para sacar adelante un proyecto, y así nacieron las prácticas recomendadas para el desarrollo global de software.

Este concepto ha experimentado un crecimiento exponencial en los últimos años, impulsado por avances tecnológicos y la conectividad global. Este enfoque implica la colaboración de equipos distribuidos en diferentes ubicaciones geográficas, lo que permite aprovechar el talento y la experiencia de profesionales de diversas culturas y contextos. Una de las ventajas más destacadas de este enfoque es la capacidad de acelerar el desarrollo al contar con equipos trabajando en paralelo, lo que permite reducir los tiempos de entrega y mantener un ritmo de innovación constante. El desarrollo global también permite aprovechar las diferencias de zona horaria para asegurar un desarrollo continuo las 24 horas del día, agilizando aún más el ciclo de desarrollo. A través de la colaboración global, las empresas pueden acceder a talentos altamente calificados de todo el mundo, lo que lleva a la creación de productos más competitivos y exitosos en el mercado internacional. En resumen, el desarrollo global de software ofrece una mayor eficiencia, una mayor diversidad de ideas y la posibilidad de crear productos innovadores que satisfacen las necesidades globales. (Barceló et al., 2014)

#### **Tecnologías utilizadas**

Para la concepción y codificación de la aplicación de realidad virtual de esta iniciativa, se emplearon las tecnologías siguientes:

#### *Realidad virtual.*

La realidad virtual abarca la creación y reproducción mediante computadora, lo cual posibilita que un individuo participe en la interacción con un ambiente artificial visual tridimensional (3-D) o cualquier otro entorno perceptual, brindando diversas vivencias conforme a las tecnologías y recursos empleados para lograr esta realidad simulada.

#### **Realidad virtual inmersiva.**

Es el primer nivel, puede brindar al usuario una experiencia completamente fuera de este mundo que puede hacerle sentir como si estuviera pilotando una nave espacial o luchando contra zombis. La inmersión en la realidad virtual normalmente se inicia a través de un casco o visor, y puede también incorporar mandos manuales, seguimiento de movimientos y otros dispositivos portátiles. Inicialmente concebidos en entornos académicos y posteriormente adoptados en establecimientos de entretenimiento avanzados, estos visores de realidad virtual están actualmente al alcance del público en general. Los ejemplos incluyen Meta Quest Pro, HTC Vive Pro 2 y HP Reverb G2.

#### **Realidad virtual semi inmersiva**

En el segundo nivel se encuentra la semi inmersiva, es una experiencia de realidad virtual intermedia que puede usar software, hardware y retroalimentación física, se siente más como un espacio virtual que lo rodea y usted interactúa con él. Los simuladores de vuelo y las atracciones de realidad virtual en 3D en los parques de diversiones generalmente entrarían en esta categoría.

#### **Realidad virtual no inmersiva**

Este género de realidad virtual sin inmersión posibilita la observación, exploración y ocasional interacción con un entorno virtual. Los ejemplos pueden incluir jugar ciertos videojuegos o hacer un recorrido virtual por una casa. En este nivel, por lo general solo participa a través de un dispositivo estándar, como un teléfono inteligente, una computadora portátil o una consola de videojuegos. Aunque ya no se considera VR comúnmente, jugar videojuegos en primera persona (como Halo, Call of Duty, Forza Motorsport) podría considerarse una experiencia de VR no inmersiva.

### **Unity**

Es un motor de videojuegos que permite crear experiencias interactivas para la creación de videojuegos en 2D y 3D. Para su instalación se recomienda descargar la versión LTS (Long Term Support) que es la más estable y cuenta con soporte técnico a largo plazo (Unity, 2022).

#### *Raycast de Unity*

Es una especie de rayo láser que sale de la cámara asignada al jugador y devuelve un valor booleano si un objetivo se alcanzó con éxito. La versión básica de Raycast se compone de tres partes diferentes: una variable llamada *Ray*, una variable llamada *Raycast Hit* y la función *Raycast.* 

### **Ray o rayo**

Es una estructura de datos en Unity que representa un punto de origen y una dirección para que viaje el rayo. La propiedad de dirección toma una trayectoria en forma de un Vector 3 normalizado.

#### **Raycast Hit**

Es una estructura de datos que almacena información sobre la colisión de Ray. Registra información como dónde ocurrió el golpe en el mundo, con qué objeto chocó el Rayo y qué tan lejos estaba del origen del Rayo.

### **Función Raycast**

La función Raycast en Unity le permite verificar si un rayo choca con otro objeto en la escena, guardando los datos de impacto en una variable Raycast Hit si lo hace. Hay varias versiones diferentes de Raycast, cada una de diferentes clases, que se pueden usar de diferentes maneras, sin embargo, una de las formas más comunes de

usar Raycast es usar Physics Class, que devuelve un booleano verdadero o falso, dependiendo de si el Ray golpea cualquier cosa.

### *Google Cardboard*

También conocido como Google VR, es una plataforma desarrollada por Google. Se basa en la idea de utilizar un visor de realidad virtual de bajo costo junto con un teléfono inteligente compatible (Google for Developers, 2019). Esta plataforma provee un SDK (kit de desarrollo de software) a los desarrolladores, este es compatible con Unity para elaborar la aplicación y exportar un APK compatible con Android y iOS.

## *Android*

Es un sistema operativo presente en más de 2.500 millones de dispositivos activos a nivel mundial tanto en teléfonos inteligentes, tabletas, relojes inteligentes y más (Android, 2023).

#### **Capítulo III**

#### **Implementación del sistema.**

#### **Introducción**

En este capítulo se detallan los pasos realizados para desarrollar el sistema propuesto, una simulación de salto de banda multijugador con realidad virtual.

#### **Metodología**

En el desarrollo de productos software es importante elegir una metodología de trabajo para organizar al equipo, establecer un flujo de trabajo eficiente y establecer plazos y metas realistas.

Las metodologías ágiles se enfocan en la colaboración y organización del equipo. Scrum es una metodología que prioriza la entrega de productos iterativos e incrementales. En esta metodología existen cuatro eventos a seguir en cada una de las entregas o sprints: reunión de planificación del sprint, scrum diario o *daily meeting*, revisión del sprint y retrospectiva del sprint.

Además, existen roles definidos para cada integrante del equipo: el scrum master, que es el líder; el product owner, que trasmite al equipo la visión del producto; el equipo de desarrollo, que son los encargados de sacar el producto; stakeholder, que son los gerentes y directores, externos al grupo; y los usuarios o destinatarios finales, también externos al grupo.

En este proyecto se definen tres roles principales, en la Tabla 1 se observan los roles, personas y funciones específicas, que se asignaron de acuerdo con las habilidades de cada miembro.

*Roles Scrum.*

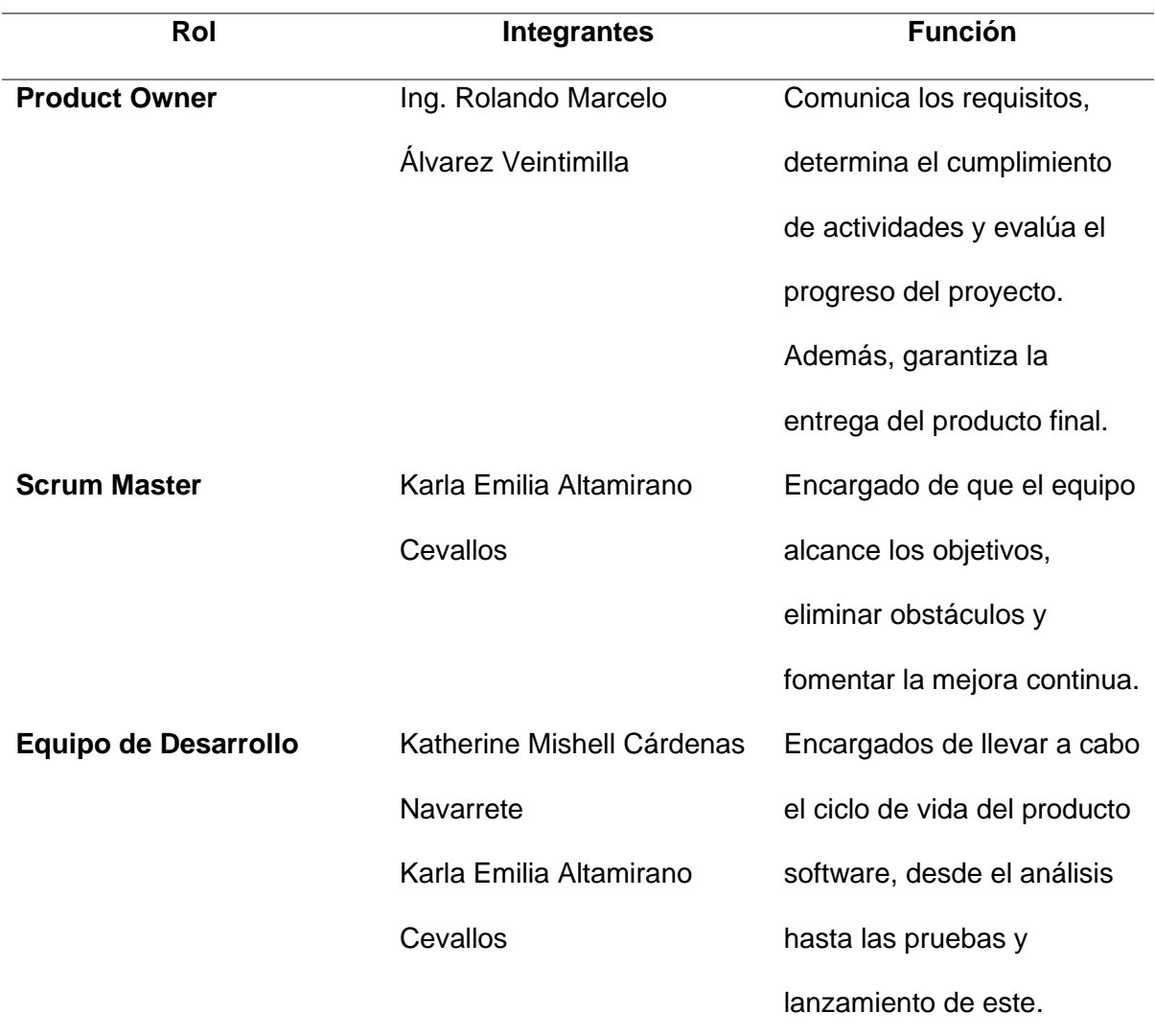

*Nota*. Esta tabla contiene los roles presentes en el proyecto siguiendo los lineamientos de la metodología Scrum.

### **Análisis de requisitos**

De acuerdo con el tema escogido para este proyecto, se solicitaron los manuales de entrenamiento militar de las Fuerzas Armadas y se realizó una reunión con el equipo de desarrollo para la búsqueda de vídeos de entrenamiento del equipo de paracaidismo, la lectura del manual y la especificación de requisitos después del análisis de la información disponible.

Se tomaron como requisitos para el equipo de desarrollo los pasos del procedimiento a

seguir como parte entrenamiento del salto de banda desde el avión.

En la Tabla 2 la lista de pasos a seguir según el manual de entrenamiento militar.

## **Tabla 2**

*Pasos del entrenamiento militar.*

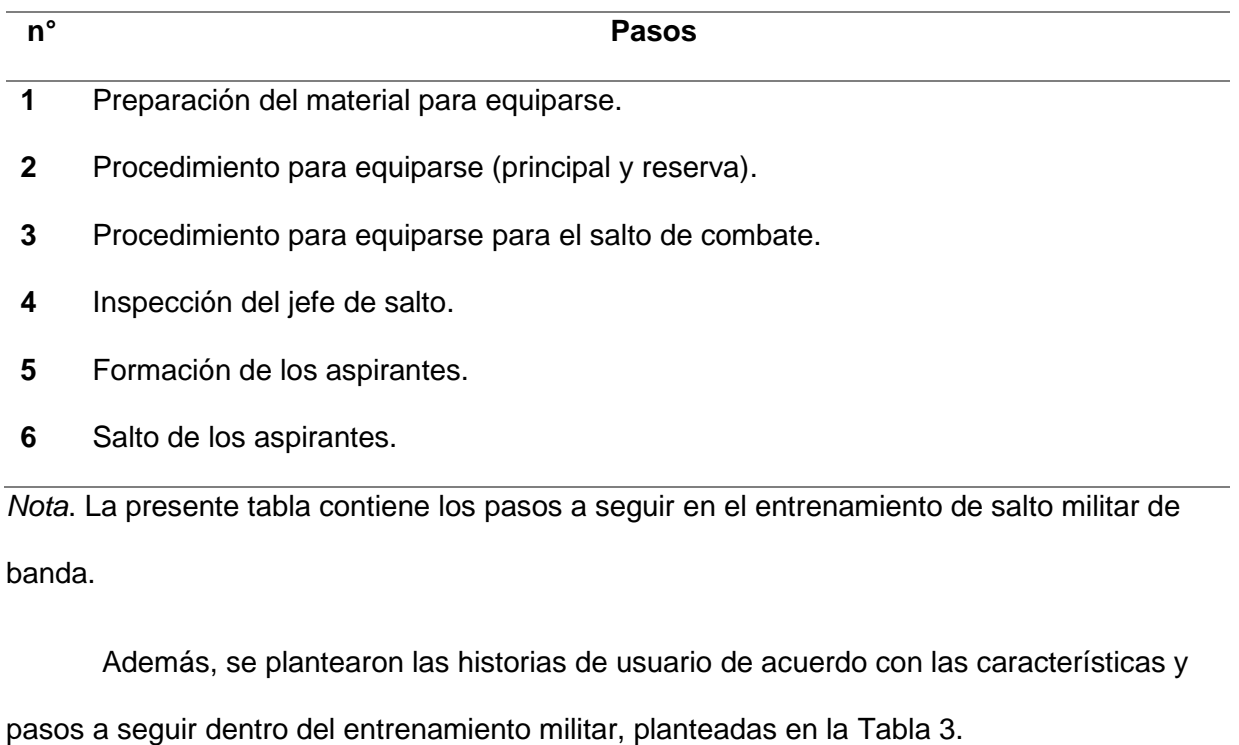

# **Tabla 3**

*Historias de usuario.*

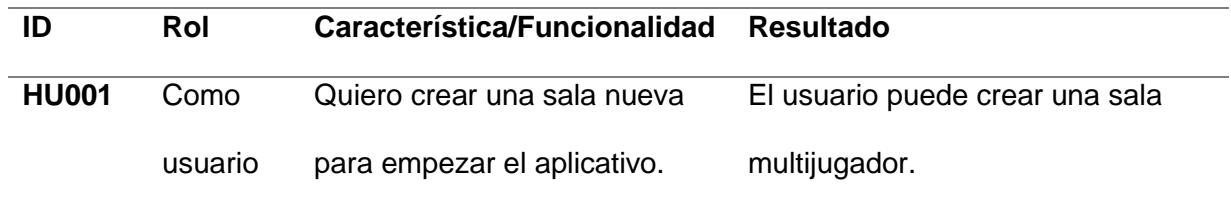

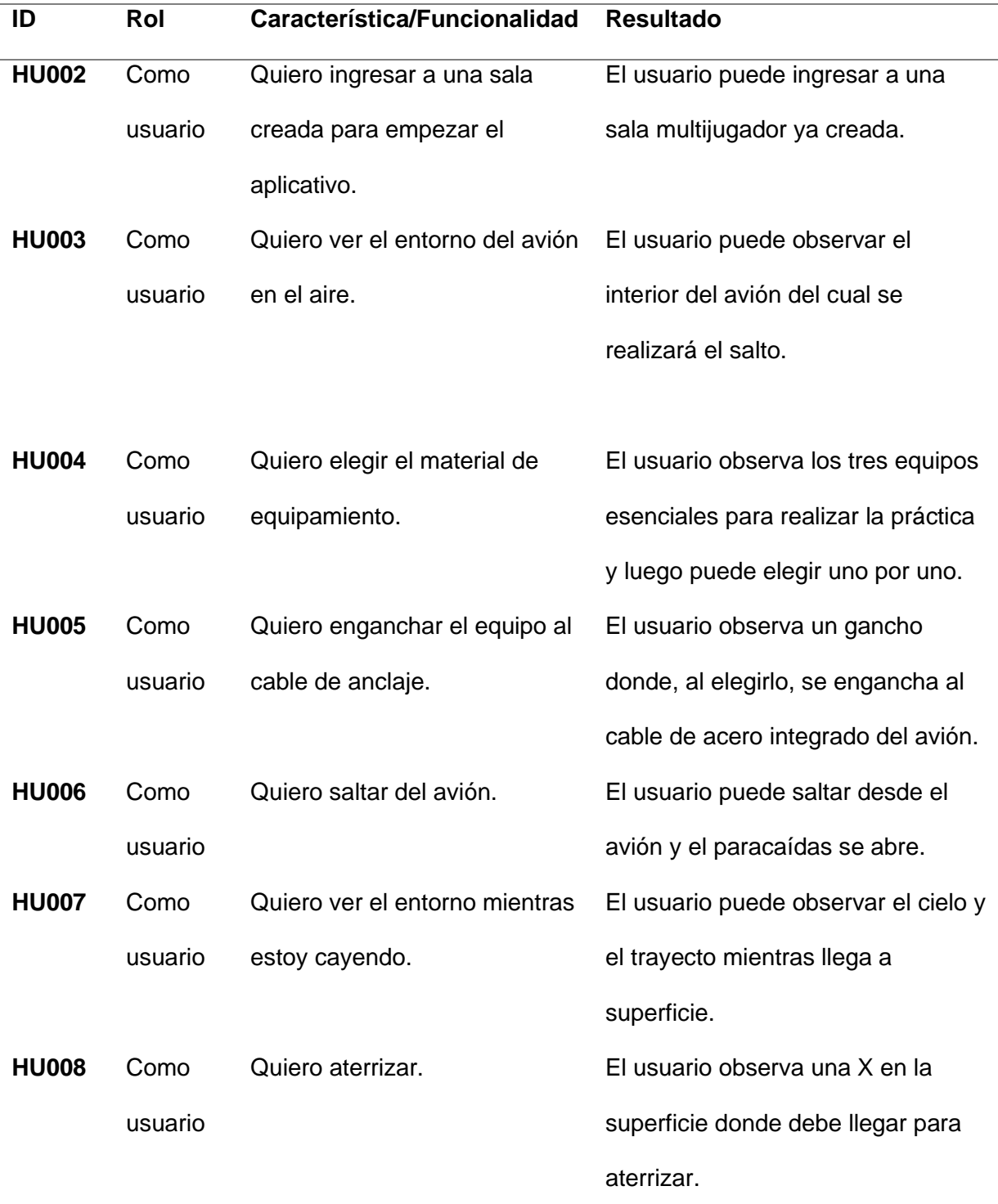

*Nota.* Esta tabla contiene las historias de usuario creadas para la organización del proyecto.

## **Análisis y Desarrollo del sistema.**

De acuerdo con los requerimientos e historias de usuario creadas anteriormente se seguirá el proceso propuesto por la metodología Scrum con la creación de sprints para tener un control óptimo de las actividades y el tiempo para cada una.

## *Análisis del sistema.*

Utilizando las historias de usuario (ver Tabla 4) se realiza el product backlog del proyecto con la estimación en días, fecha de inicio y fin del sprint, especificado en la tabla 5.

# **Tabla 4**

## *Product Backlog.*

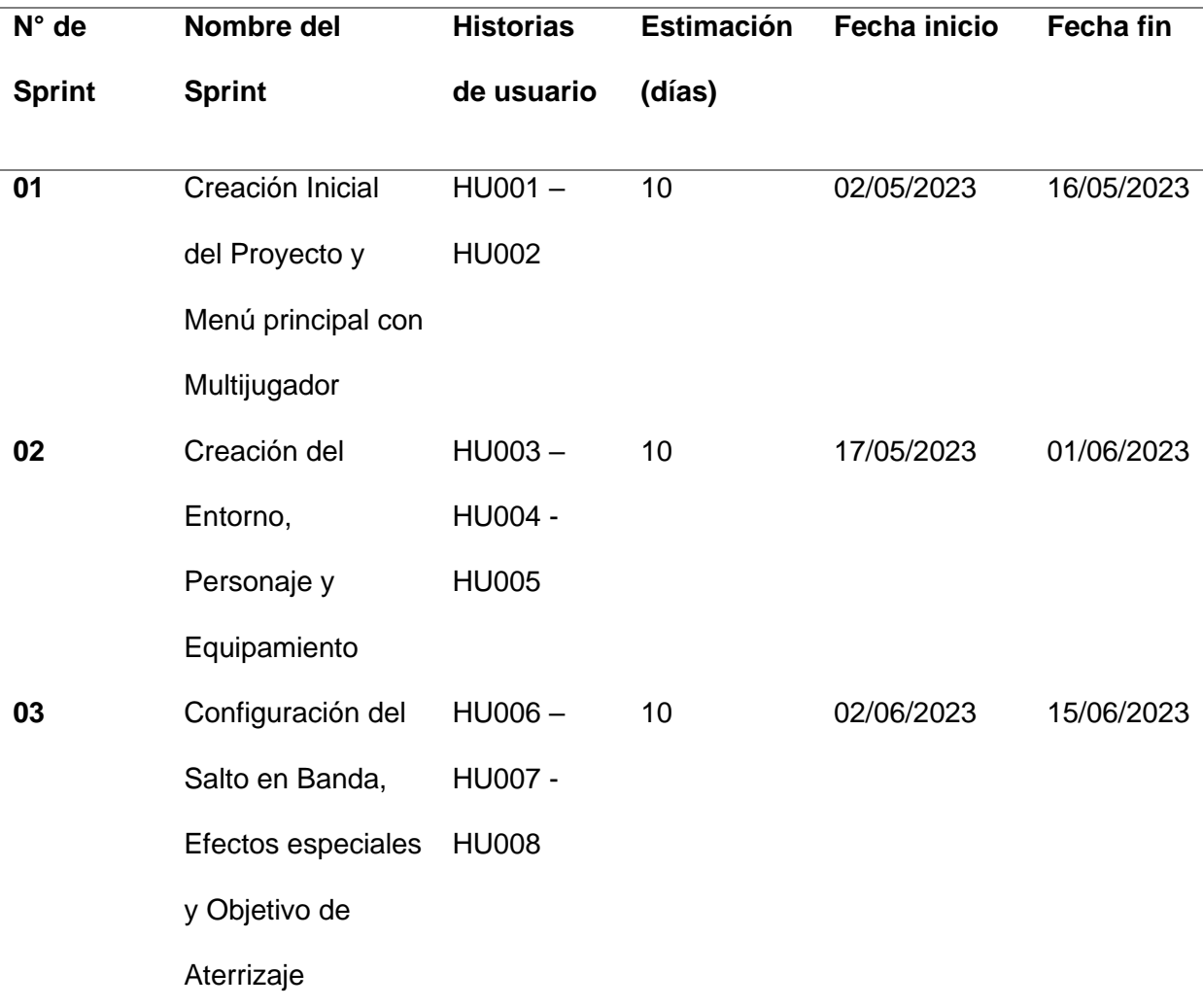

*Nota.* Esta tabla contiene la organización por sprints conforme a las historias de usuario creadas y el tiempo disponible para el desarrollo del proyecto.

## *Casos de uso*

En esta sección se detalla el comportamiento entre el sistema y los actores al momento de usar el sistema de realidad virtual.

En la Figura 10 se observan las acciones que puede realizar el aspirante en el menú principal ya que el sistema ofrece el modo multijugador.

Mientras que en la Figura 11 se detallan las actividades que el aspirante debe realizar para el salto de banda.

# **Figura 10**

*Diagrama de caso de uso del menú principal del sistema.*

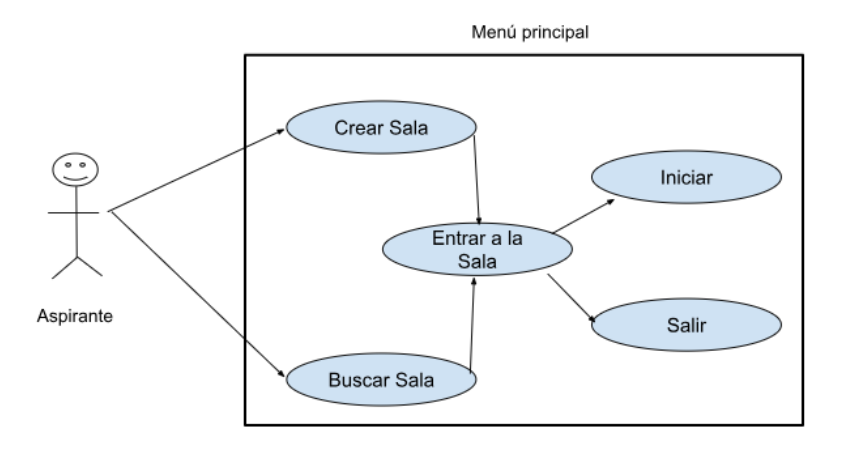

*Nota.* esta figura indica los pasos que debe realizar el usuario en el Menú Principal.

# **Figura 11**

*Diagrama de caso de uso del simulador.*

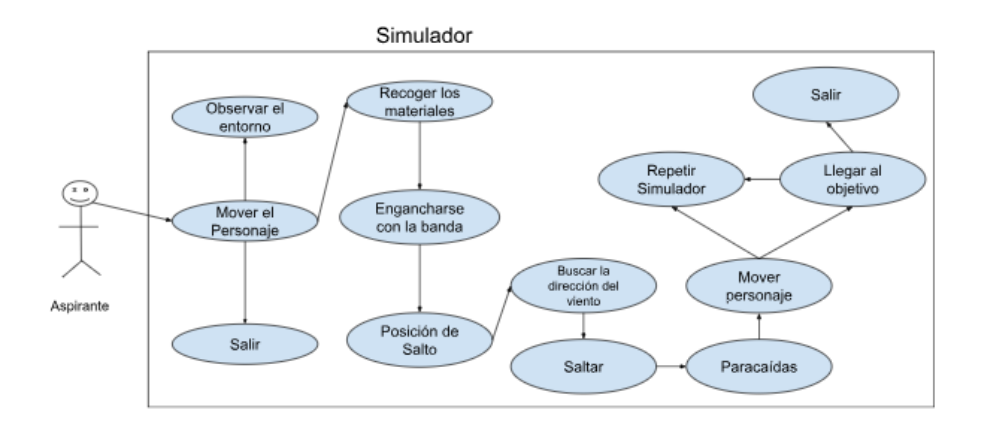

*Nota.* Esta figura indica los pasos a seguir dentro del simulador.

# **Especificación de casos de uso**

En esta sección se detalla la información correspondiente a cada caso de uso planteado para el presente proyecto, se utiliza la nomenclatura CU más el número correspondiente.

# **Tabla 5**

*Caso de uso 1*

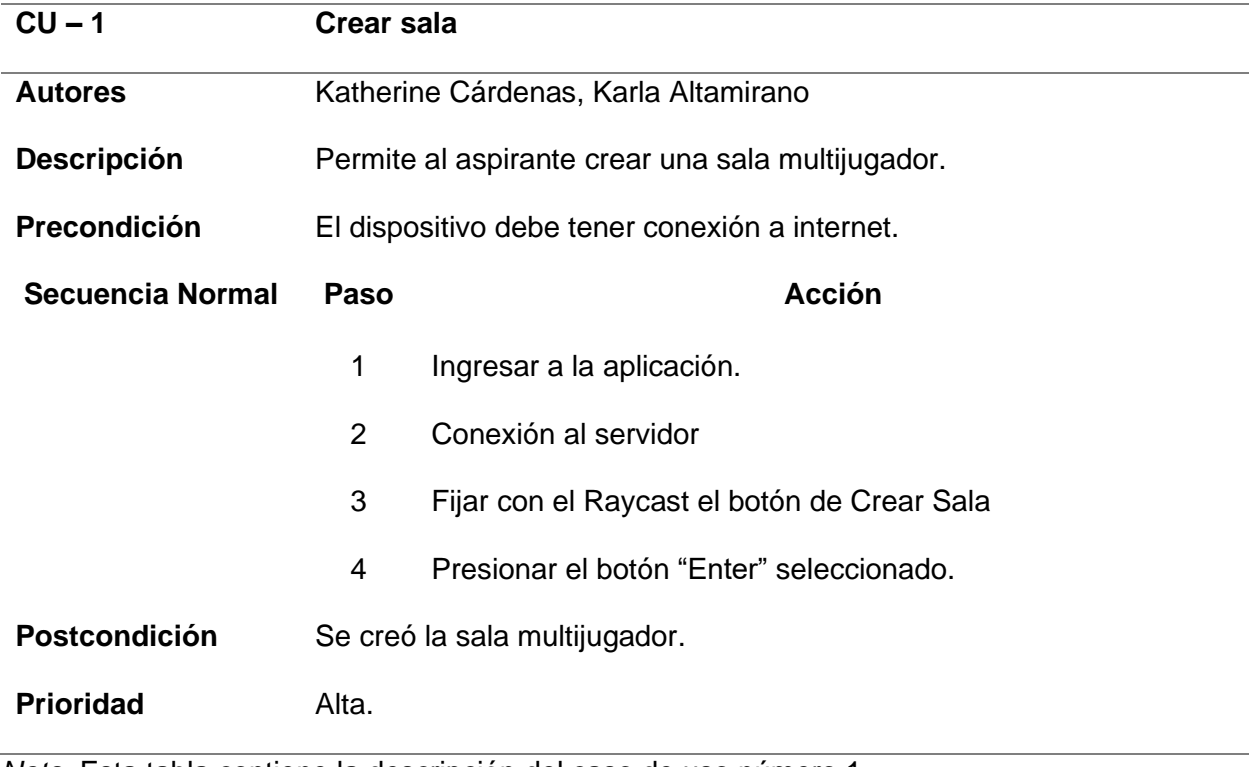

*Nota.* Esta tabla contiene la descripción del caso de uso número 1.

*Caso de uso 2*

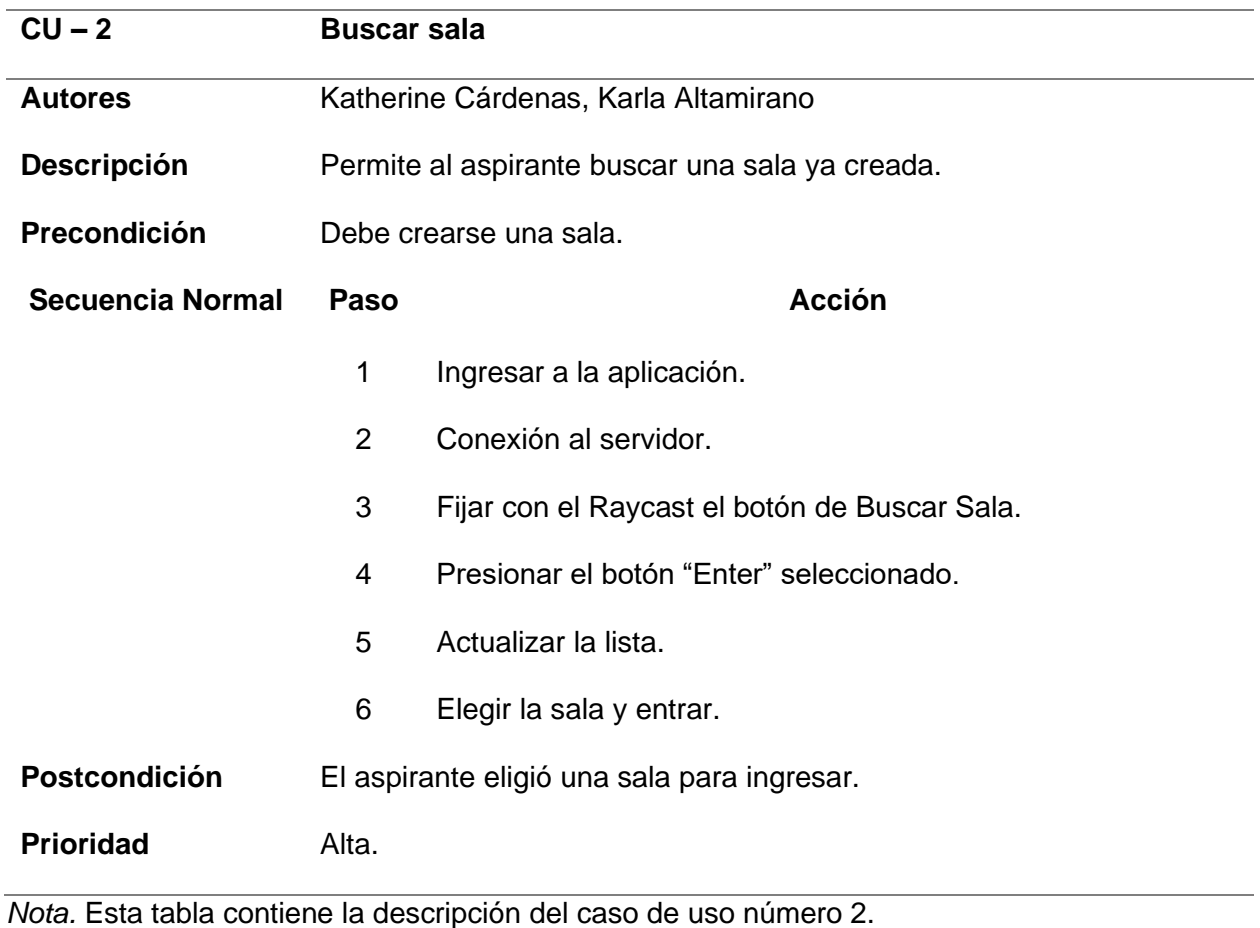

*Caso de uso 3*

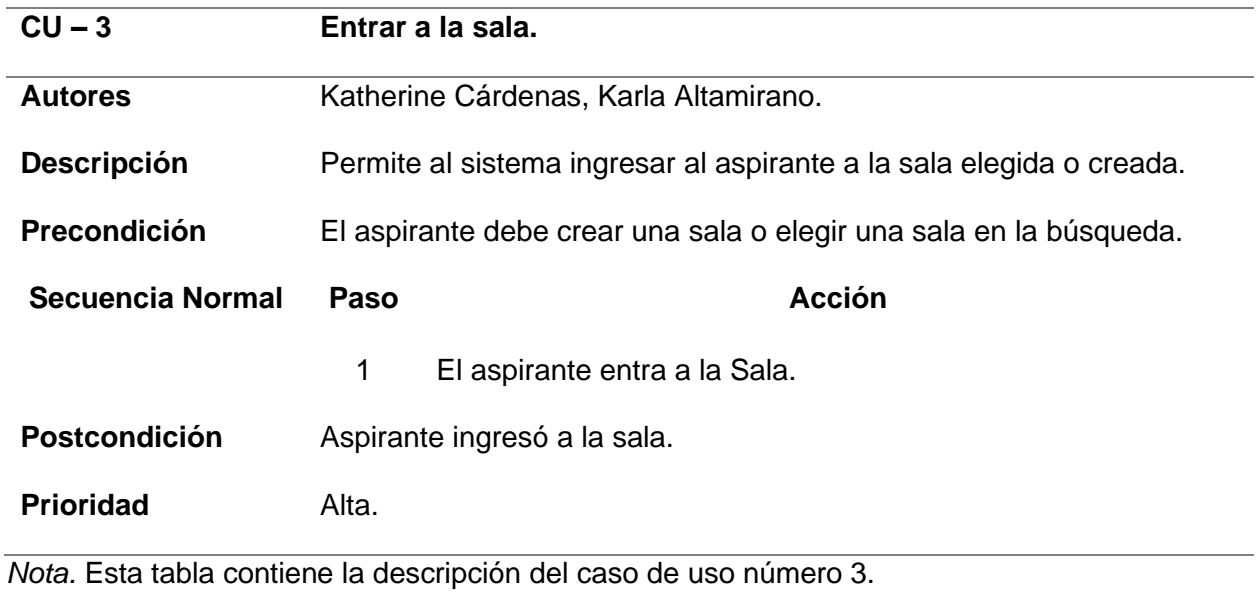

# **Tabla 8**

*Caso de uso 4*

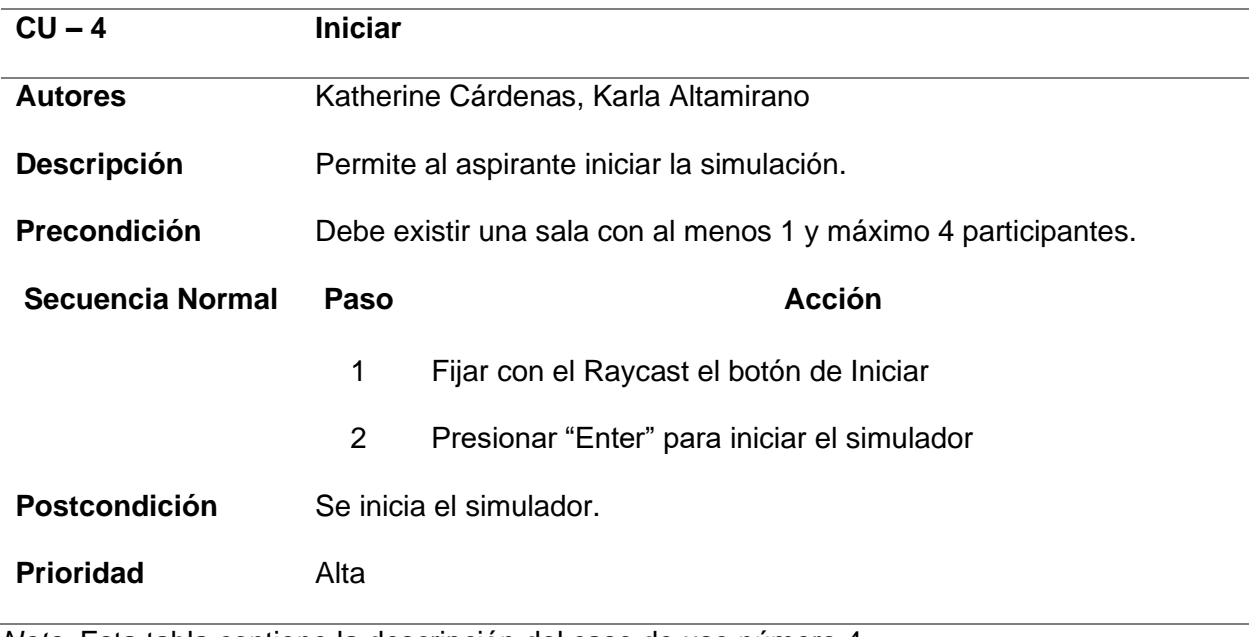

*Nota.* Esta tabla contiene la descripción del caso de uso número 4.

*Caso de uso 5*

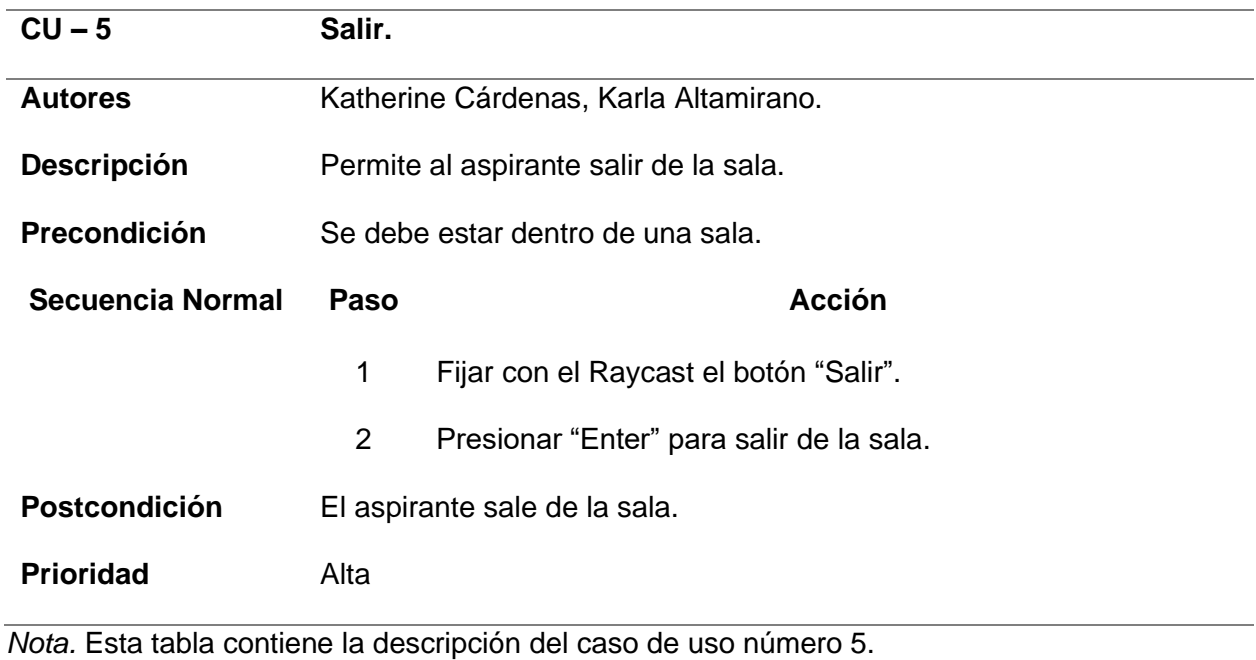

## **Tabla 10**

### *Caso de uso 6*

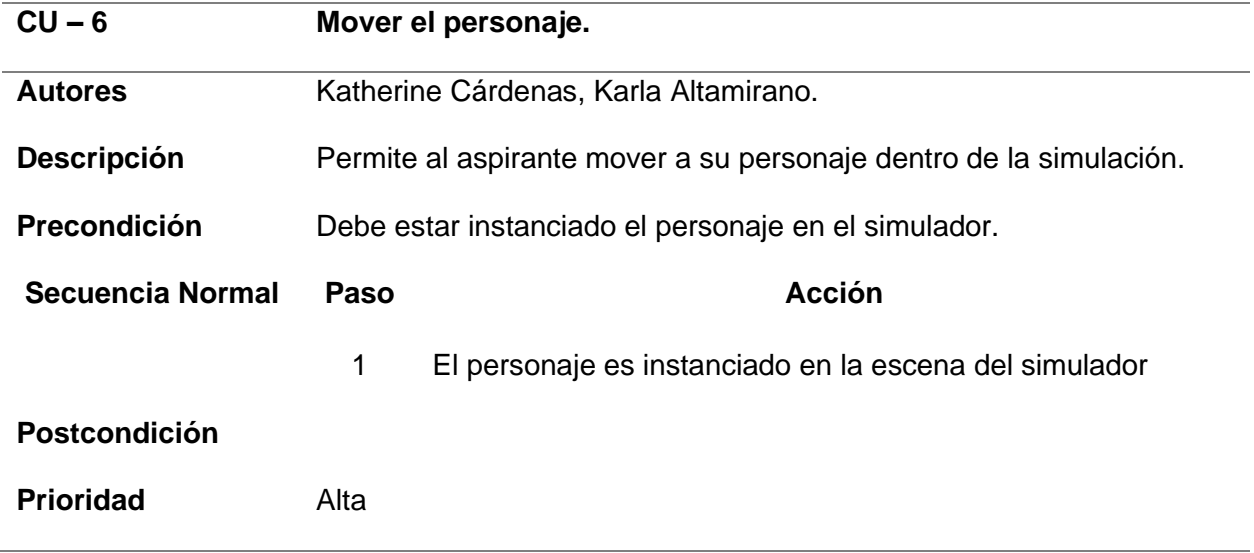

*Nota.* Esta tabla contiene la descripción del caso de uso número 6.

*Caso de uso 7*

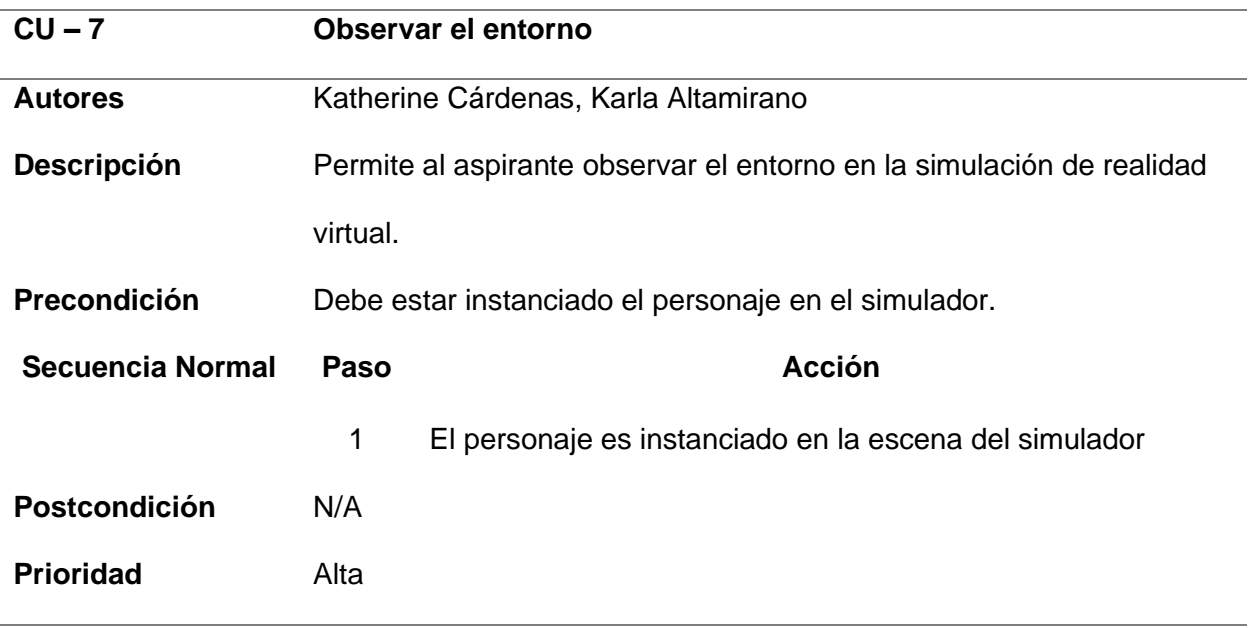

*Nota.* Esta tabla contiene la descripción del caso de uso número 7.

*Caso de uso 8*

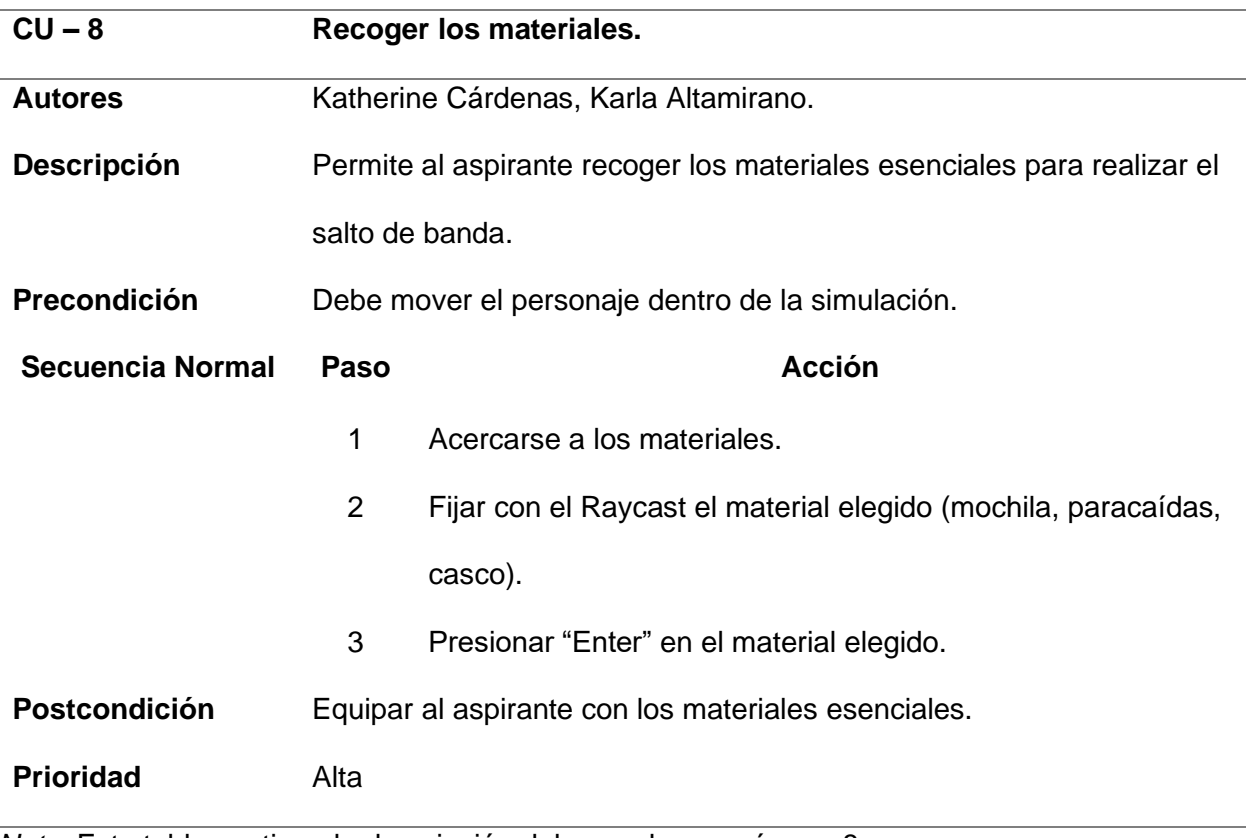

*Nota.* Esta tabla contiene la descripción del caso de uso número 8.

*Caso de uso 9*

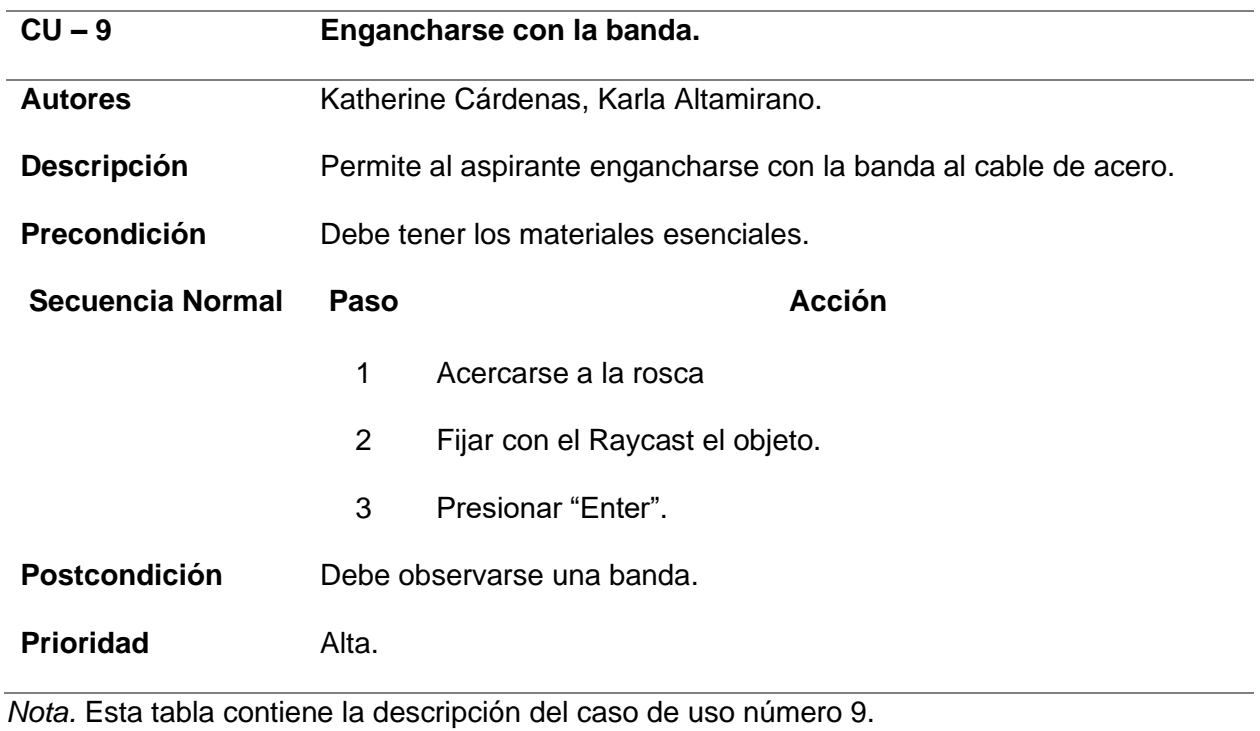

*Caso de uso 10*

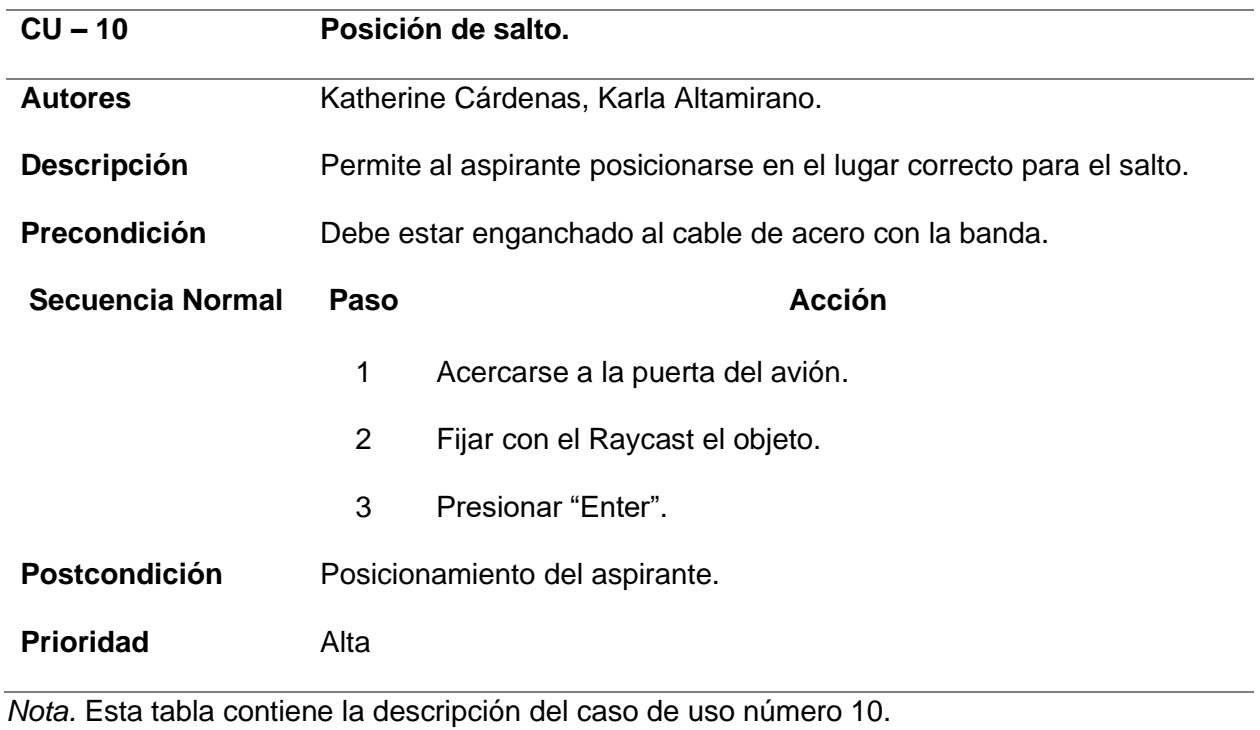

*Caso de uso 11*

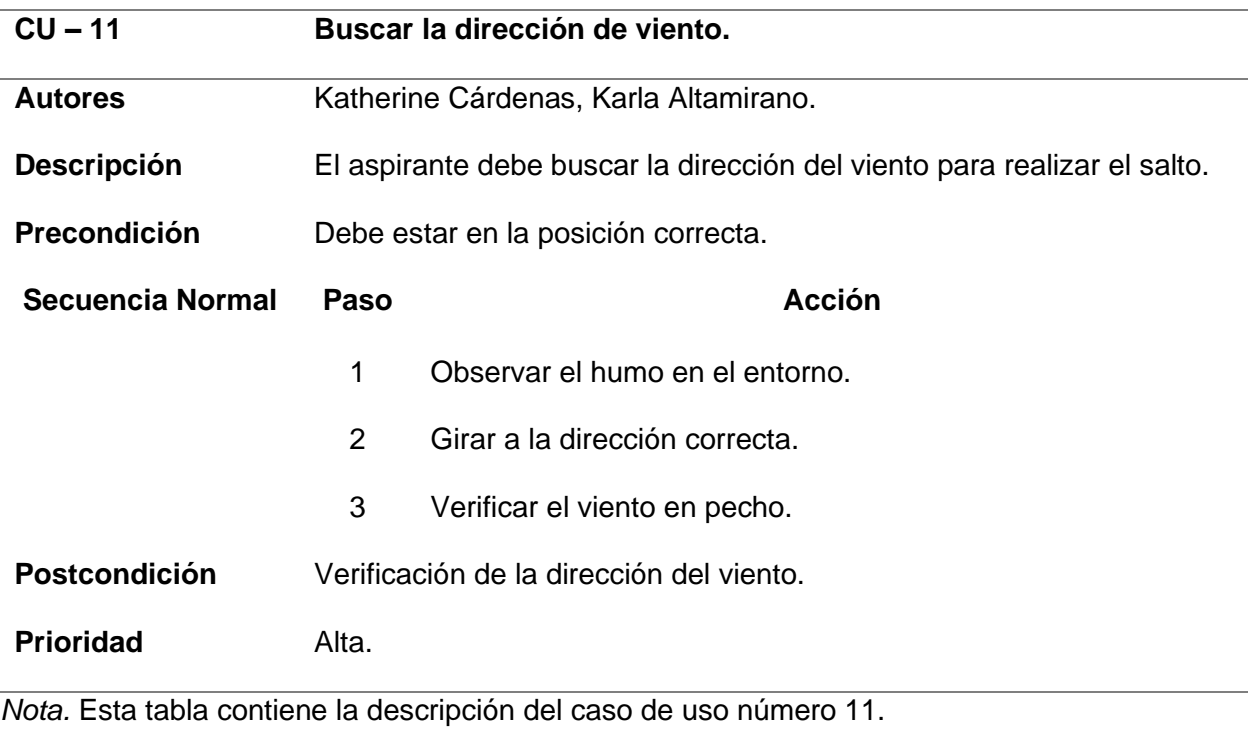

# **Tabla 16**

*Caso de uso 12*

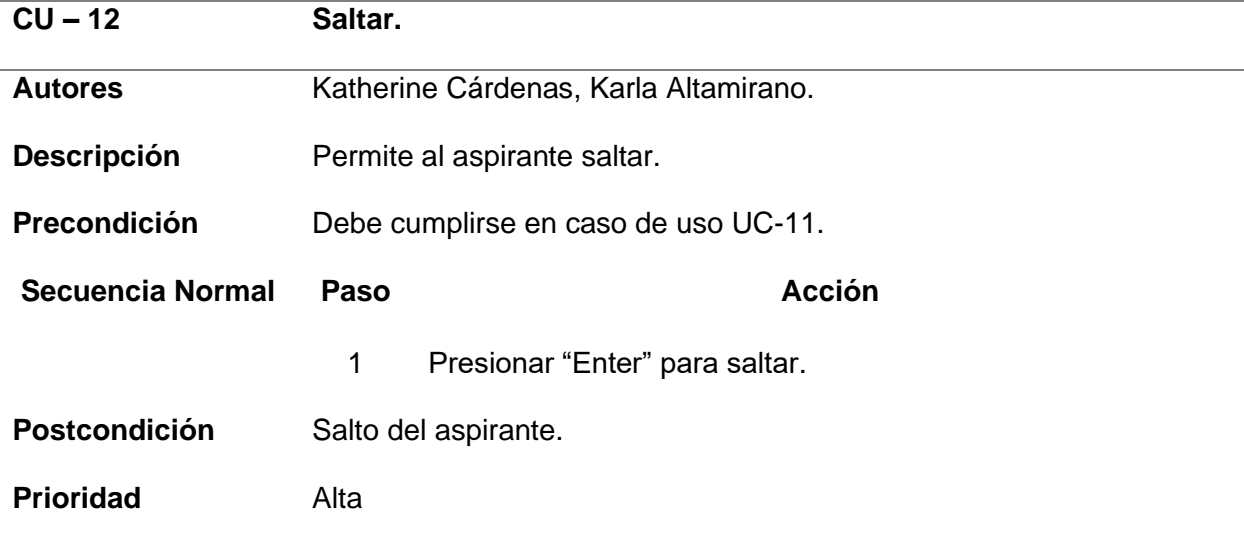

*Nota.* Esta tabla contiene la descripción del caso de uso número 12.

*Caso de uso 13*

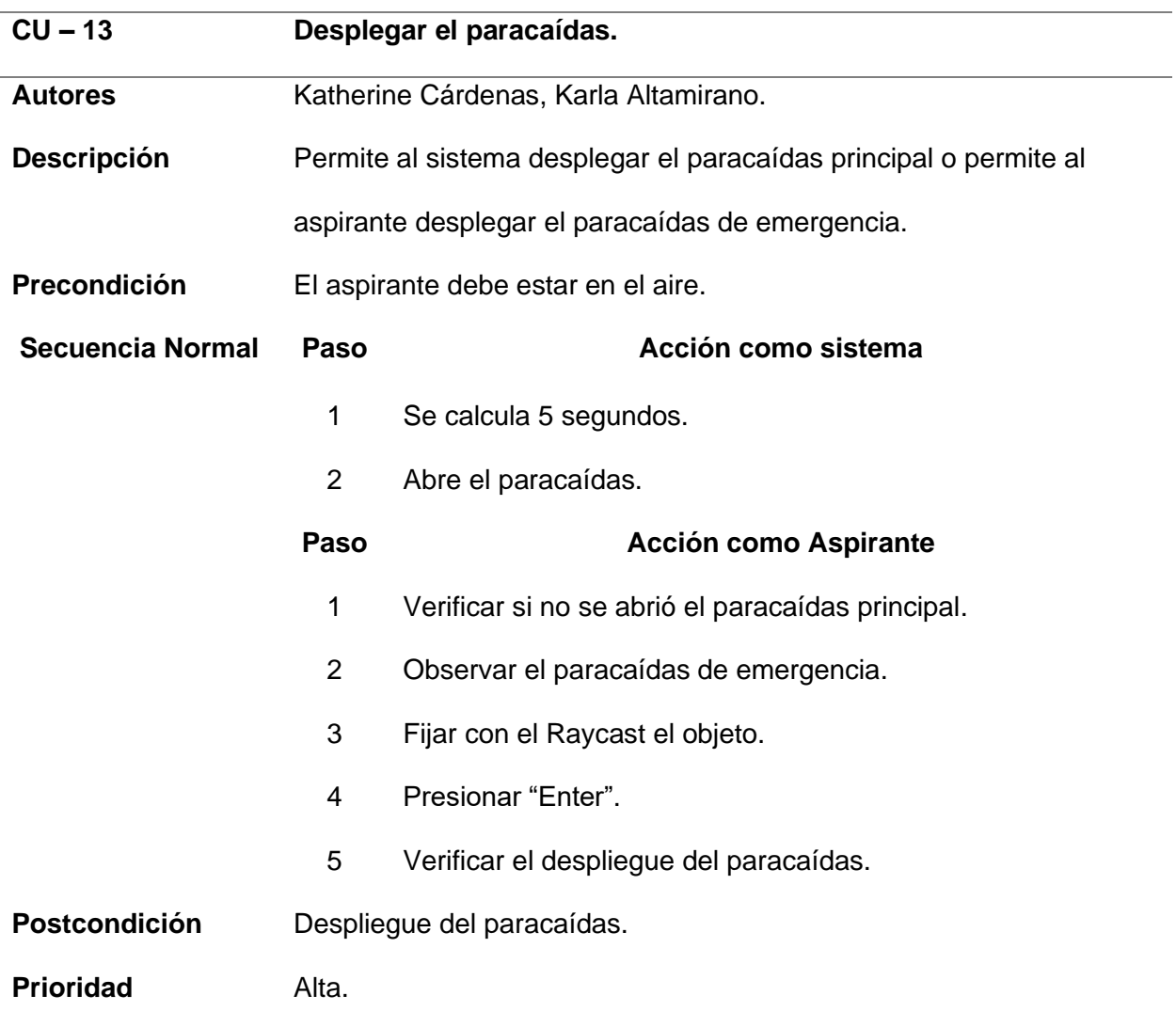

*Nota.* Esta tabla contiene la descripción del caso de uso número 13.

*Caso de uso 14*

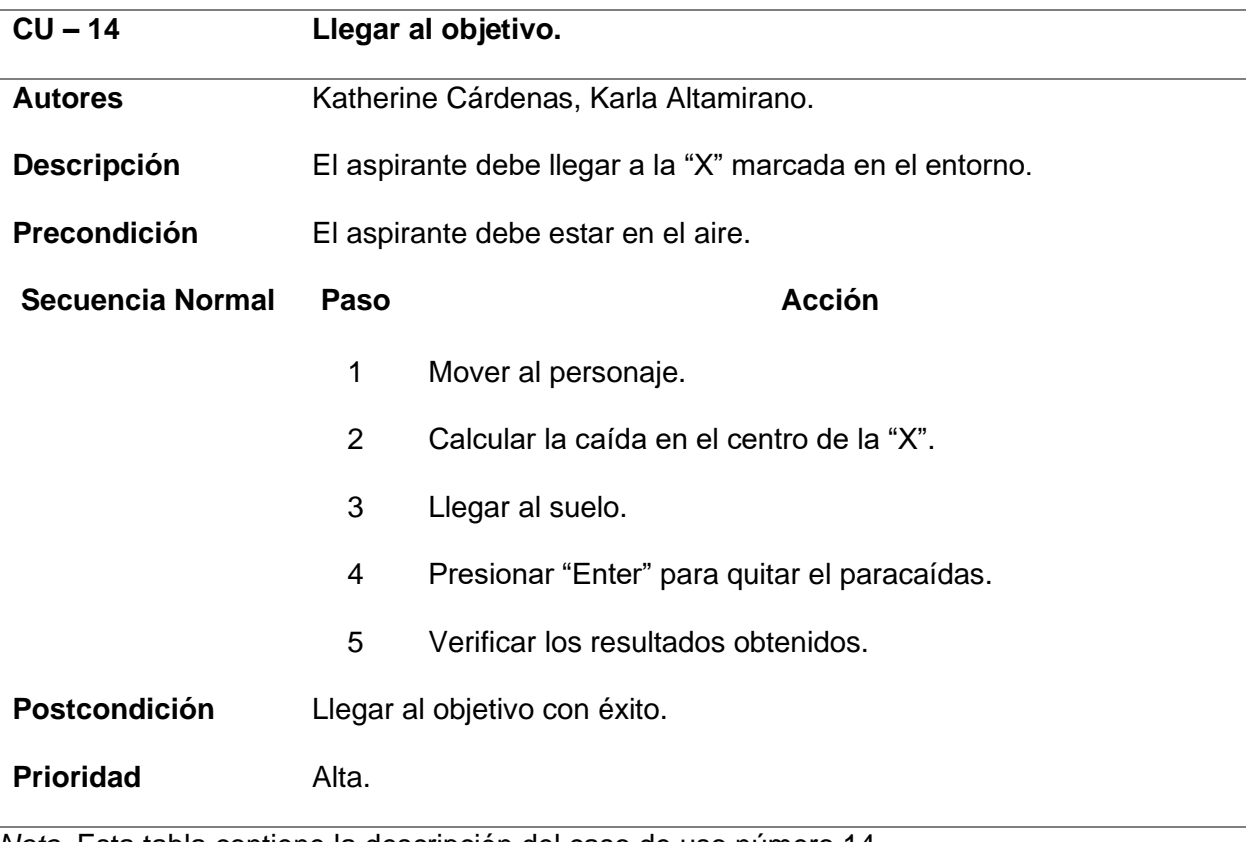

*Nota.* Esta tabla contiene la descripción del caso de uso número 14.

*Caso de uso 15*

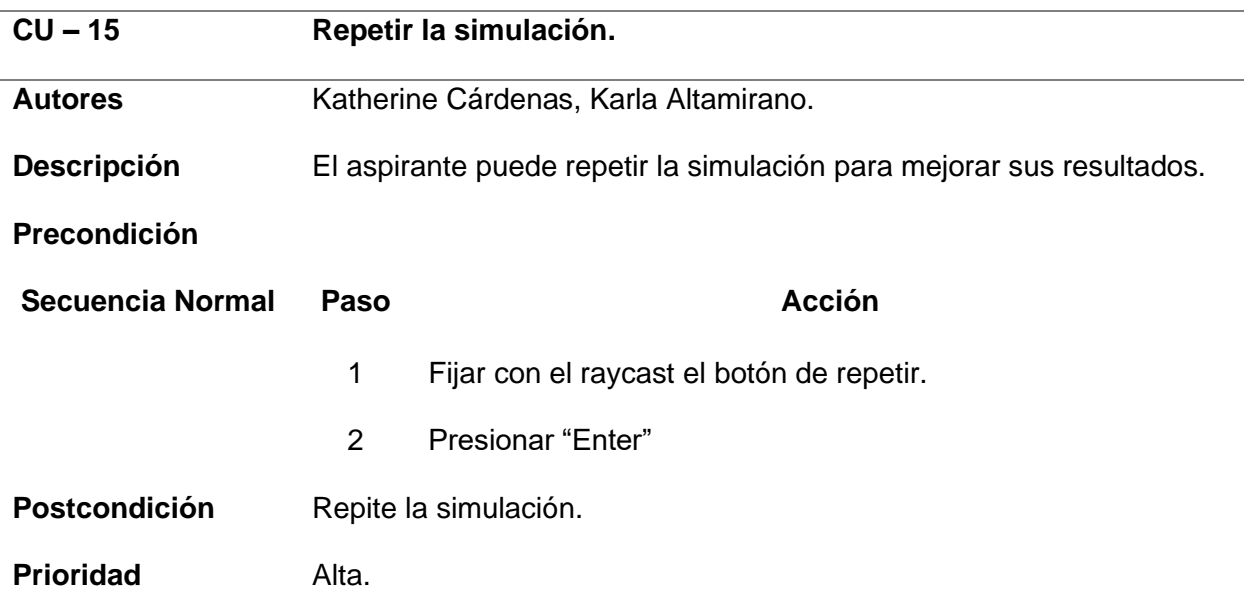

*Nota.* Esta tabla contiene la descripción del caso de uso número 15.

### **Tecnologías y herramientas utilizadas**

En el presente proyecto se utilizaron tecnologías y herramientas que nos permiten desarrollar sistemas de realidad virtual.

# *Realidad virtual semi inmersiva*

Las experiencias virtuales semi inmersivas brindan a los usuarios un entorno parcialmente virtual. Seguirá dando a los usuarios la percepción de estar en una realidad diferente cuando se centren en la imagen digital, pero también les permitirá permanecer conectados con su entorno físico.

### *Unity*

Este motor de videojuegos permite crear aplicaciones de realidad virtual compatibles con la tecnología ofrecida por Google para luego exportar dicha aplicación hacia dispositivos móviles con sistema operativo Android o iOS. Unity brinda algunas ventajas frente a otros motores de videojuegos, las cuales ayudaron al desarrollo de este proyecto:

*Compatibilidad multiplataforma:* como se mencionó anteriormente, Unity es compatible con una amplia variedad de plataformas de realidad virtual.

*Facilidad de uso:* Unity cuenta con una interfaz de usuario intuitiva y amigable para los desarrolladores.

*Ecosistema de activos:* Unity cuenta con una tienda de activos donde los desarrolladores pueden adquirir modelos 3D, texturas, scripts y otros recursos útiles para acelerar el proceso de desarrollo.

*Amplia comunidad y soporte:* Unity tiene una gran comunidad de desarrolladores y un extenso soporte en línea.

*Licencia gratuita disponible:* Unity ofrece una versión gratuita con una licencia básica que es suficiente para muchas aplicaciones y proyectos iniciales de realidad virtual.

La versión de Unity utilizada en el proyecto es la 2022.3.2f1

### *Blender*

Blender es un programa de creación 3D totalmente integrado que ofrece una amplia gama de herramientas esenciales, que incluyen modelado, renderizado, animación, edición de video, efectos visuales, composición, texturizado y muchos tipos de simulación.

#### *Mixamo*

Mixamo es un servicio en línea ofrecido por Adobe que ofrece personajes 3D, poses y animaciones que los usuarios pueden combinarlos a su gusto y utilizarlos en diferentes tipos de proyectos.

#### *Google Cardboard.*

Esta tecnología desarrollada por Google permite a los desarrolladores crear aplicaciones de realidad virtual semi inmersiva compatibles con dispositivos móviles inteligentes que tengan Android y iOS. La ventaja principal de este tipo de aplicaciones es que se reducen los costos para el usuario final, ya que no necesita invertir en gafas tipo Oculus. Sin embargo, la experiencia no es 100% inmersiva.

La versión SDK utilizada en el proyecto es la 1.21.0.

#### *Gafas de realidad virtual para smartphones.*

Las gafas de realidad virtual para smartphones, también conocidas como visores de realidad virtual móvil, funcionan utilizando el teléfono inteligente como la fuente de pantalla y procesamiento para generar la experiencia de realidad virtual. Las primeras gafas de realidad virtual semi inmersivas que salieron al mercado fueron desarrolladas por Google, como una versión accesible y económica.

Estas gafas son típicamente un estuche o carcasa que se coloca en la cabeza del usuario, similar a un par de gafas o antiparras. Dentro de esta estructura, hay compartimentos o sujetadores donde se inserta el smartphone.

Es importante tener en cuenta que la calidad de la experiencia de realidad virtual con gafas para smartphones puede variar según la potencia y resolución del teléfono, la calidad de las lentes, el software utilizado y la inmersión deseada. Aunque no son tan avanzadas como las gafas de realidad virtual dedicadas con sistemas independientes, las gafas para smartphones son una opción más accesible y portátil para experimentar la realidad virtual.

La marca y modelo de gafas utilizadas en este proyecto es Destek V5 con controlador bluetooth, como se observa en la Figura 12.

### **Figura 12**

*Gafas Destek V5.*

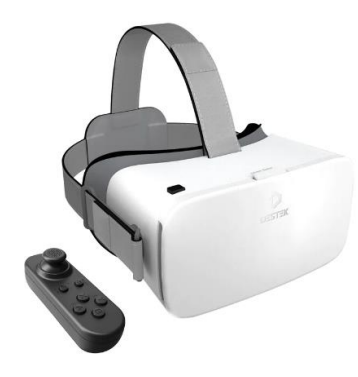

*Nota*. La figura representa las gafas utilizadas para el desarrollo del proyecto. Tomado de Destek (2023).

### *Controlador bluetooth.*

Para el movimiento del jugador se utilizó el controlador bluetooth que viene integrado con las gafas antes mencionadas. Este se debe conectar al dispositivo inteligente y con él, el usuario podrá realizar las actividades dentro del aplicativo. (Ver Figura 12)

### **Virtualización de modelos 3D**

En este apartado se muestra un ejemplo de virtualización de un modelo 3D en Unity, esto consiste en un esquema virtual que representa una manera de como los elementos de un entorno virtual interactúan para dar vida y funcionalidad a un objeto 3D. A través de bloques interconectados, se muestra como la interacción del usuario que se traduce en acciones del modelo 3D, cuyas animaciones son gestionadas por un sistema especifico. La cámara controla la perspectiva visual, mientras que los efectos visuales añaden realismo. Una lógica de juego establece reglas y mecánicas. Como se muestra en la Figura 13, los componentes de unen para crear una experiencia inmersiva y cohesiva en un entorno.

# **Figura 13**

*Diagrama de virtualización de un modelo 3D*

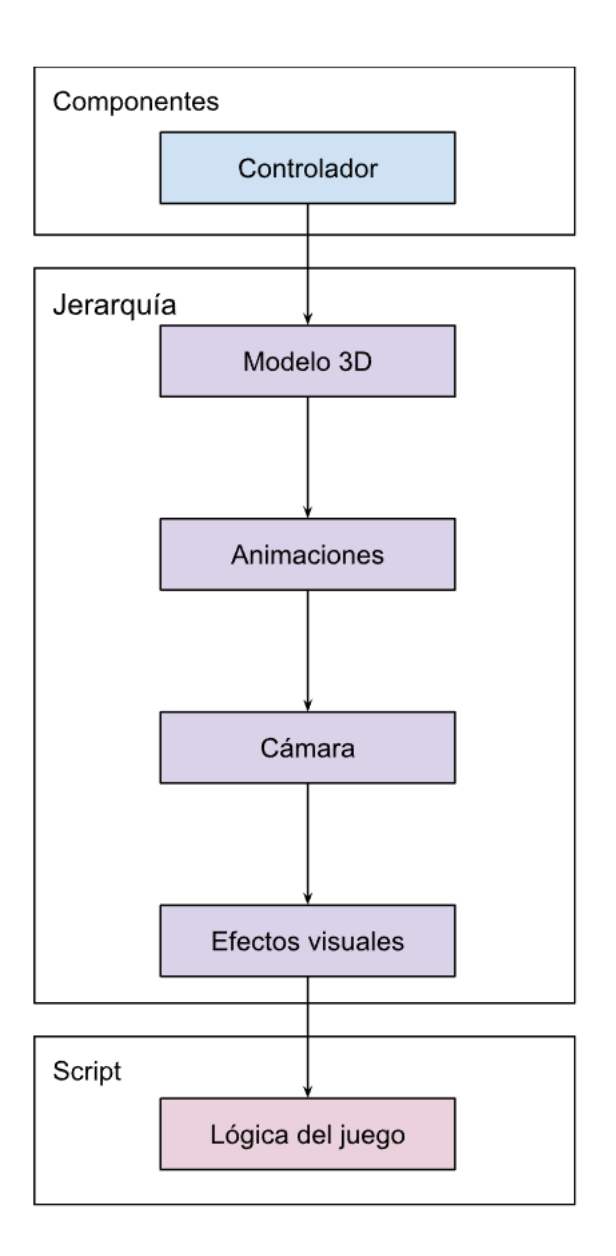

*Nota*. La figura representa la virtualización de un modelo de videojuego en 3D.

# **Interrelación de componentes**

Un diagrama de interrelación de componentes en Unity es una representación gráfica que muestra como diversos elementos y sistemas dentro de un proyecto interactúan y se

comunican entre sí, este diagrama ayuda a comprender la arquitectura y la relación entre los componentes en el entorno del proyecto.

En la Figura 14, se muestra la escena del proyecto está compuesta por modelos 3D y elementos de Canvas UI que pueden interactuar con un entorno virtual, al mismo tiempo que con un audio ambiente esto para complementar la inmersión. En el siguiente contenedor se muestra el script configurado para desarrollar la lógica del juego, como la configuración de Photon PUN que permite la interacción multiusuario, asegurando que se compartan los datos entre los jugadores.

Los scripts de interacción enlazaran a los modelos 3D y los elementos del Canvas UI, facilitando la dinámica del simulador. El script del Menú principal permitirá la navegación entre las opciones del juego. La gestión de indicadores supervisara y actualizara visualmente información esencial.

Además, existirá un script que traducirá las entradas del control bluetooth, esta estructura de componentes permite una experiencia cohesiva de realidad virtual, combinando interacciones en la escena, sincronizando Photon PUN, control mediante el control bluetooth y elementos visuales en el Canvas UI.

# **Figura 14**

# *Diagrama de interrelación de componentes*

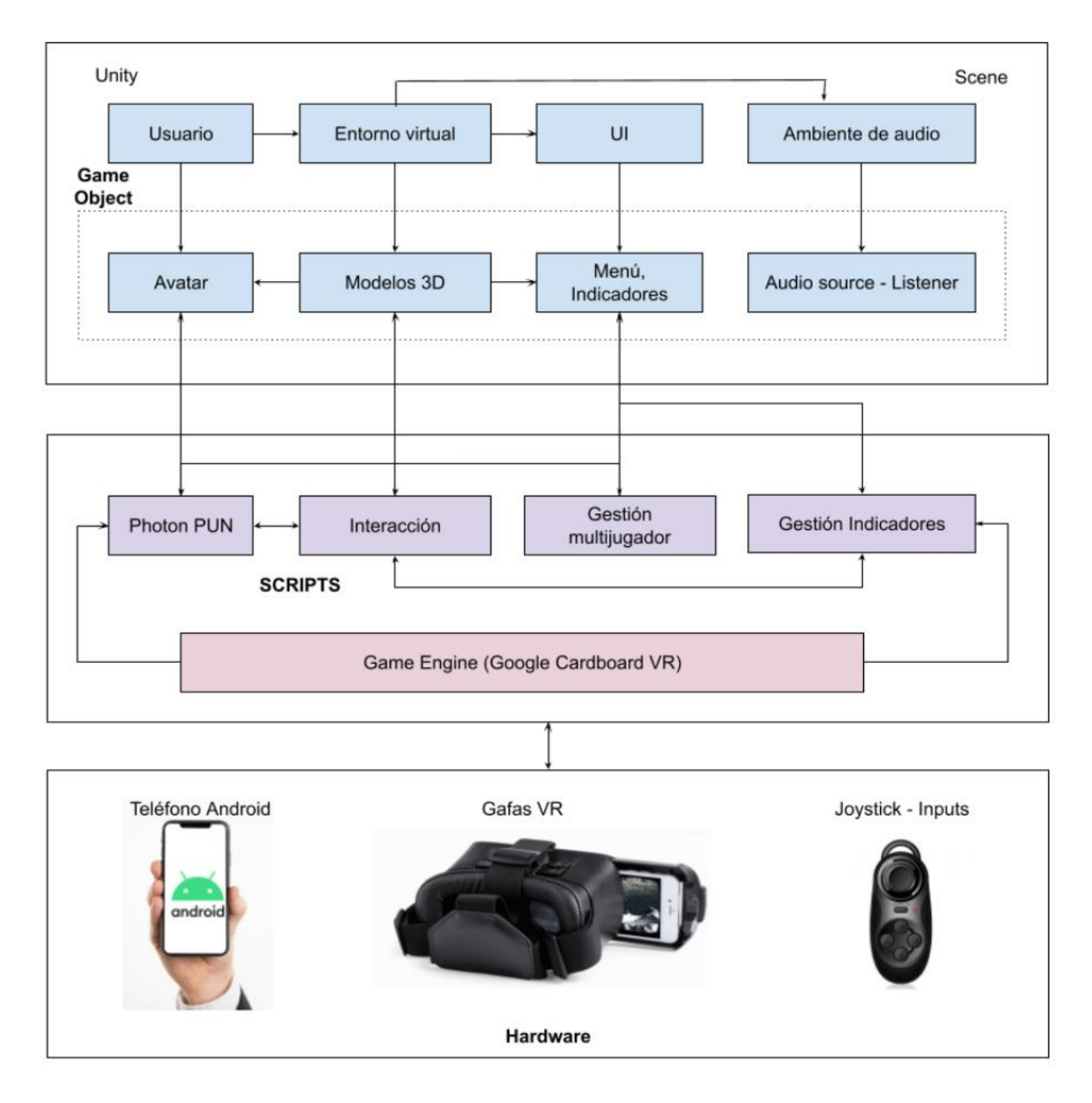

*Nota. La figura representa el diagrama de interrelación de componentes utilizado en este* 

*proyecto.*

# **Organización por Sprints**

*Sprint 01***:** Creación Inicial del Proyecto y Menú principal con Multijugador

Este sprint toma en cuenta la configuración inicial del proyecto URP en Unity con el objetivo de desarrollar un sistema de realidad virtual a través de Google Cardboard e implementar un entorno multijugador mediante Photon PUN.

Aquí se toman en cuenta las historias de usuario HU001 y HU002, donde se menciona que se implementará la interfaz de usuario del menú principal que permitirá a los jugadores crear y unirse a salas multijugador.

# **Planificación**

## **Tabla 20**

*Planificación del Sprint 01*

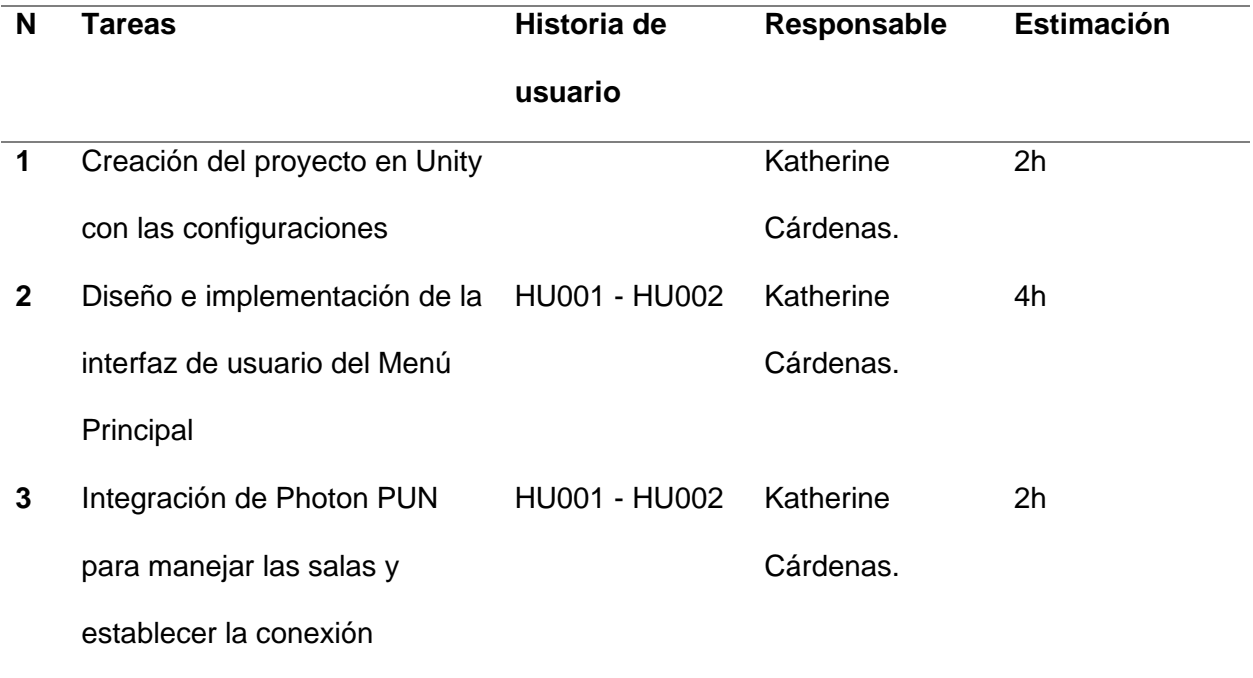

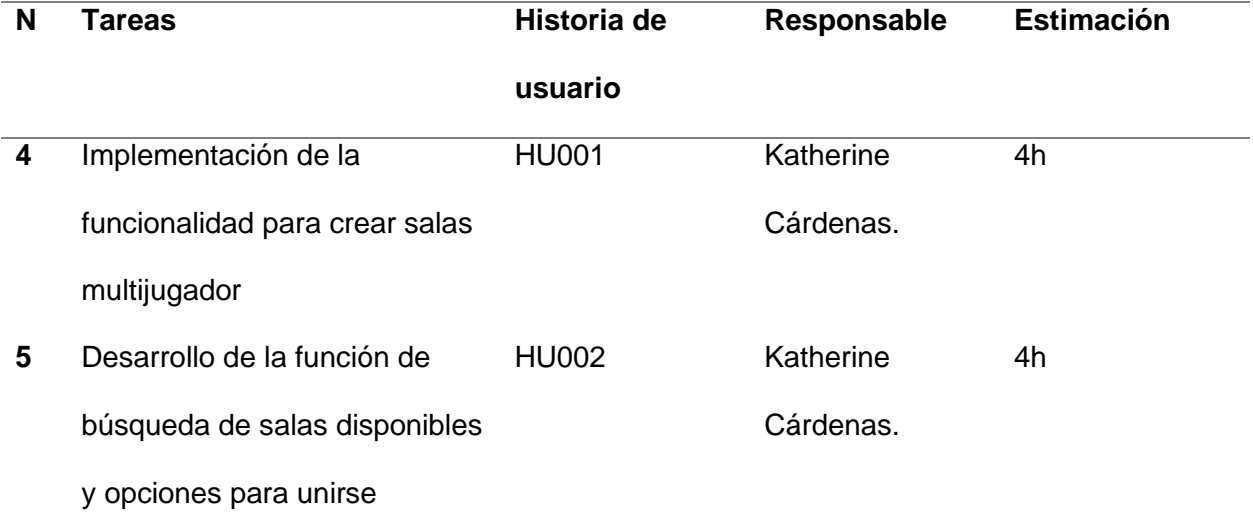

*Nota.* Esta tabla contiene información sobre la planificación del sprint 01.

### **Desarrollo.**

**Tarea 1**: Creación del proyecto en Unity con las configuraciones

Unity ofrece las herramientas necesarias para la creación de un sistema de realidad virtual, ya que el 60% del contenido de realidad aumentada y realidad virtual está impulsado por Unity.

Esta tarea consiste en la creación y configuración inicial del proyecto en Unity para desarrollar el sistema de realidad virtual para el salto de banda.

En primer lugar, se crea un proyecto en Unity debe ser tipo 3D (URP). Este formato de proyecto está diseñado para mejorar el rendimiento y ofrece compatibilidad con una amplia gama de plataformas y dispositivos.

### **Figura 15**

### *Creación del proyecto*

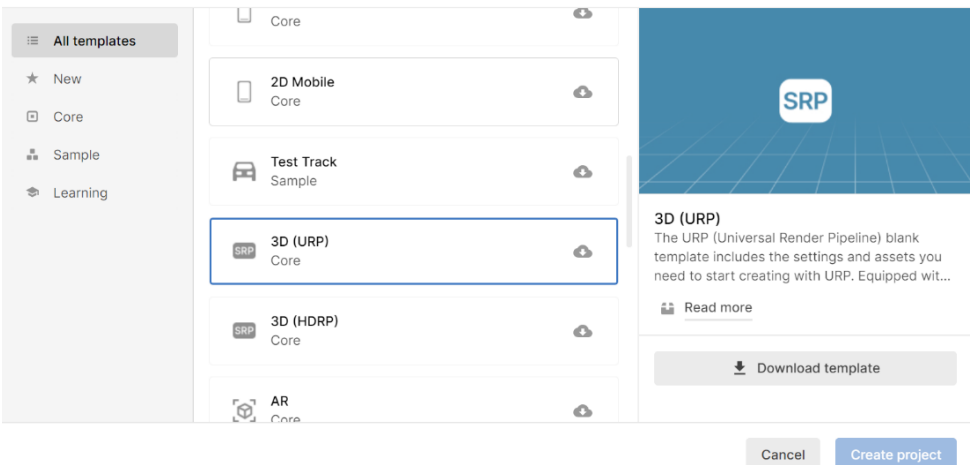

*Nota*. Esta figura representa el menú de creación de proyectos en Unity Hub.

Una vez creado el proyecto, se procede a configurar las preferencias necesarias para el desarrollo en realidad virtual. Para ello, la implementación del plugin de Google Cardboard es esencial para asegurar la compatibilidad con los dispositivos de realidad virtual compatibles con esta plataforma.

La razón por la que se eligió Google Cardboard es porque proporciona un SDK para crear experiencias de realidad virtual, con características importantes como el seguimiento de movimiento, renderización estereoscópica e interacción del usuario mediante el botón del usuario.

Además, se importa el paquete para la implementación de Photon PUN. La flexibilidad de emparejamiento que ofrece esta herramienta lleva a sus participantes a salas donde los objetos se pueden sincronizar a través de la red. Para esto como un primer paso, se debe crear una API PUN desde el navegador, la que nos proporciona

un código único que se puede utilizar como servidor para la creación de la plataforma multijugador.

Como se puede observar en la Figura 16, se configuró una escena inicial, donde se incluye la configuración de exportación para realidad virtual y en la Figura 17 se puede observar el script utilizado para la conexión con la plataforma multijugador.

# **Figura 16**

*Escena de prueba*

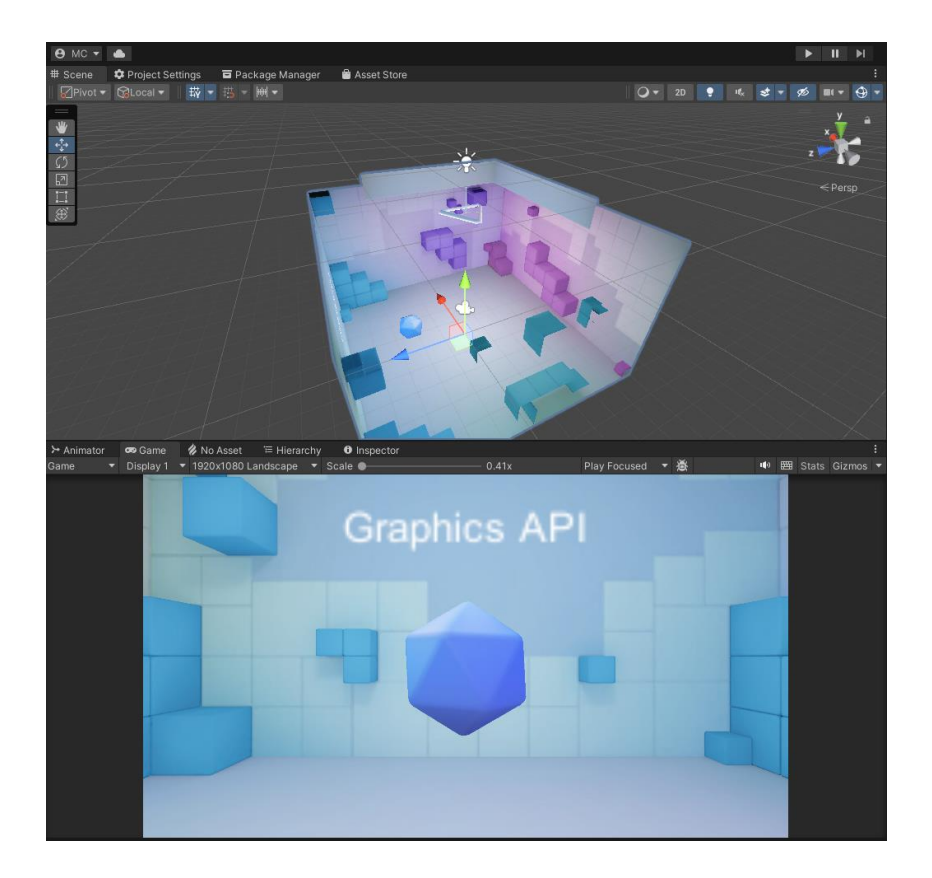

*Nota.* La figura representa la escena inicial de prueba generada por el SDK de Google Cardboard.
*Script de conexión.*

```
oublic class NetworkManager : MonoBehaviourPunCallbacks
 public int maxJugadores = 4;
 public static NetworkManager instancia;
\bigcirc Unity Message<br>private void Awake()
   instantia = this;//DontDestroyOnLoad(gameObject);
 O Unity Message
private void Start() {
   PhotonNetwork.ConnectUsingSettings();
 public override void OnConnectedToMaster()
   Debug.LogFormat("Conectado al servidor");
   PhotonNetwork.JoinLobby();
 public void CrearRoom()
   string nombre ="Sala "+ Random.Range(0,500);
   PhotonNetwork.CreateRoom(nombre, new RoomOptions{MaxPlayers = maxJugadores});
 public void UnirseRoom(string nombre)
   PhotonNetwork.JoinRoom(nombre);
 [PunRPC]
 public void CambiarEscena(string escena)
  Debug.Log("cambia "+escena);
   PhotonNetwork.LoadLevel(escena);
public override void OnDisconnected(DisconnectCause cause)
  PhotonNetwork.LoadLevel("Menu");
 public override void OnPlayerLeftRoom(Player otherPlayer)
```
*Nota.* La figura representa el código elaborado en C# para la conexión con la red de Photon para la función de multijugador.

**Tarea 2**: Diseño e implementación de la interfaz de usuario del Menú Principal

Esta tarea está enfocada en el diseño e implementación de la interfaz del menú principal, que será la pantalla inicial del sistema y permitirá a los aspirantes interactuar con las opciones para la plataforma multijugador. Para una experiencia intuitiva, la interfaz cuenta con elementos gráficos atractivos y fáciles de entender para los usuarios.

El diseño incluye la creación de botones, imágenes y texto que sean adecuados para reflejar en entornos de realidad virtual a través de uso Google Cardboard. Basándose en el mismo concepto se implementará el uso de raycast para cuando el aspirante mire en dirección a un botón en el menú, este detectará el objeto apuntando y activará la acción correspondiente al realizar un clic con el control. Esto permitirá a los aspirantes tener una experiencia de realidad virtual más inmersiva. Para la implementación se utilizó un script en C# implementando la función Raycast como se puede visualizar en la Figura 18.

### *Script de la función Raycast*

```
blic class SelectedMenu : MonoBehaviour
 LayerMask mask;
 public float distance = 1.5f;GameObject ultimoReconocido = null;<br>public Color colormaterial =Color.blue;
 M Unity Messac
 void Start()
     mask = LayerMask.GetMask("Raycast Detect Menu");
  // Update is called once per frame
 G Unity Message
 void Update()
     RaycastHit hit;
     if(Physics.Raycast(transform.position,transform.TransformDirection(Vector3.forward), out hit, distancia, mask))
         ColorBlock cb = hit.collider.transform.GetComponent<Button>().colors;
         colormaterial= cb.normalColor;
         Deselect();
         SelectedObject(hit.transform);
         if (hit. collider.tag == "bottom")if(Input.GetKeyDown("joystick button 0")||Input.GetKeyDown(KeyCode.Space))
                hit.collider.transform.GetComponent<Button>().onClick.Invoke();
     Selsef
         Deselect();void SelectedObject(Transform transform){
     transform.GetComponent<MeshRenderer>().material.color = Color.green;
     ultimoReconocido = transform.gameObject;
 void Deselect()
     if(ultimoReconocido)
         ultimoReconocido.GetComponent<Renderer>().material.color = colormaterial;
          ultimoReconocido = null;
```
*Nota.* La figura representa el código elaborado en C# para el funcionamiento de Raycast.

Como parte de la lógica implementada en el sistema de botones se utilizan scripts en C#. Para proporcionar una experiencia agradable y atractiva se utilizaron colores llamativos y objetos con los que el usuario pueda interactuar. Cuando un botón sea seleccionado a través del Raycast se activará la función asociada que realizara la acción correspondiente, como crear una nueva sala o iniciar la búsqueda de salas disponibles. En las Figuras 19, 20 y 31 se puede visualizar la creación de la interfaz para crear sala, buscar sala, información de la sala, listado de salas.

*Botón para crear sala*

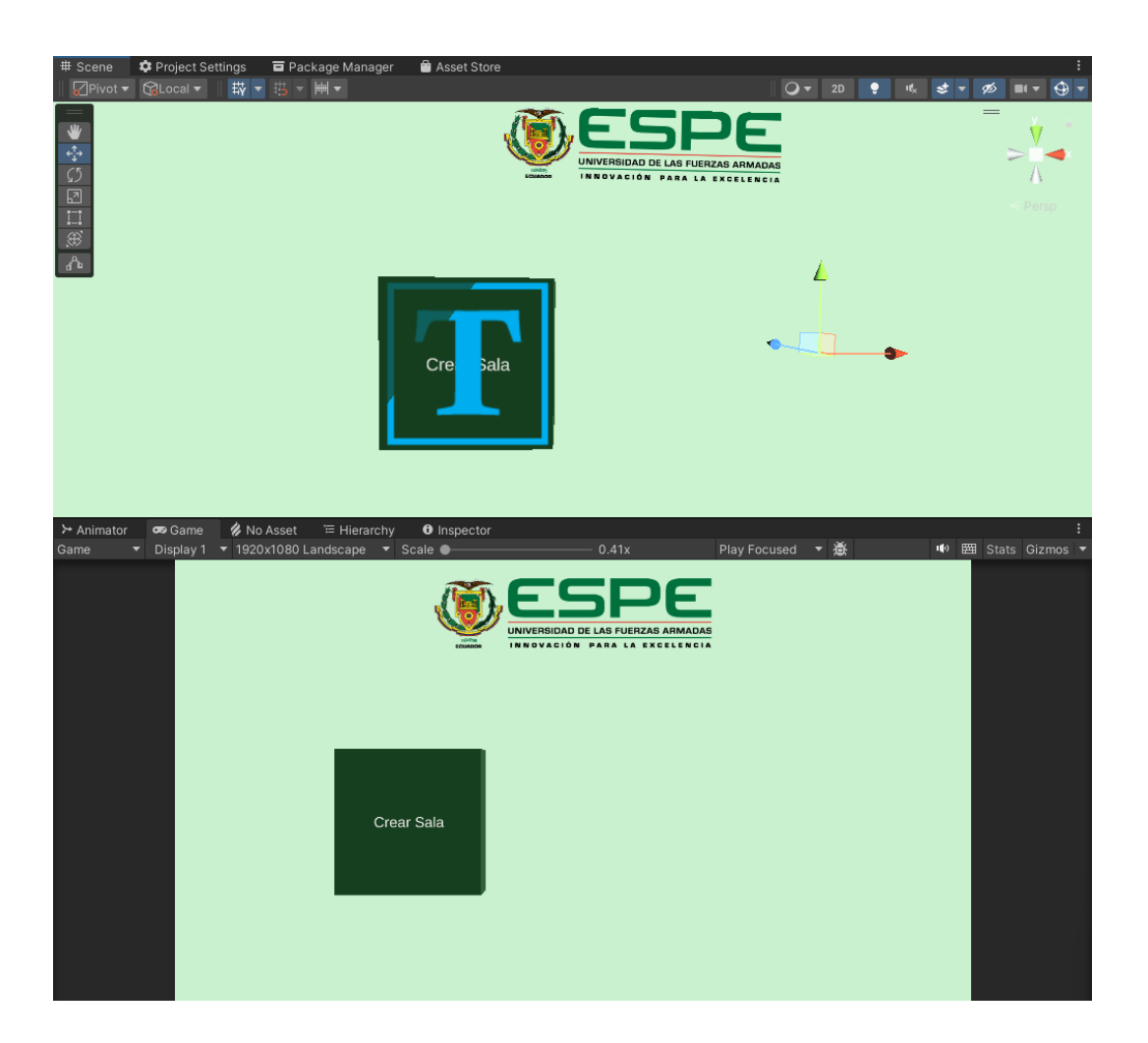

*Nota.* Esta figura representa la creación de un botón en Unity para 'Crear Sala'.

*Interfaz para visualizar la información de la sala*

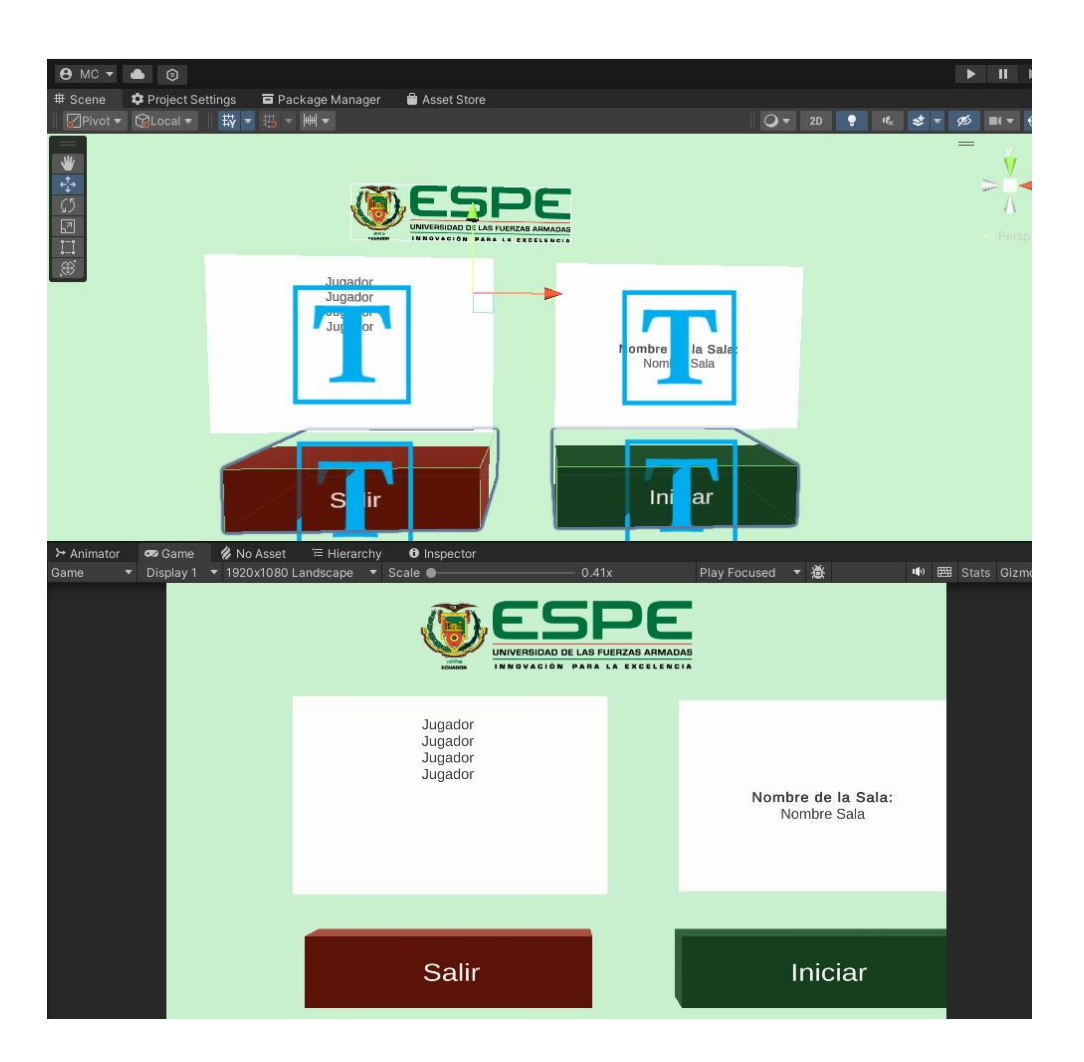

*Nota.* Esta figura representa la creación de la interfaz para visualizar los datos de la sala creada.

### *Botón para buscar sala*

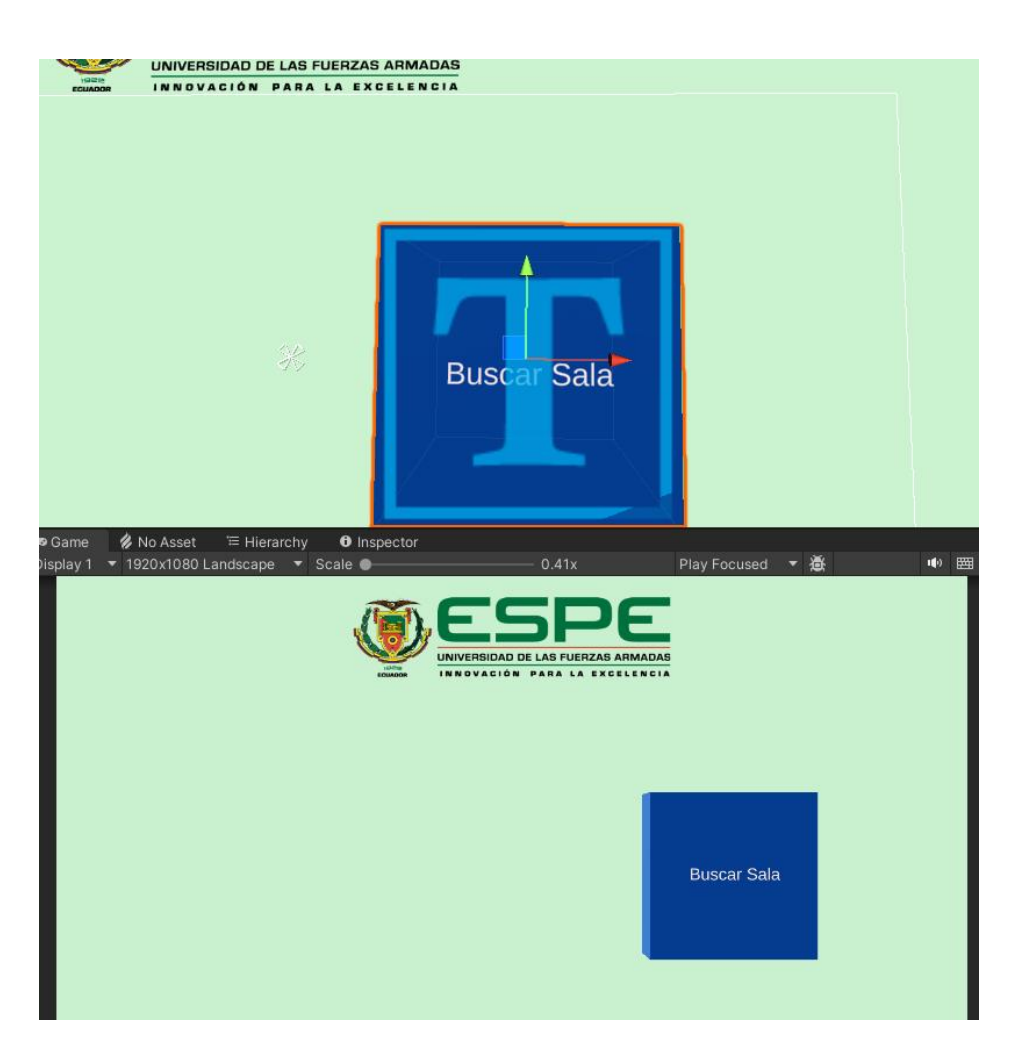

*Nota.* Esta figura representa la creación del botón en Unity para la acción 'Buscar Sala'.

*Interfaz del listado de salas*

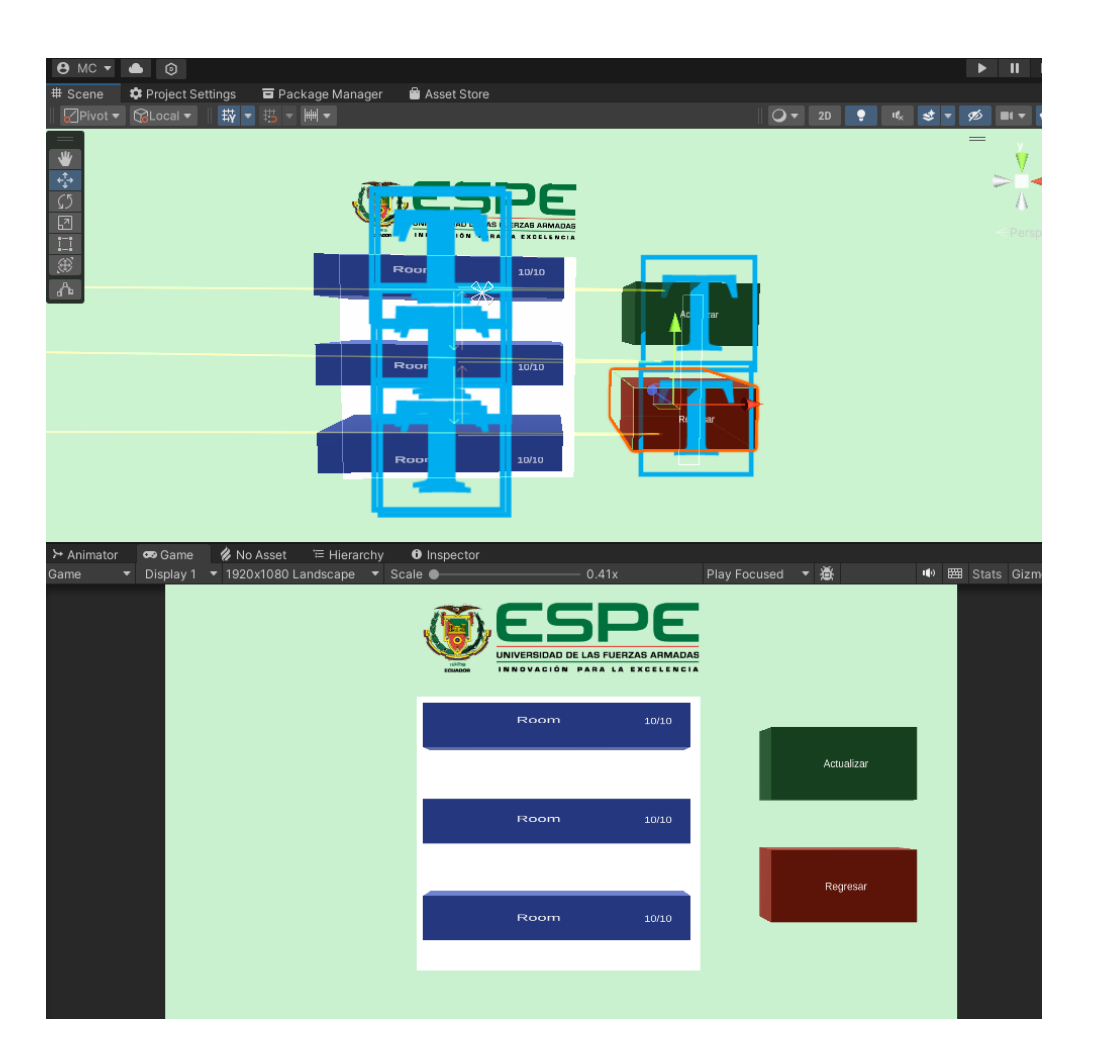

*Nota*. Esta figura representa la creación de la interfaz para visualizar las salas creadas en una lista.

**Tarea 3**: Integración de Photon PUN para manejar las salas y establecer la conexión

Para esta tarea fue necesario la implementación del script de conexión para Photon que se visualiza en la Figura 23, así como también se creó un script para controlar el menú principal, para la gestión de las salas multijugador y establecer la conexión entre los aspirantes.

Para comenzar, se debe configurar la conexión para que los dispositivos de los aspirantes puedan conectarse entre sí. Luego, se implementará la lógica para la creación e ingreso a las salas multijugador.

Cuando el aspirante necesite crear una sala desde el menú, se invocará una función donde se creará una nueva sala con un número aleatorio, e inmediatamente el aspirante ingresará a la sala siendo asignado como "Aspirante" y un número aleatorio. Esto es funcional para poder diferenciar las salas y a los participantes en cada una.

Por otro lado, cuando un aspirante seleccione buscar sala, se proporcionará la lista de salas activas para que pueda unirse a una de ellas. Esta lista será desplegada como en la Figura 00. El uso de Photon PUN garantiza que los aspirantes puedan ver las salas disponibles en tiempo real y decidan unirse a cualquiera de las mismas.

Además, se implementará la sincronización de datos entre los aspirantes dentro de la sala, esto permitirá que todos los jugadores puedan ver los cambios que se generen dentro de la sala, como el ingreso o salida de un aspirante.

#### *Script para controlar el menú*

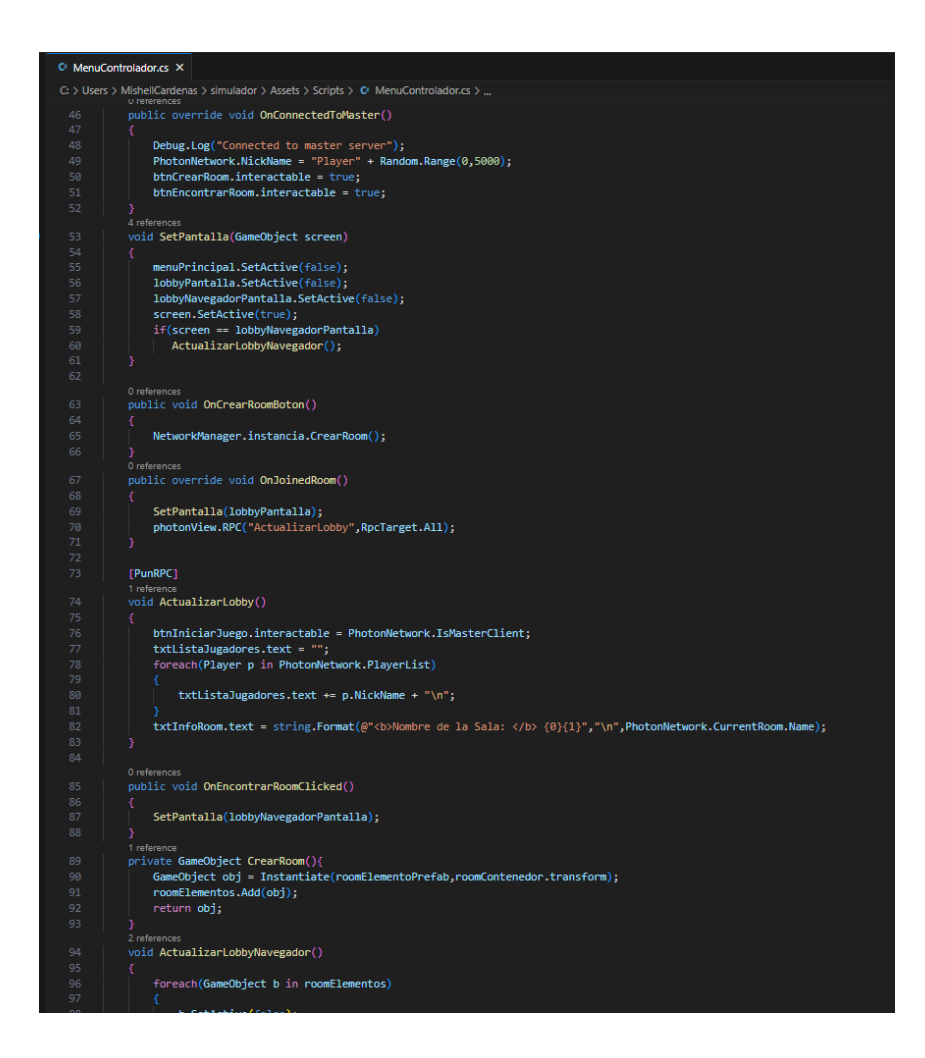

*Nota*. Esta figura representa el código creado para controlar el menú del proyecto.

**Tarea 4**: Implementación de la funcionalidad para crear salas multijugador

En esta tarea, se toman en cuenta los diseños previamente creados. Se utiliza un objeto que contenga un componente de botón que será utilizado para llamar a la función de creación de salas una vez que el aspirante presione el botón del control.

El script encargado de la creación de sala implementado en la tarea anterior

utilizará las configuraciones como el nombre del jugador, el máximo de jugadores, etc.

Con el desarrollo de esta funcionalidad se realizaron pruebas para asegurar que el flujo se realice correctamente y así cumplir con la historia de usuario HU001.

**Tarea 5**: Desarrollo de la función de búsqueda de salas disponibles y opciones para unirse

El propósito de esta tarea es cumplir con la historia de usuario HU002, cuyo objetivo es permitir que el aspirante ingrese a una de las salas ya creadas después de hacer clic en el botón buscar salas y escoger las salas activas. También se incorporaron dos botones que permiten actualizar la lista de salas creadas o regresar al menú principal.

Esta lista cuenta con objetos con los que el aspirante pueda interactuar para unirse a la sala elegida, donde se mostrará la interfaz de información de la sala, como se aprecia en la Figura 22. Aquí, el aspirante tendrá la opción de iniciar el simulador o salir de sala.

Es importante mencionar que la interfaz de información de la sala es la misma que se muestra al crear una sala que al unirse, permitiendo al aspirante tener un control de información en tiempo real.

#### **Resultados**

Al finalizar el sprint 01 se completó el desarrollo de las historias de usuario HU001 y HU002 correspondientes a la creación del proyecto, configuración multijugador y creación de los menús principales, de creación y búsqueda de sala.

Como se puede observar en las figuras 15 a la 23, se cumplió con el objetivo del sprint en el tiempo determinado.

**Sprint 02:** Creación del Entorno, Personaje y Equipamiento

En este sprint, se toman en cuenta tres historias usuario que están enfocadas a la creación del entorno del avión, el diseño del personaje y el equipamiento necesario para el salto de banda en realidad virtual.

El objetivo es proporcionar a los aspirantes una experiencia de aprendizaje de una manera intuitiva.

### **Planificación**

## **Tabla 21**

*Planificación del Sprint 02*

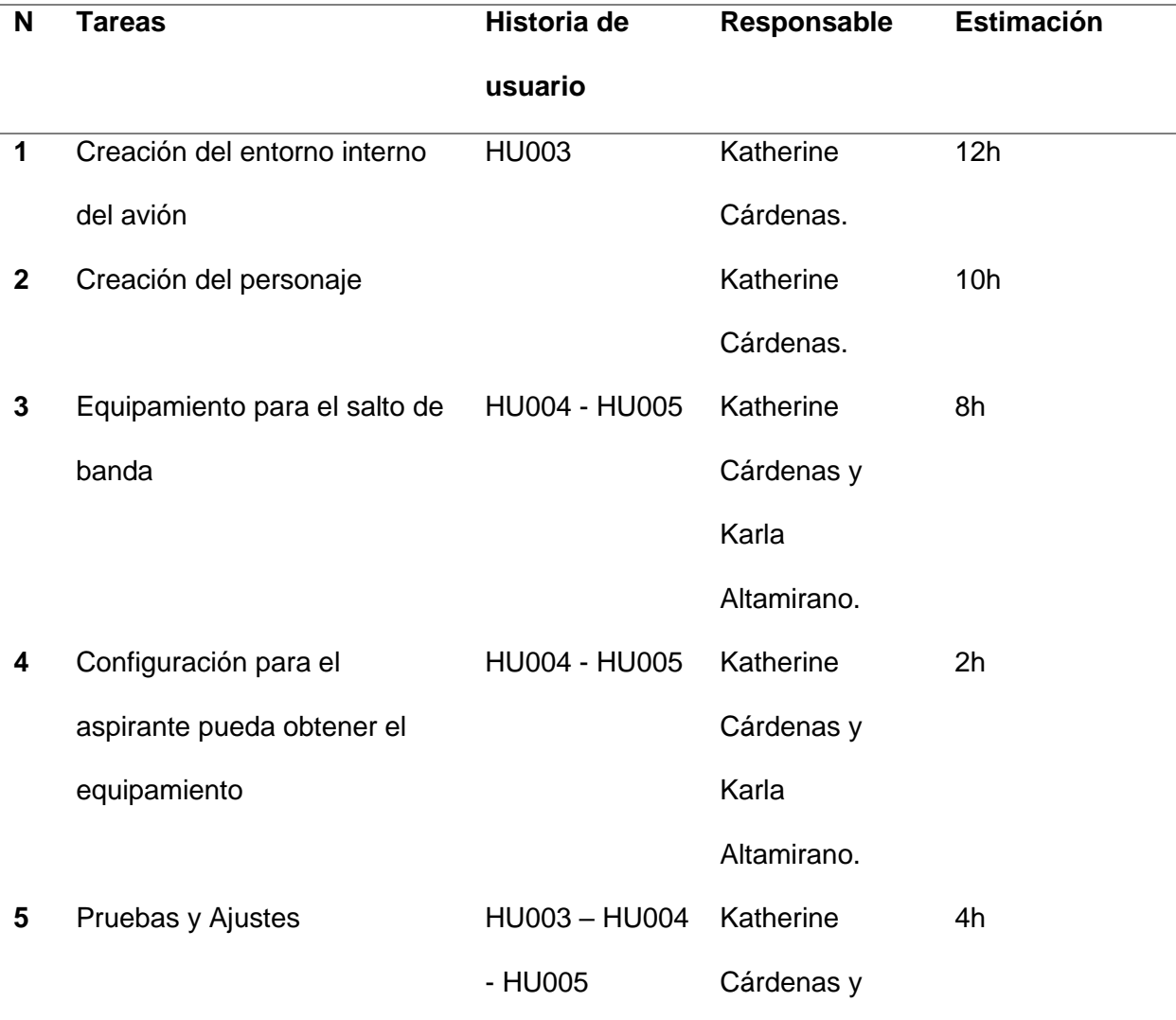

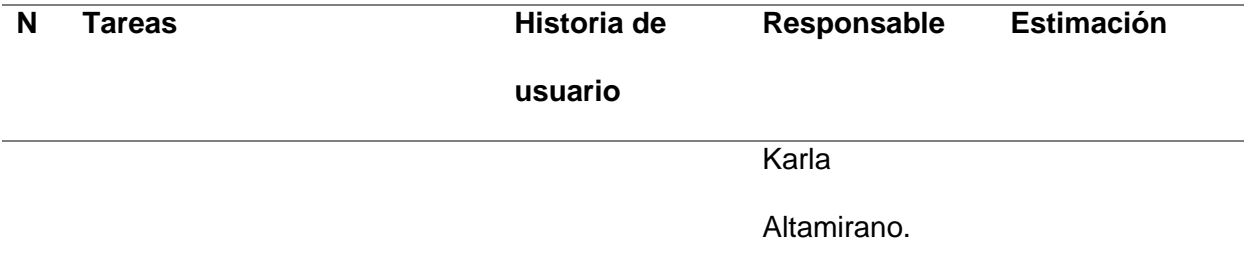

*Nota.* Esta tabla contiene información sobre la planificación del Sprint 02.

### **Desarrollo**

**Tarea 1**: Creación del entorno interno del avión

El desarrollo de esta tarea consistió en la creación del entorno interno del avión utilizando Blender como herramienta de modelado 3D y su posterior exportación a Unity para la integración en el proyecto.

En este proceso se diseñó el modelo de un avión de características similares al 'Lockheed C-130 Hércules' utilizado por las Fuerzas Armadas para este tipo de entrenamientos. Se incluyeron asientos, ventanas y detalles necesarios para que los aspirantes puedan tener una experiencia autentica.

Como se muestra en la Figura 24, la creación del modelo se realizó a base de figuras 3D básicas como cubos, cilindros, roscas. Esta tarea desglosó el proceso en periodos cruciales, desde el diseño conceptual hasta la integración en Unity, enfocándose en la creación de modelos en Blender y su transición al entorno de desarrollo. Cada etapa fue esencial, desde la conceptualización hasta el modelado tridimensional, culminando en la fusión del entorno en Unity con ajustes visuales que mejorarían la experiencia del aspirante. Este enfoque secuencial permitió que el entorno del avión cobrara vida gradualmente, lo que servirá como plataforma para la inmersión.

*Modelado del avión*

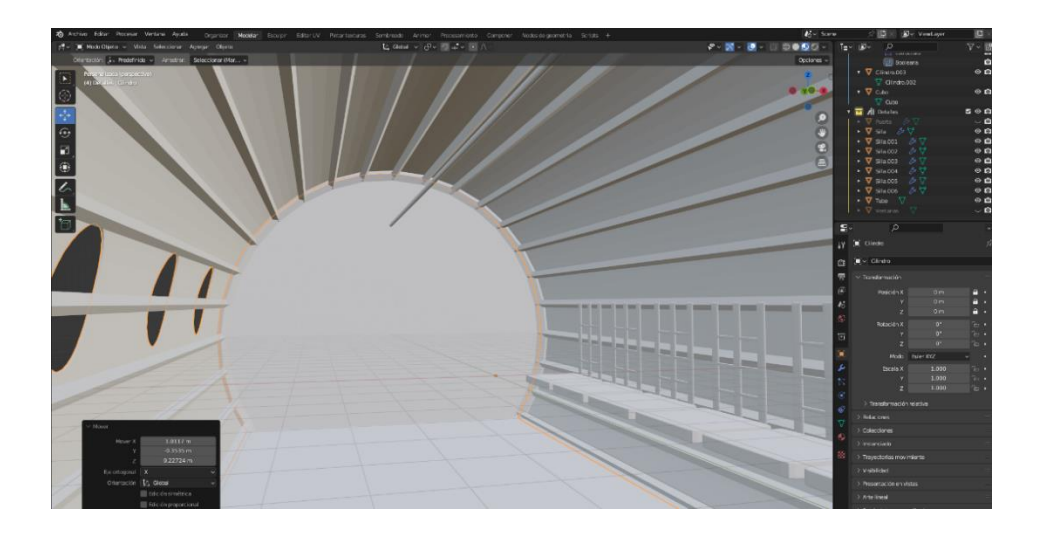

*Nota.* Esta figura corresponde al modelado del avión utilizado en el proyecto en Blender.

**Tarea 2**: Creación del personaje

Esta tarea abordó la creación y adaptación del personaje central de la experiencia de realidad virtual.

Para esto, se utilizó un modelo 3D disponible en la plataforma Mixamo. Se seleccionó un personaje que se ajustara a la temática y requerimientos del proyecto. Una vez descargado, el modelo pasó por una serie de ajustes para asegurar la compatibilidad. Además, se aplicaron las animaciones necesarias que enriquecerían la interacción del jugador con el entorno, desde caminar por el avión hasta el salto y las diferentes posiciones en el aire con el paracaídas.

Un componente de esta tarea fue la implementación de un control fluido y realista del personaje en el entorno de realidad virtual. Esto se logró mediante un script en C# desarrollado en Unity, el cual se vinculó al modelo 3D y las animaciones.

El script permite que el jugador interactúe con el personaje a través de un control. El jugador puede moverse en el entorno, realizar la acción de salto y mover el paracaídas para llegar al objetivo.

La adecuación de la cámara para el personaje en la realidad virtual implicó un proceso importante para garantizar una experiencia inmersiva y cómoda. Se diseñó y ajustó cuidadosamente la posición y el movimiento de la cámara virtual para estar alineados con la perspectiva del personaje, brindando una sensación natural de estar dentro del cuerpo del protagonista.

En la Figura 25 se puede observar el modelo 3D elegido para el personaje, así como también la configuración para el controlador de la animación de este.

### *Modelo del personaje 3D*

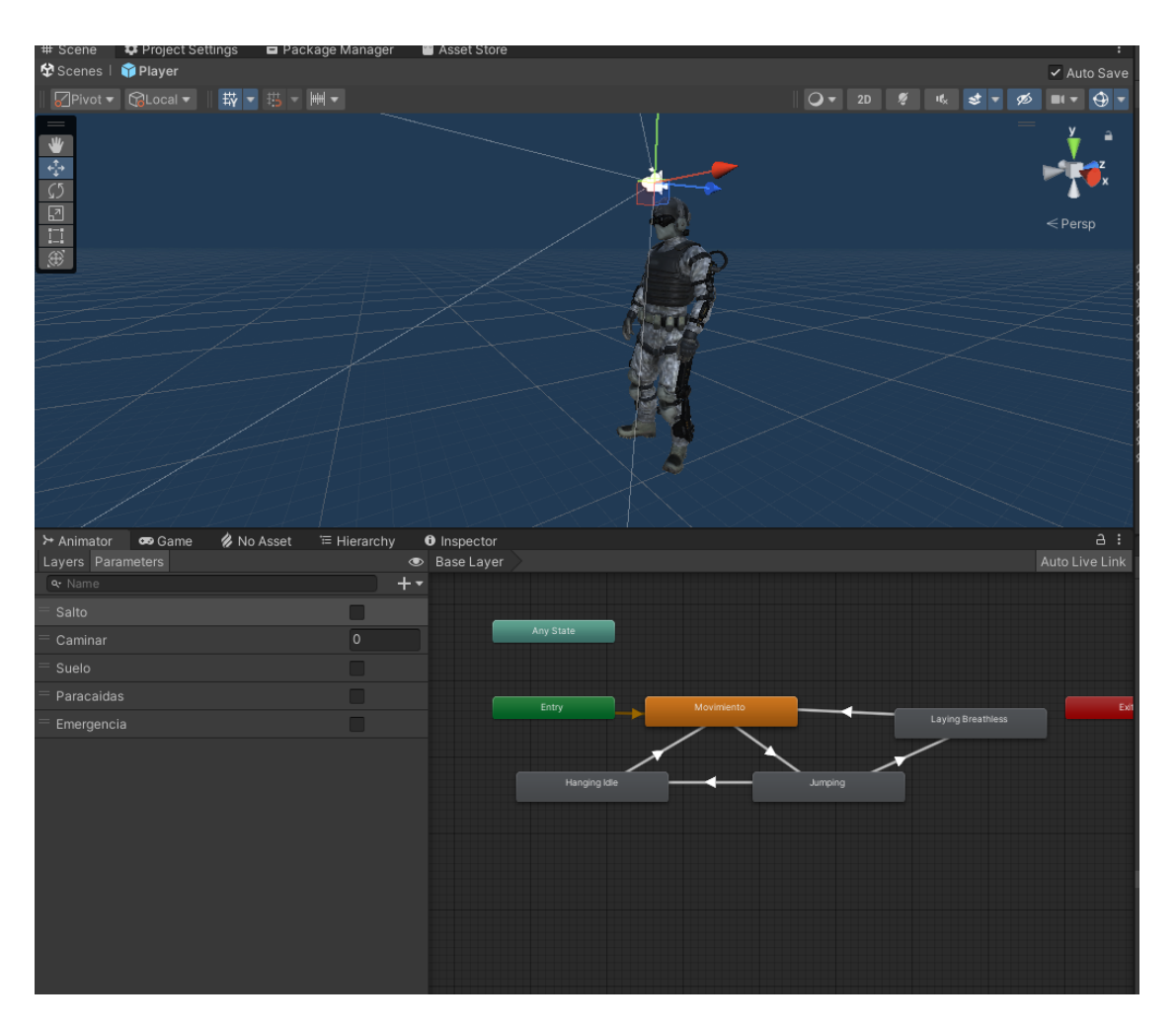

*Nota. Esta figura corresponde al modelo del personaje 3D utilizado en el proyecto.*

**Tarea 3**: Equipamiento para el salto de banda

Esta tarea se centra en las historias de usuario HU004 y HU005, donde se crea y diseña el equipo esencial para el salto de banda en realidad virtual.

Esto involucró la modelación precisa y la conceptualización de los elementos clave: una mochila, un paracaídas de emergencia y un casco. Cada uno de estos componentes fueron atraídos del Asset Store de Unity, esto con una búsqueda

necesaria para que se ajustaran al estilo visual que se tomó como referencia de imágenes de la 'Guía para el Salto de Banda' de las Fuerzas Armadas.

Un aspecto importante es la interacción entre el personaje y el equipamiento. Se creó una mesa en la escena para que los jugadores puedan observar y seleccionar cada uno de los elementos.

Se implementó la funcionalidad de "enganche", diseñando una rosca en un tubo a la mitad del avión que permitirá simular el enganche con la banda en el cable de acero para el salto de banda. Para la simulación de la banda enganchada se utilizó el componente "Line Renderer" para crear la ilusión de una cuerda desde la mochila al tubo.

La Figura 26 contiene las imágenes de referencia del equipamiento y al mismo tiempo los modelos 3D seleccionados para la simulación.

*Materiales para el equipamiento*

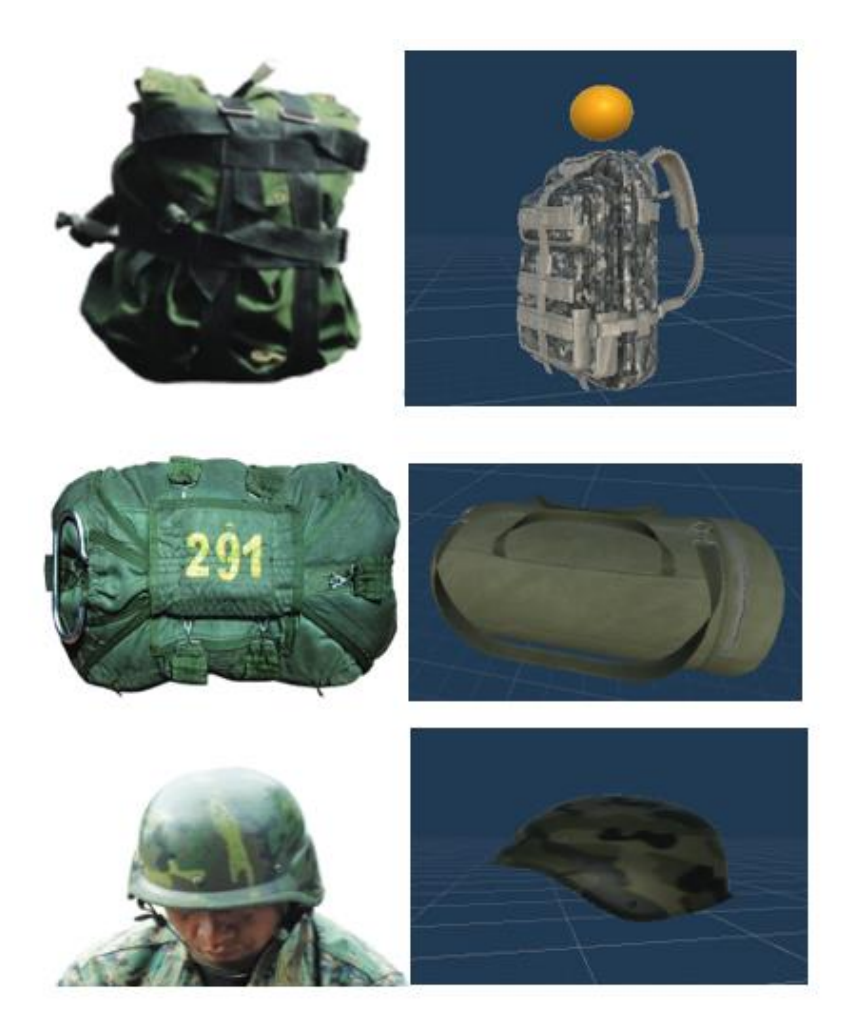

*Nota. Esta figura representa la referencia y modelo 3D del equipo necesario para el salto de paracaidismo.* 

**Tarea 4:** Configuración para el aspirante pueda obtener el equipamiento

Esta tarea logra cumplir con las historias de usuario HU004 y HU005 que se enfocan en la configuración del equipamiento mediante un sistema de raycast y la implementación de una progresión coherente.

La dinámica está diseñada para proporcionar al usuario una experiencia inmersiva al interactuar con el equipamiento en el entorno de paracaidismo en realidad virtual. La clave de esta implementación radicó en un script que utiliza raycast para detectar si está cerca de los objetos del equipamiento y así poder obtenerlos.

Esta lógica permite que el jugador se acerque a cada uno de los objetos, como la mochila, el paracaídas de emergencia y el casco. El raycast activa la opción de recolectar esos materiales al detectar esta cercanía.

Una vez que el aspirante recolecta los tres equipos esenciales, se habilita la opción de "engancharse", proporcionando una preparación para el salto. Cuando el aspirante se engancha al tubo, la lógica habilita la opción de "saltar". Esta progresión en capas añadió una dimensión táctica y emocionante al proceso de equipamiento y salto. **Tarea 5:** Pruebas y Ajustes

El objetivo principal de esta tarea es garantizar la calidad y el funcionamiento óptimo de las funcionalidades previamente implementadas en el proyecto de salto de banda en realidad virtual.

Durante esta tarea se llevaron a cabo pruebas exhaustivas de todas las tareas anteriores, desde la interacción con el menú principal y el control del personaje, hasta la configuración de la cámara y la implementación de las animaciones. El proceso de pruebas involucró someter a cada aspecto del proyecto a diversas situaciones y escenarios, esto para buscar identificar posibles problemas.

Se prestó especial atención a la precisión del control, la inmersión, la detección de colisiones, la fluidez de las animaciones y la respuesta general del simulador.

En la Figura 27 se puede observar el entorno final de la parte interna del avión y la posición de los materiales.

### *Interior del avión*

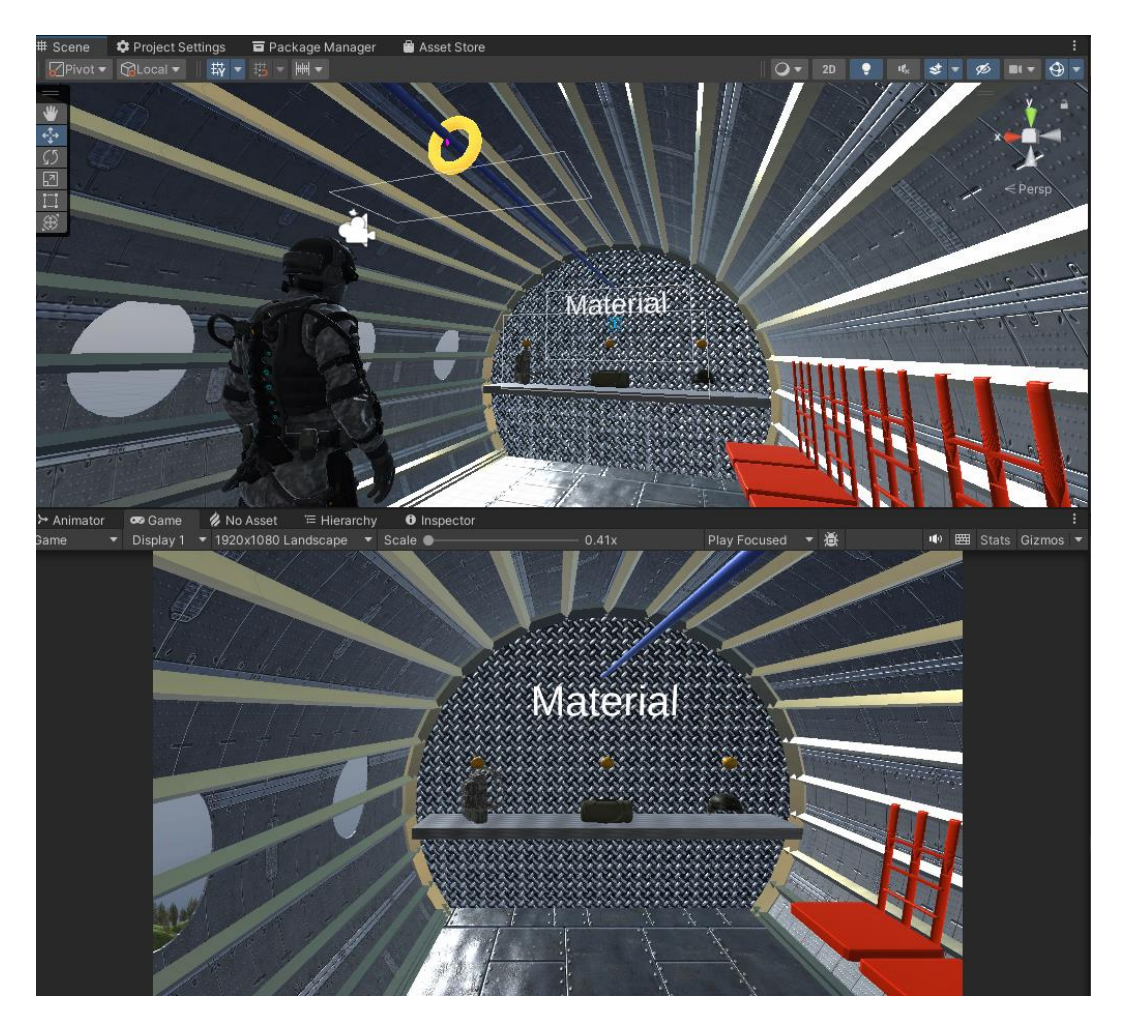

*Nota. Esta figura representa cómo luce el interior del avión.*

### **Resultados**

Durante el transcurso del sprint, el equipo ha logrado avances significativos que se reflejan de manera destacada en los resultados obtenidos. Durante este período, se completaron exitosamente diversas tareas clave correspondientes a las historias de usuario HU003, HU004 y HU005, lo que se tradujo en avances tangibles en el proyecto visibles en las Figuras 25, 26 y 27.

Para la tarea 3, se realizó una búsqueda exhaustiva de recursos compatibles con Unity, que sean la fiel representación de los materiales utilizados en las prácticas reales de paracaidismo de salto de banda, para que el usuario tenga una mejor experiencia al momento de utilizar la aplicación.

La fusión de las cuatro tareas fue importante para realizar pruebas de integración y confirmar que todo esté funcionando en conjunto. En la tarea 5, se realizó lo antes mencionado y se realizaron los ajustes necesarios para finalizar el segundo sprint con éxito.

**Sprint 03:** Configuración del Salto en Banda, efectos especiales y objetivo de aterrizaje.

Este sprint marca el último tramo del desarrollo del proyecto de salto de banda en realidad virtual, se centra en tres historias de usuario HU006, HU007 y HU008, que su principal objetivo es perfeccionar la experiencia de salto y aterrizaje.

Este sprint se estructuró en base a tres áreas principales: la implementación del salto de banda, la creación de efectos visuales y sonoros y la configuración de un objetivo de aterrizaje.

#### **Planificación**

### **Tabla 22**

#### *Planificación del Sprint 03*

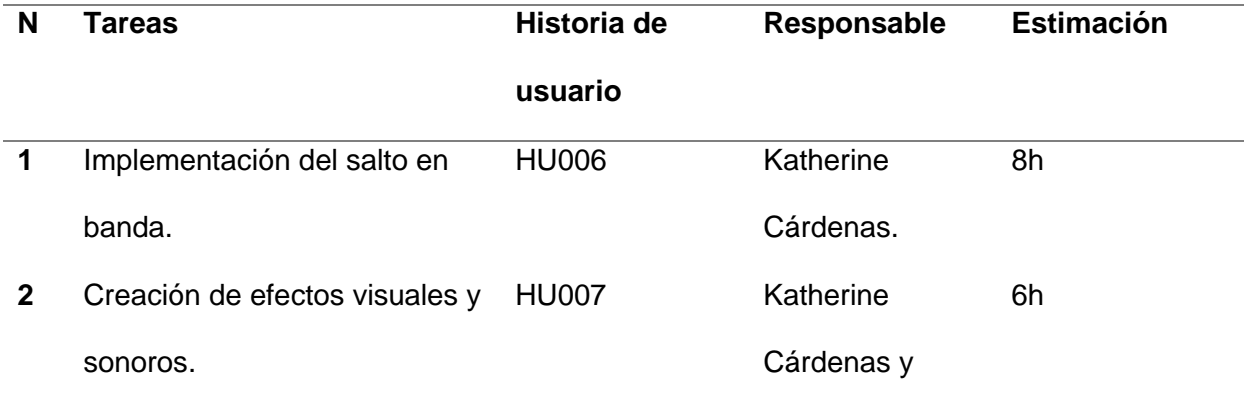

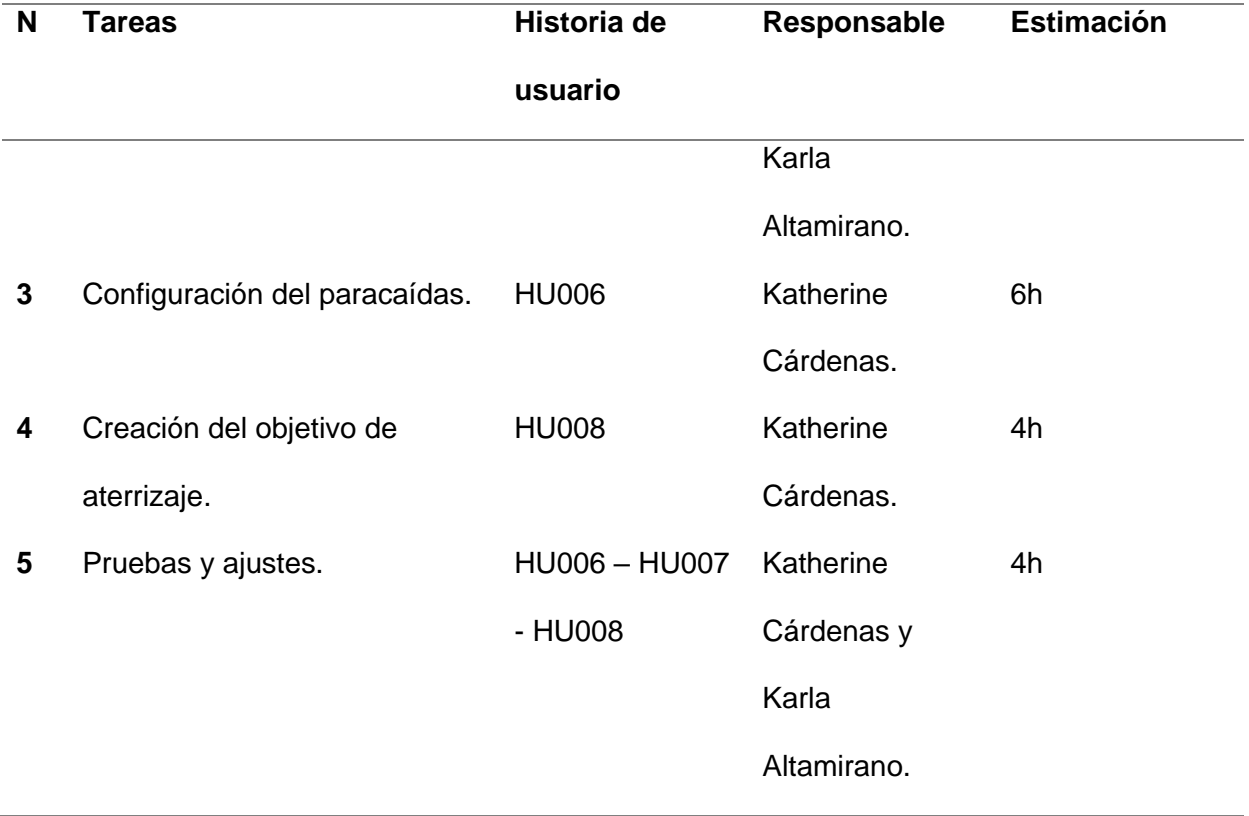

*Nota.* Esta tabla contiene información sobre la planificación del sprint 03.

### **Desarrollo**

**Tarea 1:** Implementación del salto en banda.

En esta tarea se cumple el objetivo de la historia de usuario HU006, que permite al aspirante saltar desde el avión y visualizar tanto el descenso como la apertura del paracaídas.

Se comenzó considerando que el aspirante se encuentre enganchado al avión, esta condición permitirá establecer una base lógica para la futura acción del salto. Una vez cumplida la condición, se habilitará la opción de saltar en la interfaz, así permitiendo hacer clic en misma y generar la lógica de salto. Donde el aspirante al momento de dar clic en la opción de saltar se trasladará a una posición específica para tener una vista clara del entorno y la dirección del viento, que se presentó visualmente mediante un humo.

En el entrenamiento militar para el salto de banda existe el término "viento en pecho", que determina cuando el aspirante siente la fuerza del aire en el cuerpo, esto para realizar correctamente el salto. Se tomó en cuenta este concepto para poder realizar la lógica, donde el aspirante debe girar físicamente tomando en cuenta la dirección del viento, una vez girando al lado correcto se activará una fuerza en el aspirante para simular la fuerza que se siente del aire, al mismo tiempo se habilitará la opción para saltar del avión.

En la Figura 28 se puede visualizar al aspirante en la posición específica para la visualización del entorno y realizar el salto.

### *Posición del aspirante para el salto*

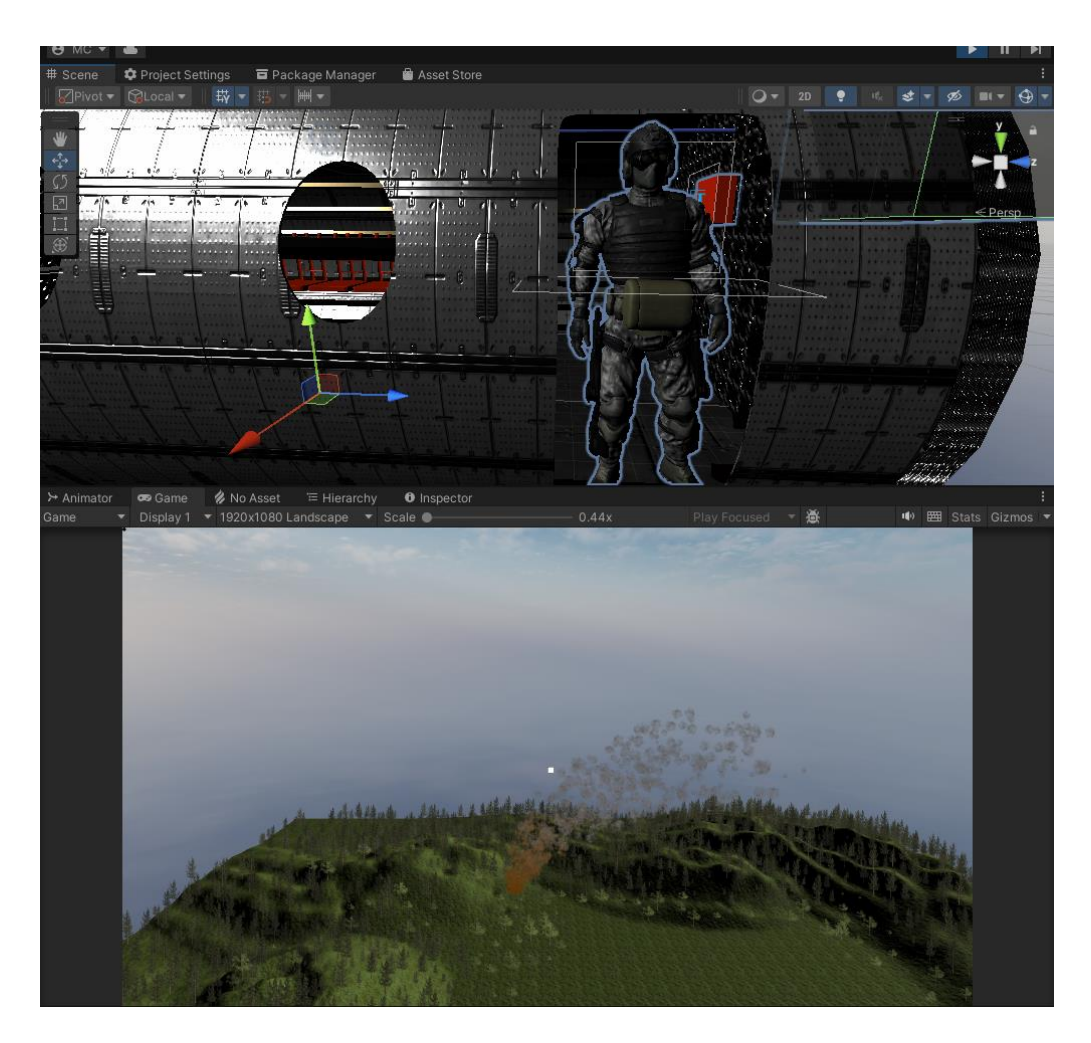

*Nota.* Esta figura muestra la posición del personaje para realizar el salto, con las especificaciones indicadas por la guía de salto.

### **Tarea 2: Creación de efectos visuales y sonoros.**

El propósito de esta tarea es brindar al usuario de una experiencia envolvente y realista con los efectos visuales y auditivos que ofrece la simulación ya que también puede influir en cómo los usuarios interactúan con el entorno virtual y cómo se sienten emocionalmente conectados a él. La historia de usuario a desarrollar en esta tarea es la HU007.

Se agregaron los siguientes efectos:

- Sonido en la Cabina del avión.
- Sonido del aire.
- Animación de la apertura del paracaídas.
- Animación del descenso del usuario.
- Entorno de montañas, árboles, césped.
- Movimiento de los árboles.
- Simulación de dirección del viento mediante la incorporación de humo.
- Cuadro de resultados.

Un ejemplo de esto se puede observar en la Figura 29, donde se muestran la configuración del entorno con los árboles el césped y el humo al fondo.

### **Figura 29**

*Entorno del videojuego diseñado en Unity.*

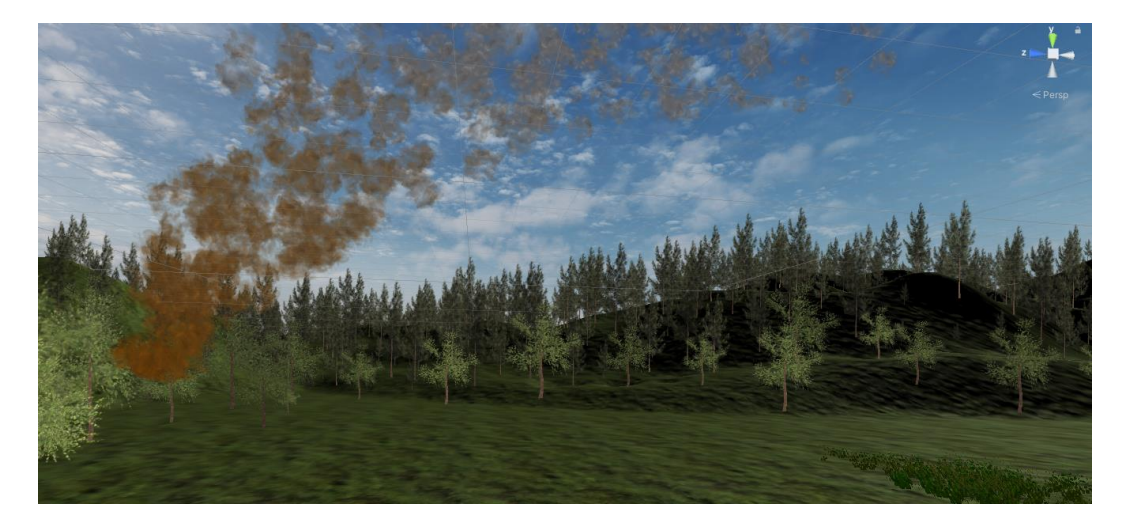

*Nota.* Esta figura representa el entorno que observa el jugador mientras realiza el salto de paracaídas y camina en la superficie, diseñado en Unity.

#### **Tarea 3: Configuración del paracaídas.**

Dentro del equipo que utilizan los aspirantes se encuentran dos tipos de paracaídas, el principal y el de emergencia. Como parte de la historia de usuario HU006, en esta tarea se agrega la funcionalidad del paracaídas de emergencia.

La configuración del paracaídas se diseñó para que sea aleatoria y basada en el resultado de un numero generado por el código del script. Cuando el numero generado fuera par, el simulador activaría automáticamente el despliegue del paracaídas principal, permitiendo un aterrizaje convencional y seguro, como se muestra en la Figura 30.

Sin embargo, cuando el numero generado fuera impar, los aspirantes se enfrentarían a una situación más compleja; En ese caso, los aspirantes tendrían la opción de regresar su mirada hacia la parte inferior de su torso, donde se encuentra ubicado el paracaídas de emergencia, tal como se muestra en la Figura 31. Esto agregara un elemento de decisión y desafío, ya que los aspirantes tendrán que evaluar rápidamente la situación y decidir si abren el paracaídas de emergencia.

Esta configuración enriqueció la experiencia en el simulador de realidad virtual, así como también añadió un nivel adicional de inmersión y realismo; donde los aspirantes deberían estar atentos a las circunstancias del simulador y puedan tomar decisiones en un momento crucial.

97

# *Despliegue del paracaídas principal*

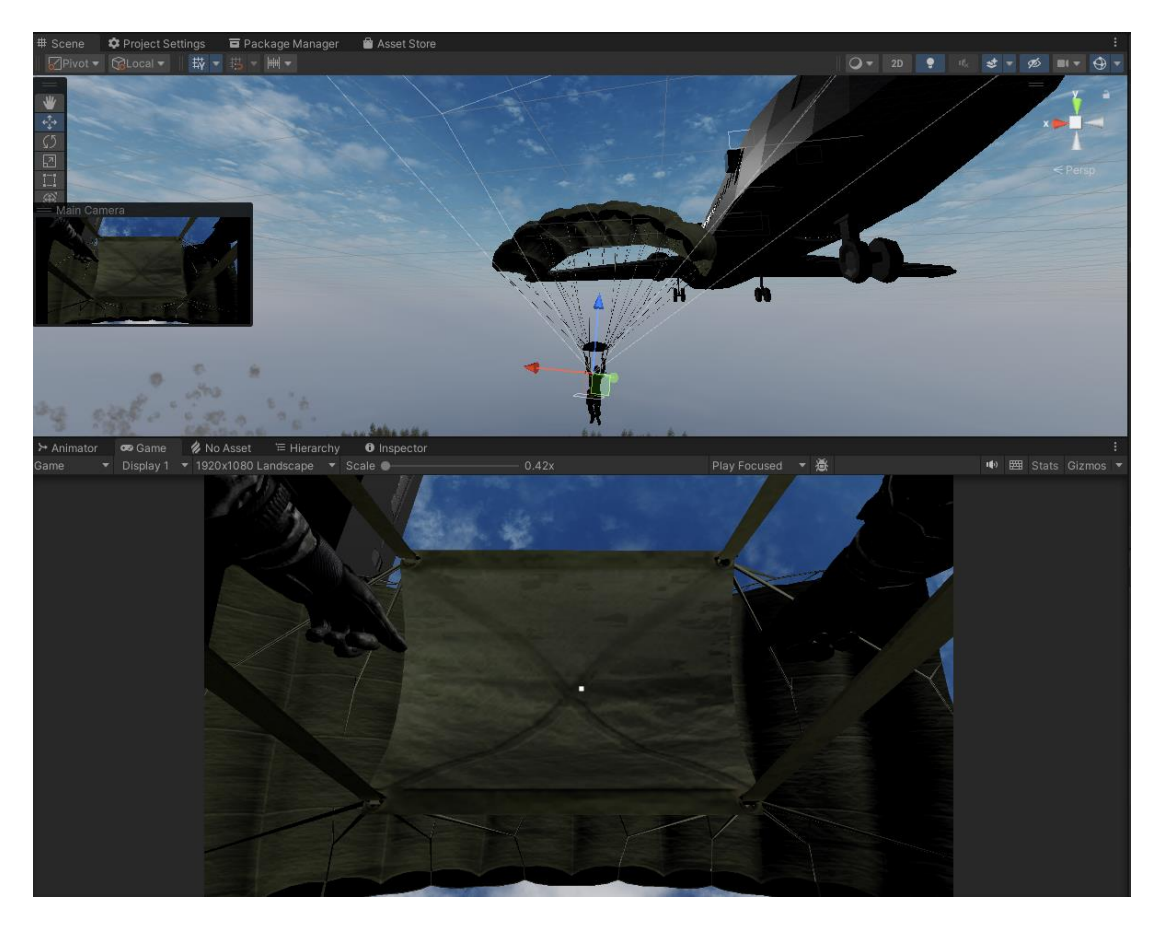

*Nota. Esta figura representa la apertura del paracaídas principal.*

*Despliegue del paracaídas de emergencia.*

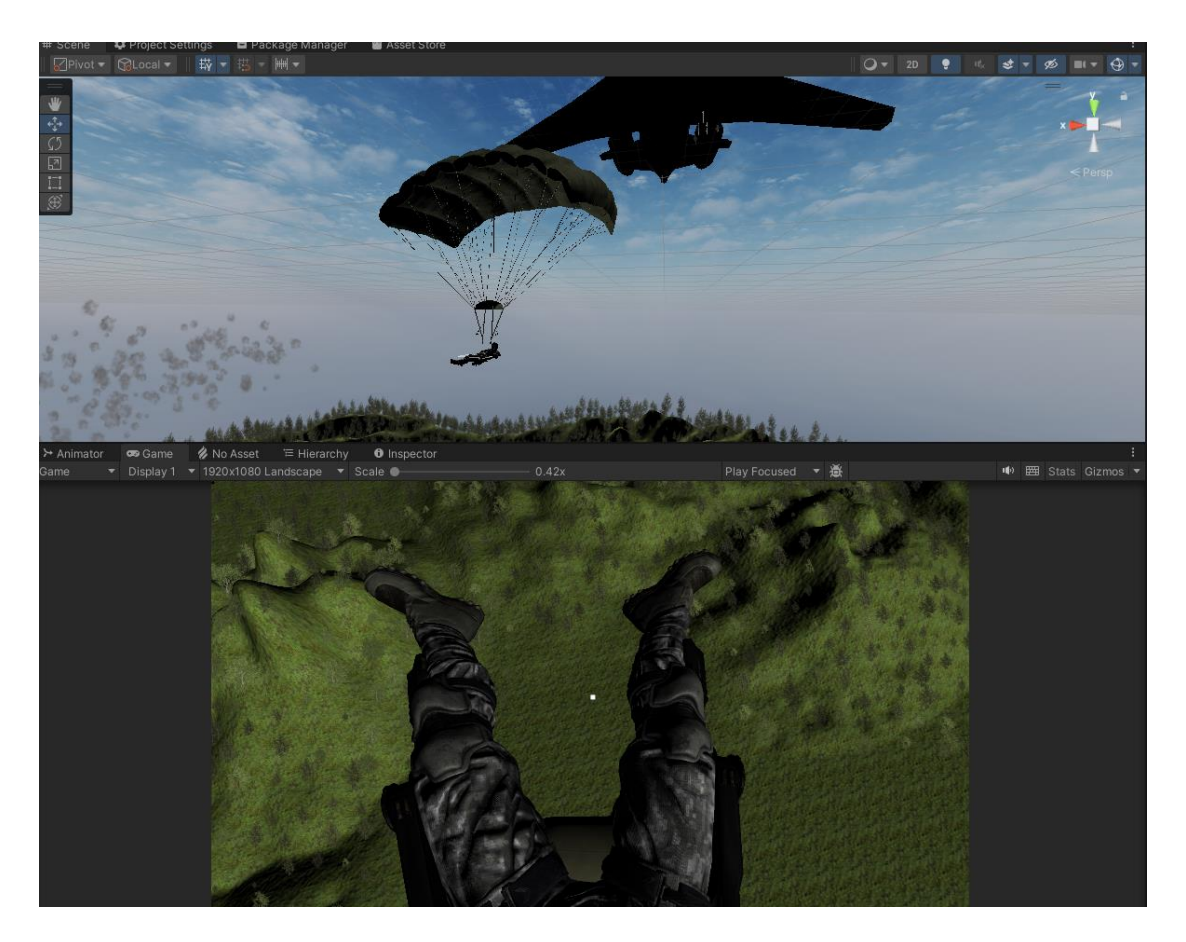

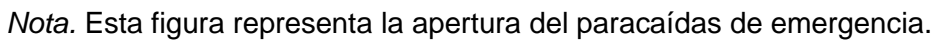

### **Tarea 4: Creación del objetivo de aterrizaje.**

Dentro del manual de paracaidismo de las Fuerzas Armadas se detalla que, previo al descenso, se especifica una zona de aterrizaje. Esto se ve reflejado en la HU008, donde el usuario observará una X en la superficie y dicho punto será donde debe aterrizar.

Se colocó una X de color rojo en el terreno, este lugar se lo conoce como 'objetivo' y es uno de los indicadores del presente proyecto, esta X fue posicionada en el área de aterrizaje para representar el punto deseado de aterrizaje exitoso, esto se puede apreciar en la Figura 32.

Cada vez que el aspirante logre aterrizar directamente en el centro de la X, se agregará un acierto. En caso de que el aspirante caiga en otro lugar del terreno, deberá caminar hacia el objetivo y repetir la simulación hasta lograr un aterrizaje directo en dicho punto, dando la oportunidad al aspirante de mejorar su precisión y habilidad.

La implementación de este objetivo de aterrizaje añadió un componente de retro y logro al juego, los aspirantes se esforzarán por mejorar su habilidad de control durante la caída y la precisión en el aterrizaje. En esta tarea se demuestra como los elementos visuales y objetivos claros pueden influir en la motivación, promoviendo la repetición de la simulación y el deseo de mejorar en cada intento.

### *Objetivo 'X' en el terreno.*

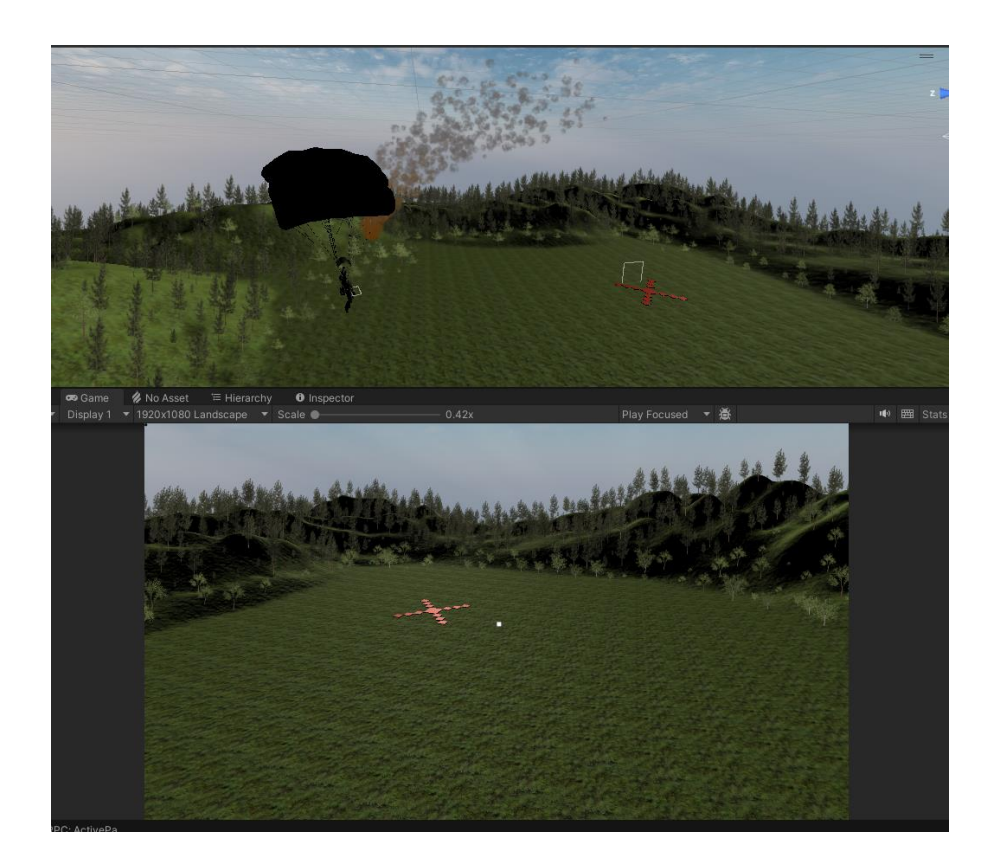

*Nota.* La figura representa el objetivo 'X' observado desde la perspectiva del jugador.

### **Tarea 5: Pruebas y ajustes.**

Con la finalidad de garantizar las tareas realizadas previamente, se preparó una serie de pruebas con objetivos diferentes y probar los dos casos diferentes explicados en la tarea 3.

Durante esta etapa, se llevaron a cabo prueba de todas las características del simulador, desde la implementación del salto y la creación de efectos visuales y sonoros, hasta la configuración del paracaídas y la creación del objetivo de aterrizaje. El objetivo de esta tarea fue detectar posibles problemas en la jugabilidad y la experiencia del usuario.

Se notó que no existía un indicador de la dirección del viento con respecto al cuerpo del aspirante, ya que en el entrenamiento real la persona debe colocarse en contra del viento antes del lanzamiento. Se agregó dicha función y se bloqueó el movimiento del personaje.

Además, se realizaron ajustes en los indicadores del proyecto; se implementó un cronometro que mide el tiempo que el aspirante permanece en el avión antes de realizar el salto. Asimismo, se contabilizaron los intentos y los objetivos exitosos, brindando al jugador un registro claro de su desempeño y logros. El tiempo de caída también se consideró y se ajustó para garantizar una inmersión en la realidad virtual.

De igual manera, se agregaron elementos visuales para mejorar la experiencia del usuario. Se incorporó un sistema de puntuación mediante estrellas para calificar el tiempo consumido dentro del avión previo al salto, como se aprecia en la figura 33.

*Sistema de puntuación con relación al tiempo en el avión.*

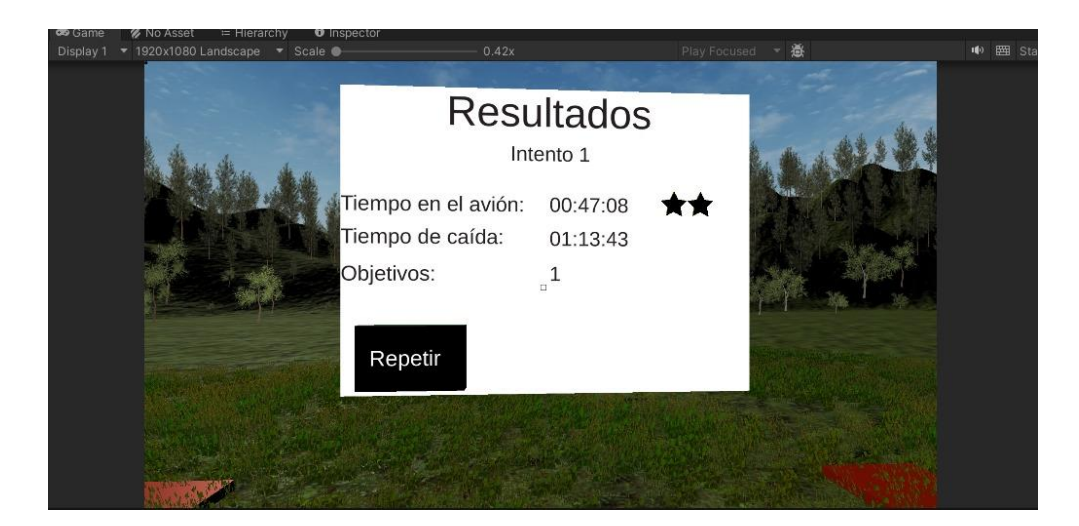

*Nota. La figura representa el sistema de retroalimentación mostrada al usuario, incluyendo el sistema de puntaje con relación al tiempo que éste pasó en el avión previo al salto.*

### **Resultados**

En este último sprint se evidencia la finalización del proyecto con el cumplimiento de las últimas historias de usuario. Se desarrollaron e incluyeron mejoras para que la experiencia del usuario sea enriquecedora y ayude al aspirante a practicar de forma realista.

Se incluyeron elementos gráficos y sonoros permitiendo que el usuario sienta la inmersión dentro del aplicativo y se programaron efectos especiales que colaboran con los pasos de la práctica real que se lleva en el aire.

El aspirante cuenta con las herramientas que se utilizan en el entrenamiento real, lo que permite que sea un entrenamiento completo e intuitivo.

Las pruebas realizadas, tanto unitarias como de integración, permitieron añadir y mejorar ciertos aspectos para así, tener un sistema que cumple con los requisitos e indicadores señalados en el primer capítulo.

#### **Capítulo IV**

#### **Validación del sistema**

Este capítulo está destinado a evaluar la eficacia y satisfacción de los usuarios con el sistema de salto de banda en realidad virtual, además se analizan los resultados alcanzados.

#### **Método de Evaluación**

Para llevar a cabo esta validación se implementaron dos encuestas diseñadas para medir diferentes aspectos clave del sistema.

La primera encuesta se enfoca a responder los indicadores mencionados en el primer capítulo y la segunda encuesta se enfoca a la usabilidad del sistema creado, llamada 'Encuesta SUS'.

La encuesta SUS es un método rápido para saber si un sistema y su diseño es usable. Fue desarrollado en 1986 y permite hacer una evaluación de la eficacia, eficiencia y satisfacción por parte de los usuarios.

### **Aplicación de las Encuestas**

En el marco de este proyecto, se ha empleado el método de encuestas como una herramienta fundamental para recopilar datos e información de manera sistemática y eficiente. Las encuestas han sido diseñadas cuidadosamente para abordar los objetivos de investigación, permitiendo la obtención de opiniones, actitudes y percepciones de una muestra representativa de la población en estudio.

Las preguntas de la primera encuesta fueron planteadas para responder a los indicadores de este proyecto. Mientras que las preguntas de la segunda encuesta fueron obtenidas de la encuesta SUS, como se mencionó previamente.

Las encuestas fueron aplicadas, de manera anónima, a 30 participantes que probaron el simulador de salto de paracaídas con realidad virtual.

Se llegó a este número ya que la cantidad de aspirantes que toman el curso de preparación de salto militar de banda es entre 60 y 75 personas.

Se tomaron los siguientes datos:

Tamaño de población: 70

Nivel de confianza: 99%

Margen de error: 18%

Y se aplicó la siguiente fórmula:

Tamaño de la muestra = 
$$
\frac{\frac{z^2 x p(1-p)}{e^2}}{1 + (\frac{z^2 x p(1-p)}{e^2 N})}
$$

Donde:

## **Tabla 23**

Datos para el cálculo del tamaño de muestra.

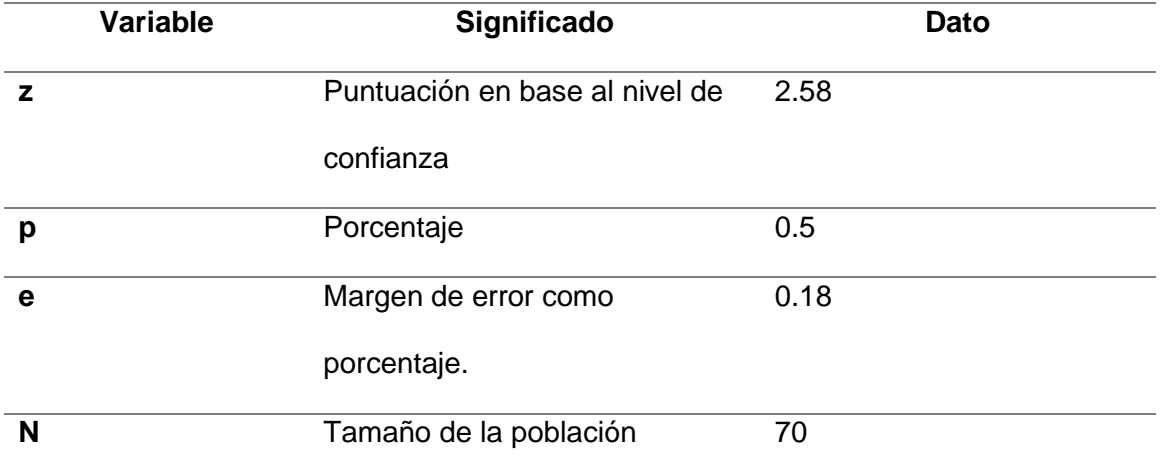

*Nota.* Esta tabla contiene los datos correspondientes a la fórmula para calcular el tamaño de

muestra de una encuesta.

$$
Tamaño de la muestra = \frac{\frac{(2.58)^2 x (0.5)(1 - 0.5)}{(0.18)^2}}{1 + (\frac{(2.58)^2 x (0.5)(1 - 0.5)}{(0.18)^2 (70)})} = 29.62 ≈ 30
$$

### *Resultados Primera Encuesta*

Al analizar las respuestas de las treinta encuestas se obtuvieron los siguientes resultados.

*1. ¿Es su primera vez utilizando este tipo de tecnología? (Realidad virtual)*

### **Figura 34**

*Resultados primera pregunta – primera encuesta.*

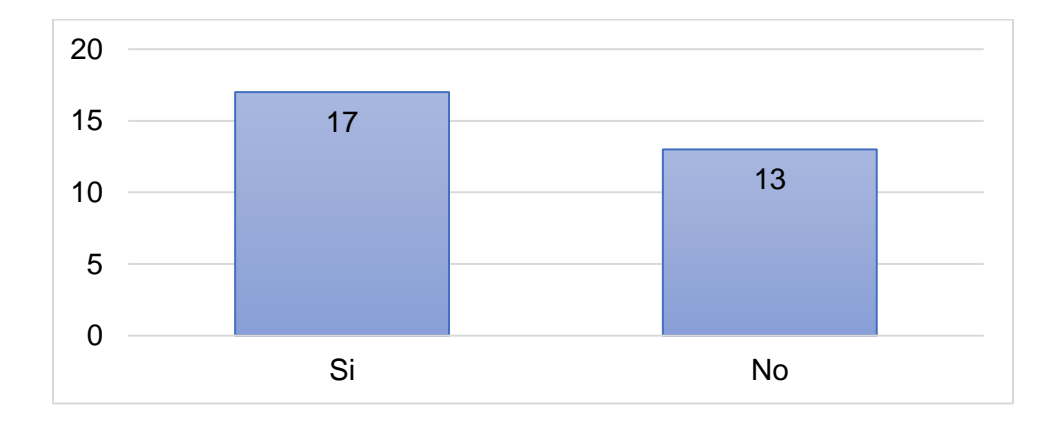

*Nota.* Esta figura representa los resultados obtenidos en la primera pregunta correspondiente a la primera encuesta.

Como resultado se tiene que 17 personas, correspondiente al 57%, no han utilizado la tecnología de realidad virtual anteriormente; mientras que 13 personas, correspondiente al 43%, sí la habían utilizado.

*2. Cantidad de veces que se demoró en llegar al objetivo (X)*

#### **Figura 35**

*Resultados segunda pregunta – primera encuesta.*

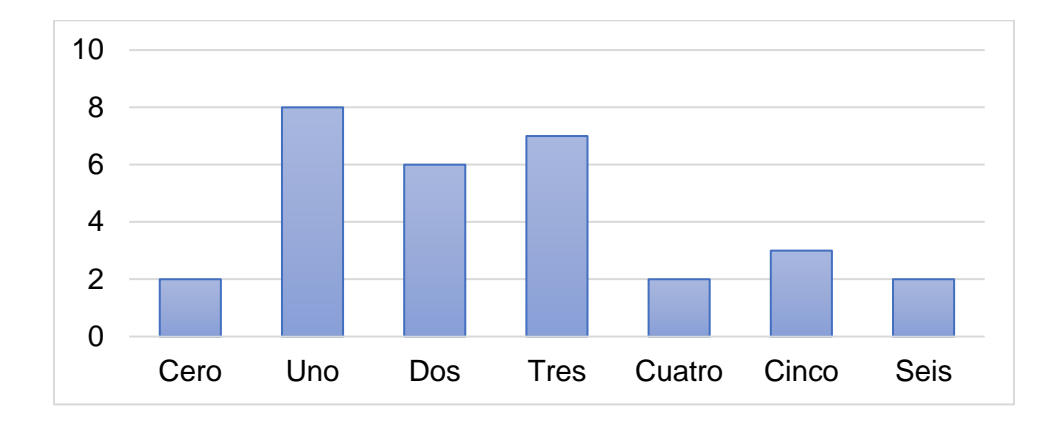

*Nota*. Esta figura representa los resultados obtenidos en la segunda pregunta correspondiente a la primera encuesta.

En esta pregunta abierta se permitió a los participantes que escriban el número de veces que se demoraron en llegar al objetivo, es decir, a la X; esto respondiendo al indicador número dos.

Dos personas señalaron que no llegaron al objetivo, ocho personas llegaron en su primer intento, seis personas se demoraron dos veces, siete personas se demoraron tres veces, dos personas llegaron al cuarto intento, tres personas llegaron al quinto y dos personas lo hicieron en el sexto intento.
*3. Cantidad de veces que utilizó el simulador.*

#### **Figura 36**

*Resultados tercera pregunta – primera encuesta.*

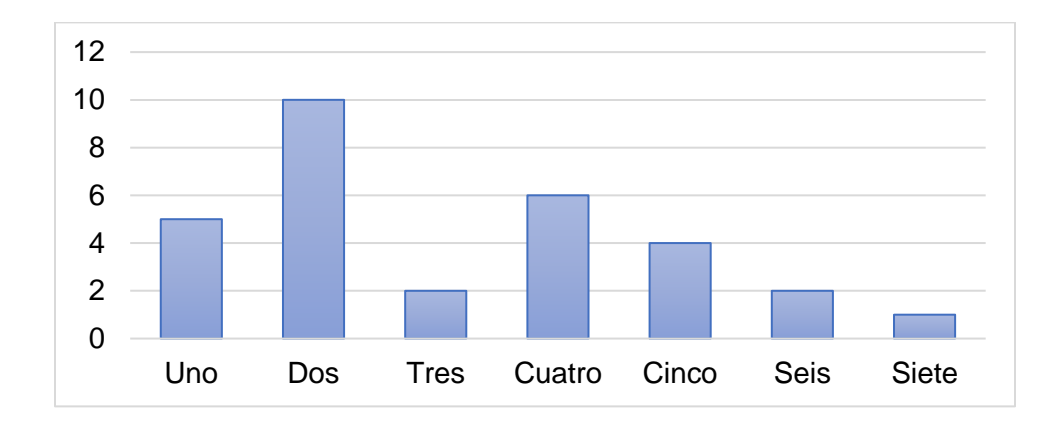

*Nota.* Esta figura representa los resultados obtenidos en la tercera pregunta correspondiente a la primera encuesta.

Esta pregunta responde al indicador número tres. Aquí, se preguntó las veces que el participante utilizó el simulador.

Cinco personas señalaron que utilizaron el simulador una sola vez, diez personas utilizaron el simulador dos veces, dos personas utilizaron el simulador tres y seis veces, seis personas utilizaron el simulador por cuatro ocasiones y una persona lo utilizó siete veces.

*4. ¿Qué tan difícil le pareció llegar al objetivo? (siendo 1 lo más fácil y 5 lo más difícil)*

### **Figura 37**

*Resultados cuarta pregunta – primera encuesta.*

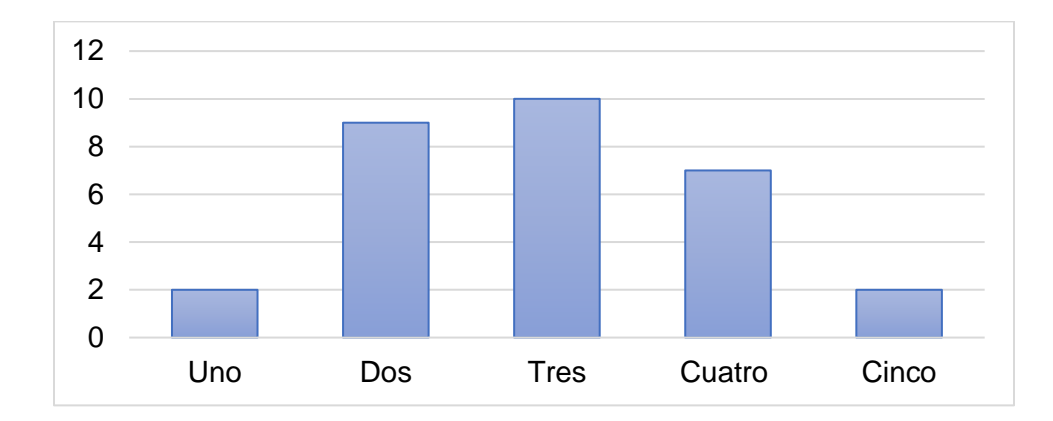

*Nota.* Esta figura representa los resultados obtenidos en la cuarta pregunta correspondiente a la primera encuesta.

En esta pregunta se utilizó un indicador de dificultad en una escala de uno a cinco, siendo uno lo más fácil y cinco lo más complicado.

A dos personas les pareció que era fácil llegar al objetivo, nueve personas le dieron un nivel dos de complejidad, diez personas eligieron el nivel tres, siete personas eligieron el nivel cuatro y dos personas pensaron que era demasiado complicado llegar a la X, eligiendo el nivel cinco.

*5. Tiempo registrado en el avión.*

### **Figura 38**

*Resultados quinta pregunta – primera encuesta.*

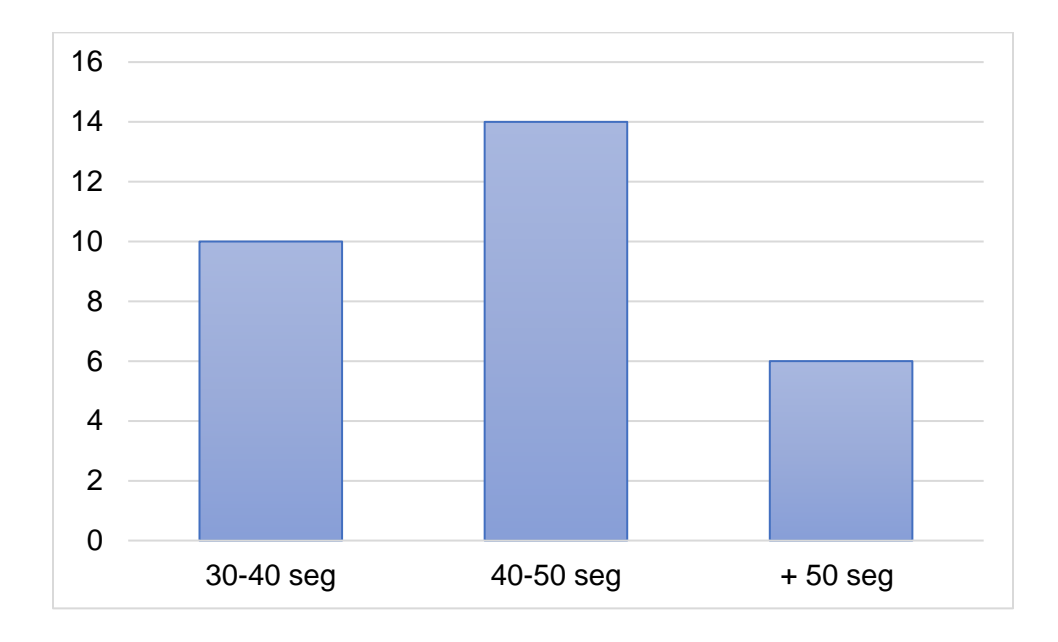

*Nota.* Esta figura representa los resultados obtenidos en la quinta pregunta correspondiente a la primera encuesta.

En esta pregunta se analiza el tiempo en que los participantes se demoraron en completar las actividades dentro del avión, previo al salto ya que ese tiempo es estándar en todas las caídas.

Diez personas se demoraron entre 30 y 40 segundos, catorce personas se demoraron entre 40 y 50 segundos, mientras que seis personas se demoraron más de 50 segundos.

## *Resultados segunda encuesta*

La encuesta de usabilidad aplicada cuenta con sus propias preguntas y respuestas, es decir, es una encuesta estandarizada.

Al analizar las respuestas de las treinta encuestas se obtuvieron los siguientes resultados.

*1. Creo que me gustaría utilizar este sistema con frecuencia.*

## **Figura 39**

*Resultados primera pregunta – segunda encuesta.*

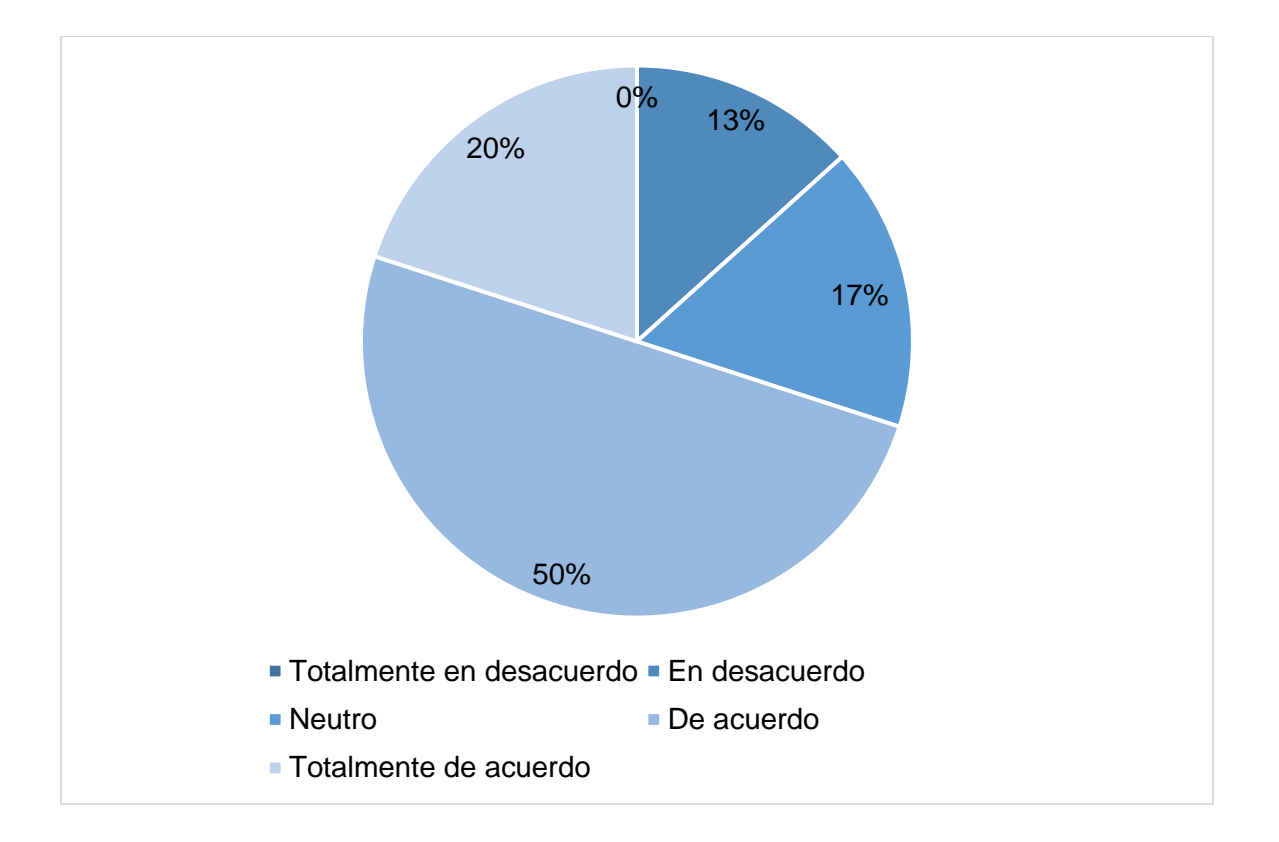

*Nota.* Esta figura representa los resultados obtenidos en la primera pregunta correspondiente a la segunda encuesta.

El 50% de los encuestados está de acuerdo con utilizar el sistema con frecuencia, el 20% está totalmente de acuerdo, el 17% permanece neutro con esta pregunta, el 13% en desacuerdo y ninguno estuvo totalmente en desacuerdo.

*2. Encontré el sistema innecesariamente complejo.*

# **Figura 40**

*Resultados segunda pregunta – segunda encuesta.*

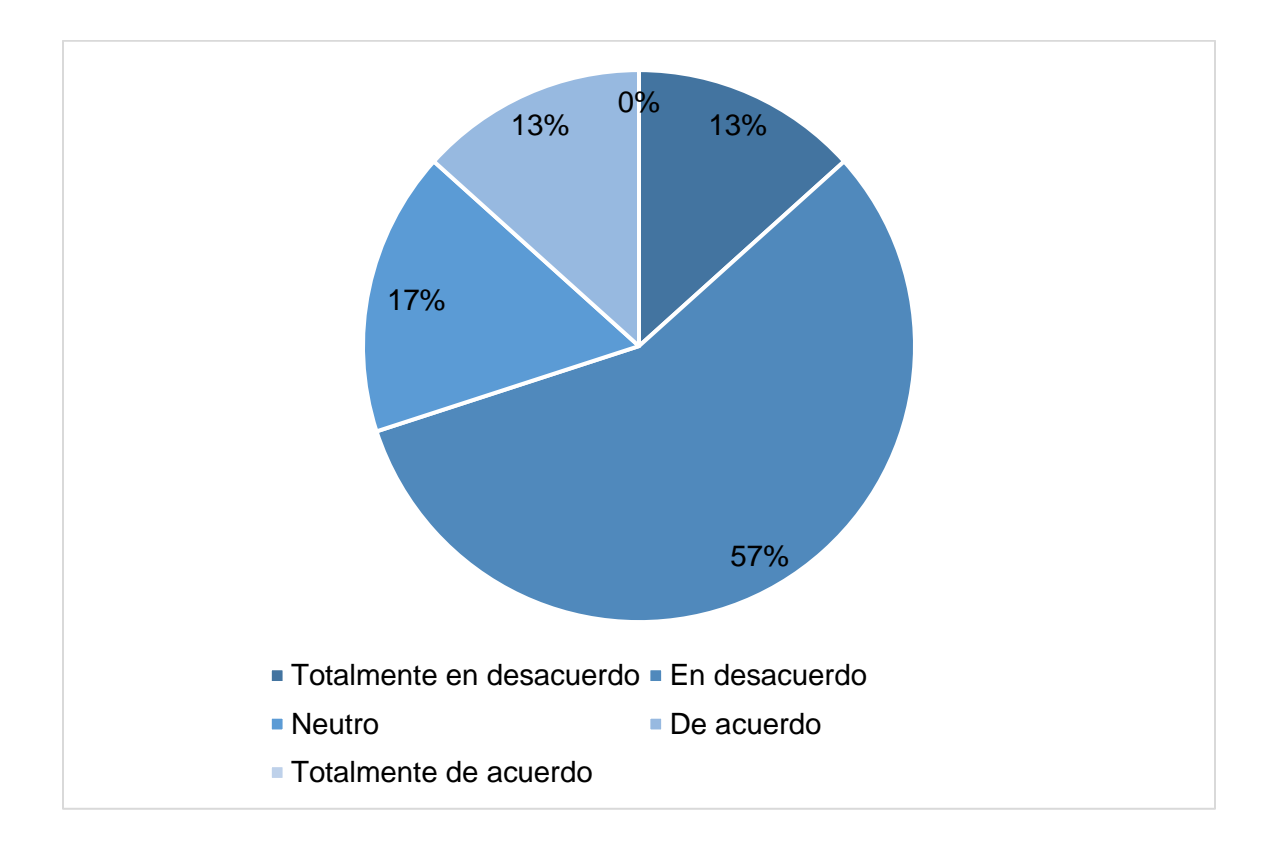

*Nota.* Esta figura representa los resultados obtenidos en la segunda pregunta correspondiente a la segunda encuesta.

En esta pregunta el 13% de encuestados está totalmente en desacuerdo con la pregunta y el 57% está en desacuerdo, es decir, la mayoría de las personas no creen que el sistema sea complejo.

El 17% tomó una posición neutra con respecto a la complejidad del sistema,

mientras que un 13% pensó que es innecesariamente complejo.

*3. Pensé que el sistema era fácil de usar.*

# **Figura 41**

*Resultados tercera pregunta – segunda encuesta.*

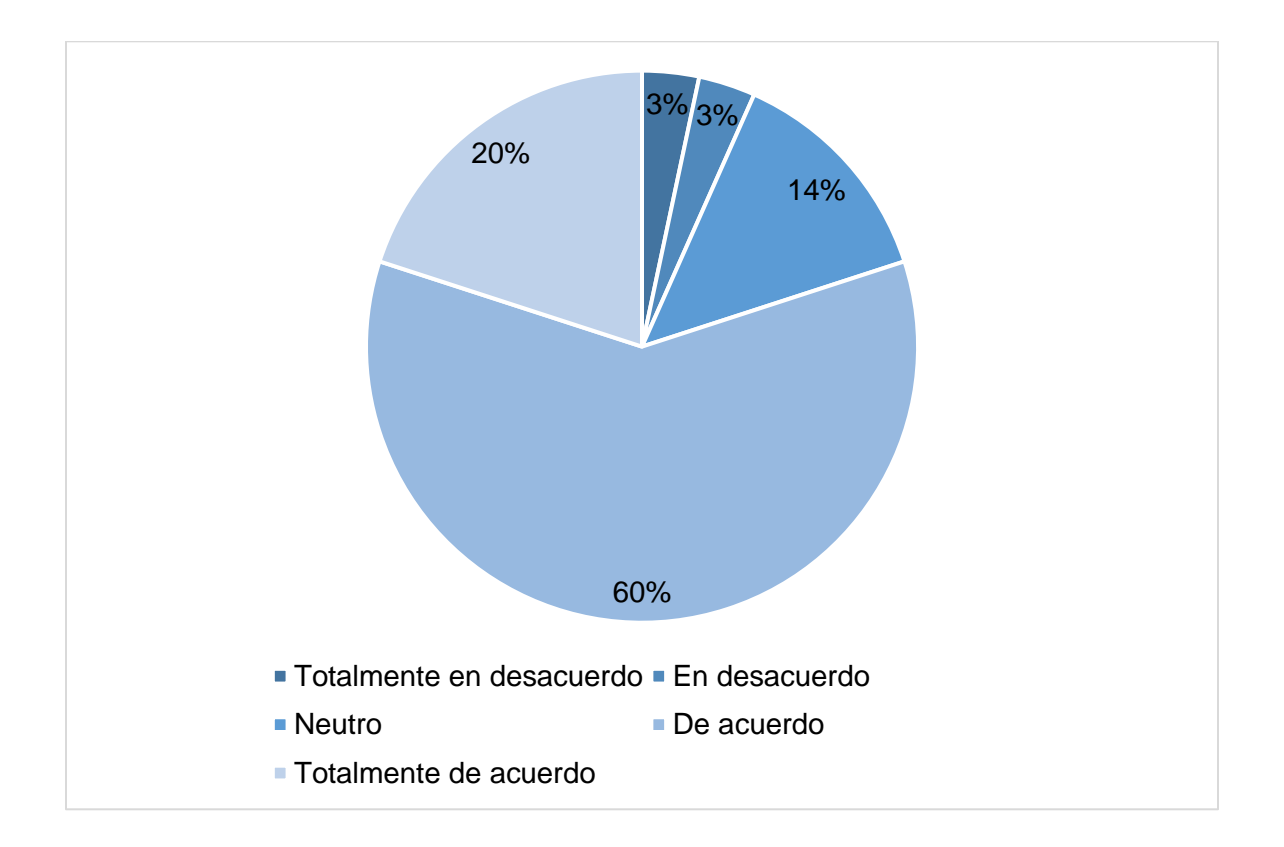

*Nota.* Esta figura representa los resultados obtenidos en la tercera pregunta correspondiente a la segunda encuesta.

El 80% de los encuestados, 20% que estuvieron totalmente de acuerdo y 60% de acuerdo, cree que el sistema es fácil de utilizar, apoyando los resultados de la pregunta dos.

El 14% de personas mantuvieron una posición neutra con respecto a la pregunta y el 6% cree que no es fácil de usar.

*4. Creo que necesitaría el apoyo de un técnico para poder utilizar este sistema.*

# **Figura 42**

*Resultados cuarta pregunta – segunda encuesta.*

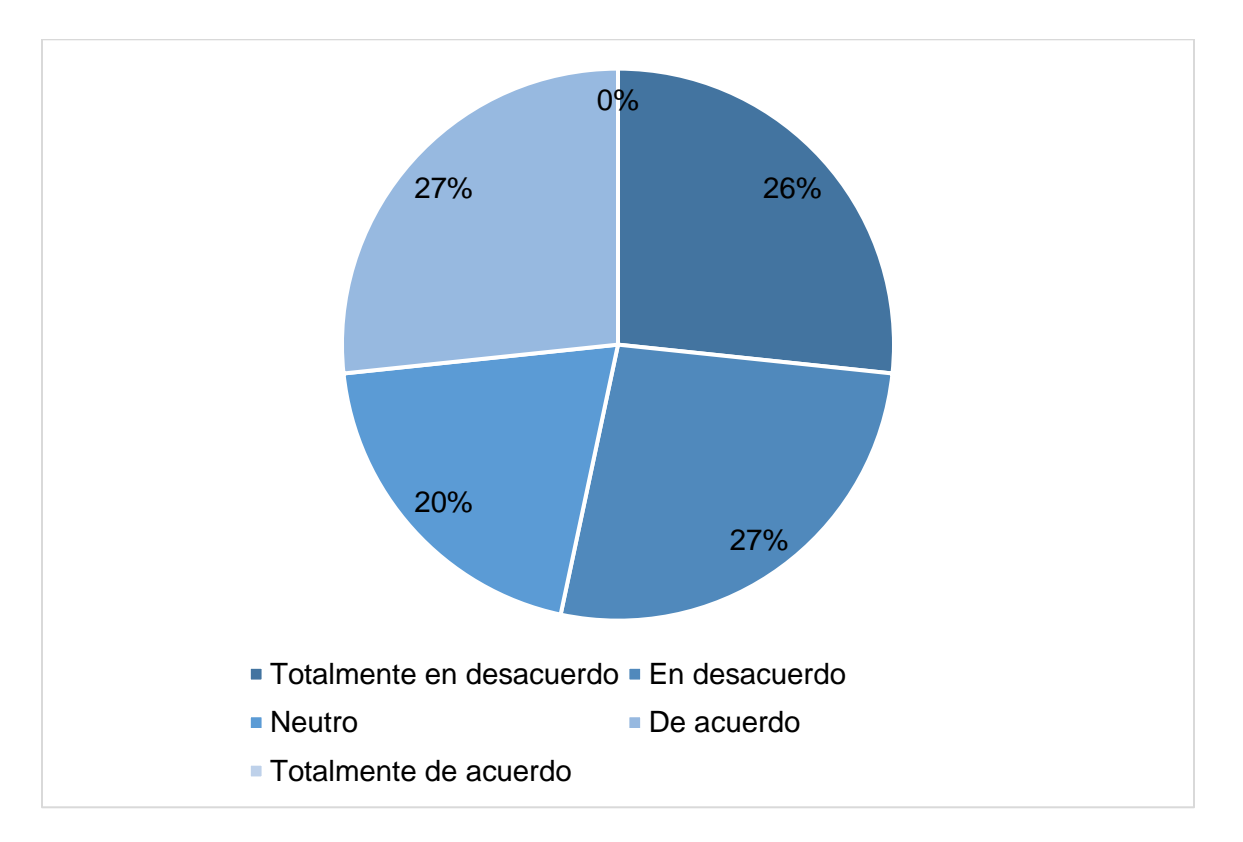

*Nota.* Esta figura representa los resultados obtenidos en la cuarta pregunta correspondiente a la segunda encuesta*.*

El 27% de encuestados está totalmente en desacuerdo con que necesiten un apoyo técnico para utilizar la aplicación y otro 27% está en desacuerdo. Esto indica que, más de la mitad de encuestados, cree que el sistema es intuitivo.

El 20% se mantuvo neutro frente a esta pregunta y un 26% estuvo de acuerdo en necesitar apoyo técnico.

*5. Encontré que las diversas funciones de este sistema estaban bien integradas.*

## **Figura 43**

*Resultados quinta pregunta – segunda encuesta.*

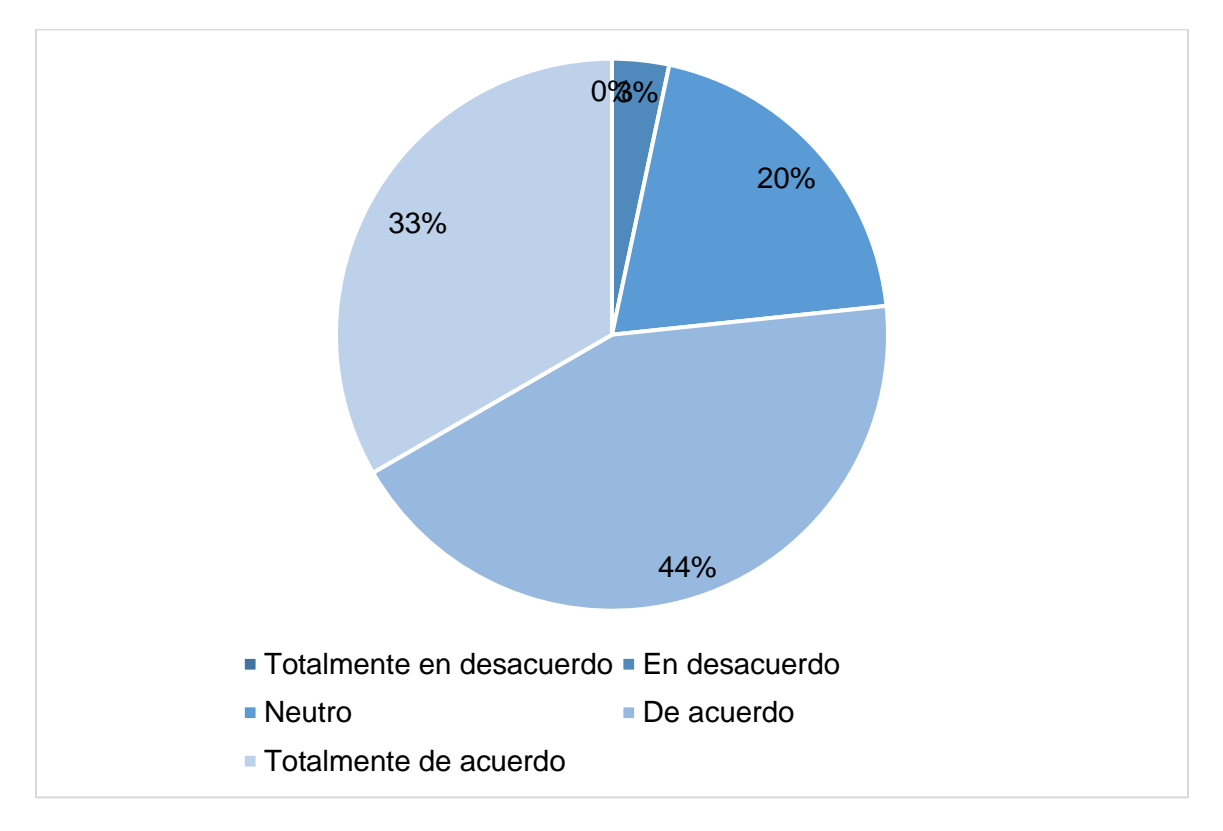

*Nota.* Esta figura representa los resultados obtenidos en la quinta pregunta correspondiente a la segunda encuesta*.*

El 77% de encuestados está totalmente de acuerdo y de acuerdo en que las funciones del sistema están bien integradas.

Un 20% se mantuvo neutro frente a esta pregunta y un 3% no está de acuerdo con la integración de funciones en el sistema.

*6. Pensé que había demasiada inconsistencia en este sistema.*

## **Figura 44**

*Resultados sexta pregunta – segunda encuesta.*

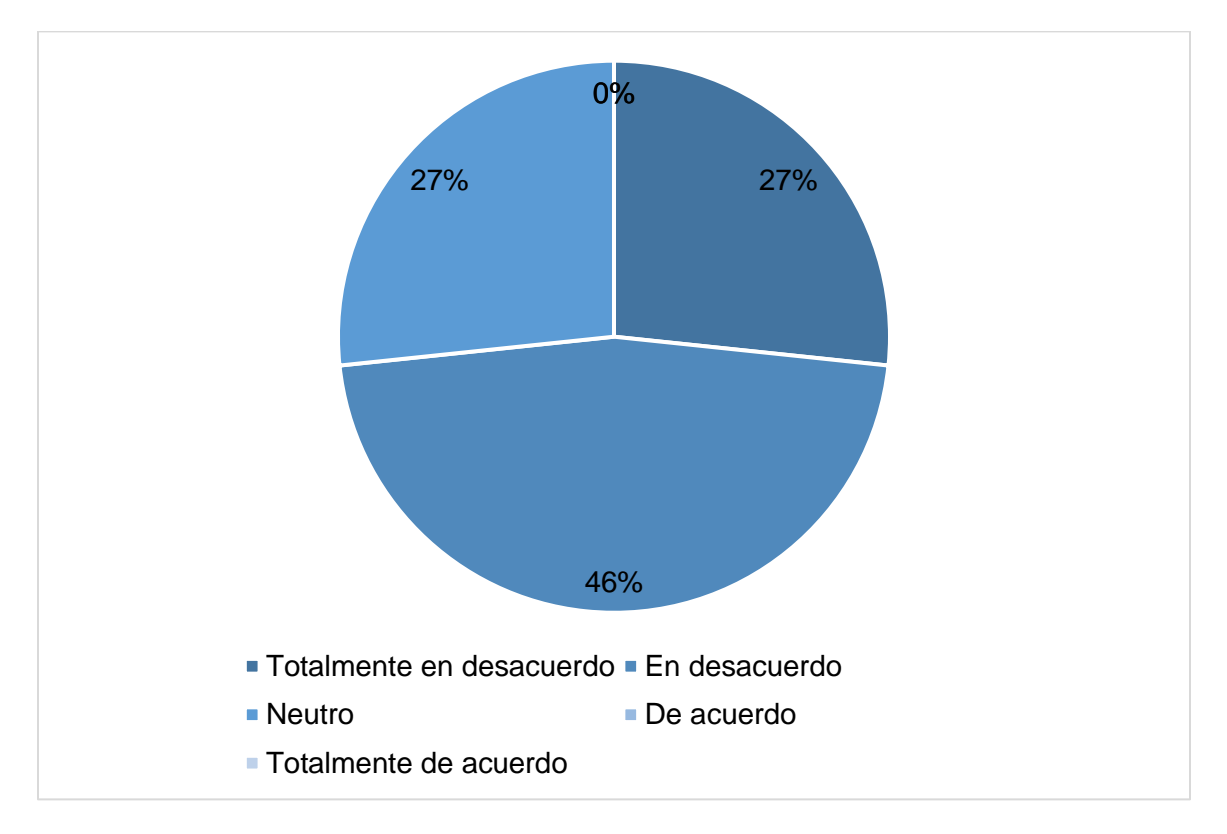

*Nota.* Esta figura representa los resultados obtenidos en la sexta pregunta correspondiente a la segunda encuesta*.*

El 27% está totalmente en desacuerdo en que exista inconsistencia en el sistema, el 46% está en desacuerdo y un 27% se mantuvo neutro con la pregunta. Esto permite observar que el sistema es consistente y el usuario no tuvo problemas al momento de utilizarlo.

*7. Me imagino que la mayoría de la gente aprendería a utilizar este sistema muy rápidamente.*

## **Figura 45**

*Resultados séptima pregunta – segunda encuesta.*

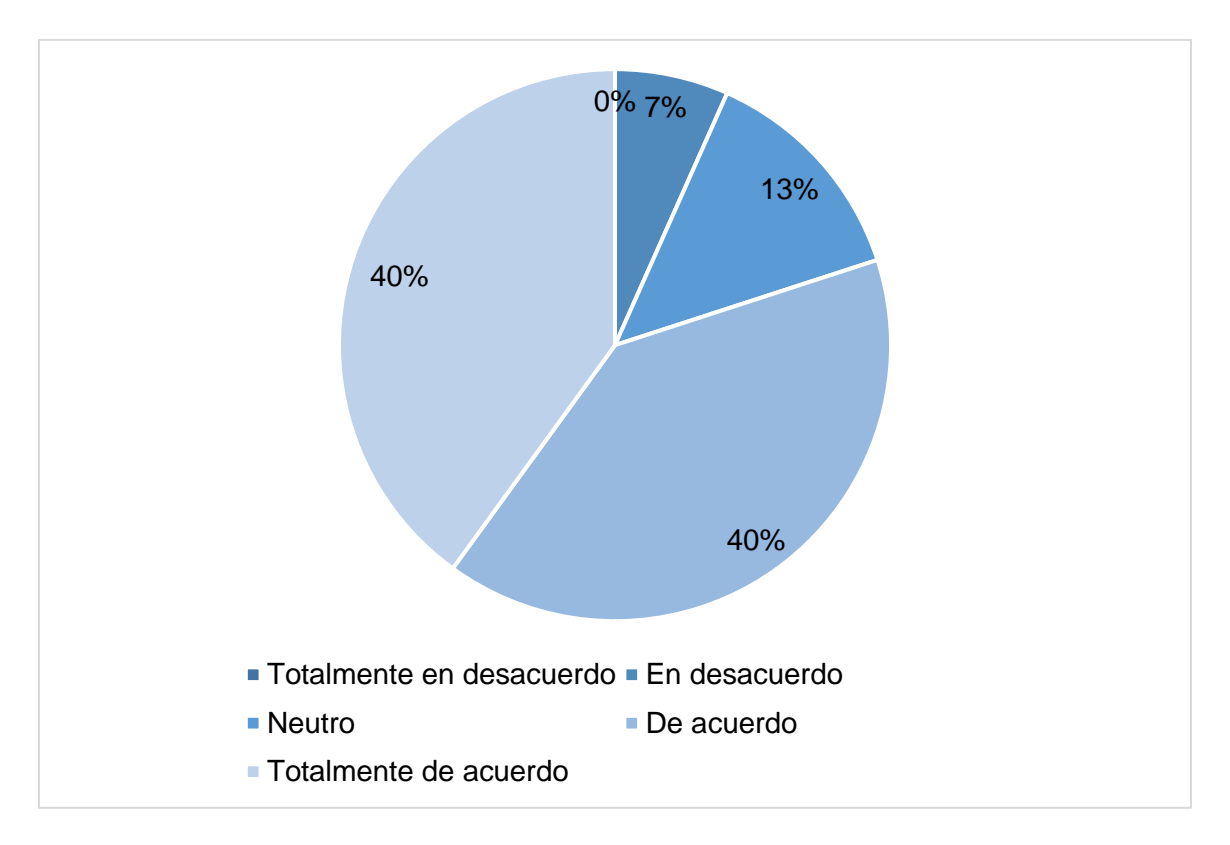

*Nota.* Esta figura representa los resultados obtenidos en la séptima pregunta correspondiente a la segunda encuesta.

El 80% de encuestados cree que la mayoría de las personas aprendería a utilizar el sistema rápidamente al estar totalmente de acuerdo y de acuerdo con la pregunta.

El 13% se mantuvo neutro con la pregunta, mientras que el 7% está en desacuerdo con aprender fácilmente el uso de la aplicación.

*8. Encontré el sistema muy complicado de usar.*

# **Figura 46**

*Resultados octava pregunta – segunda encuesta.*

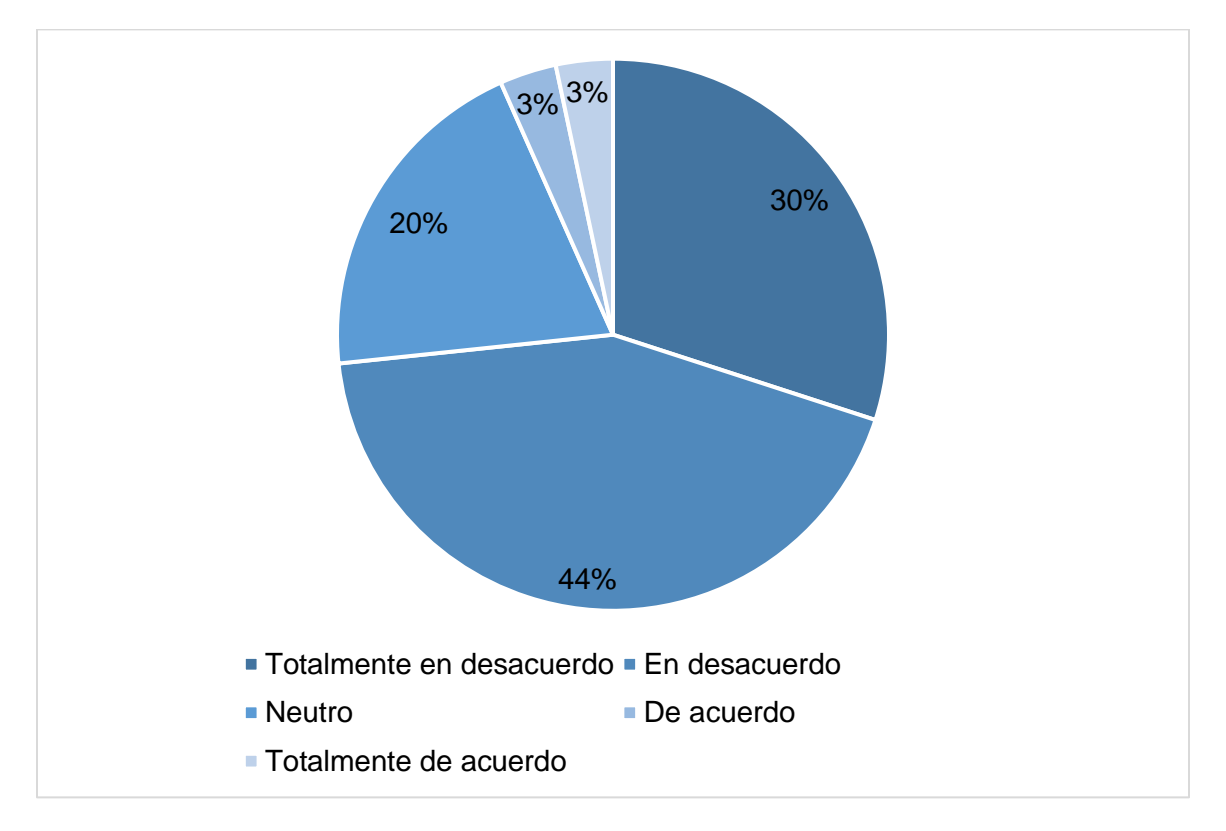

*Nota.* Esta figura representa los resultados obtenidos en la octava pregunta correspondiente a la segunda encuesta*.*

Un 74% de encuestados está totalmente en desacuerdo y en desacuerdo con la pregunta planteada, es decir, creen que el sistema no es complicado de usar. El 20% tiene una posición neutral y el 6% cree que sí es complicado de usar.

*9. Me sentí muy seguro usando el sistema.*

# **Figura 47**

*Resultados novena pregunta – segunda encuesta.*

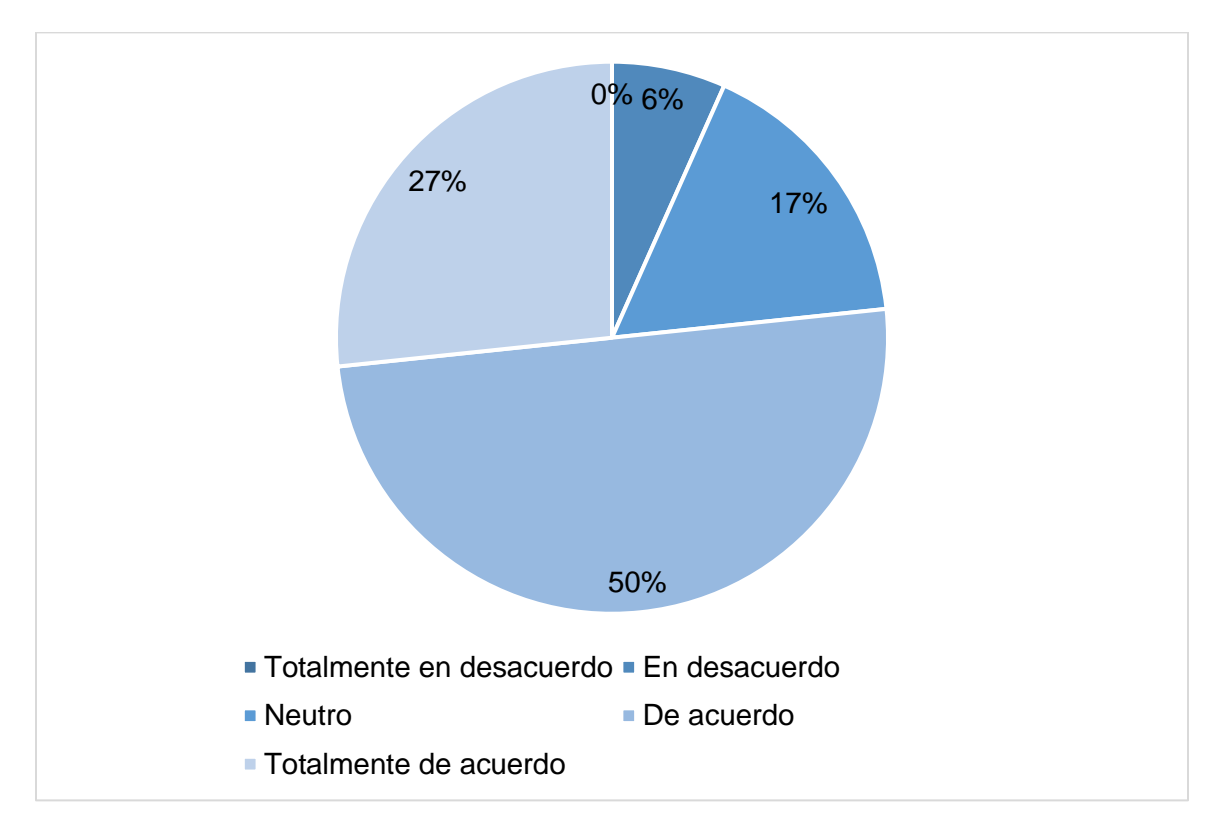

*Nota.* Esta figura representa los resultados obtenidos en la novena pregunta correspondiente a la segunda encuesta.

El 27% y 50% de encuestados se sintieron seguros utilizando el sistema, estando totalmente de acuerdo y de acuerdo con la pregunta planteada.

El 17% tomó una posición neutra frente a la pregunta mientras que el 6% consideró no sentirse seguro usando la aplicación.

*10. Necesitaba aprender muchas cosas antes de empezar con este sistema.*

## **Figura 48**

*Resultados décima pregunta – segunda encuesta.*

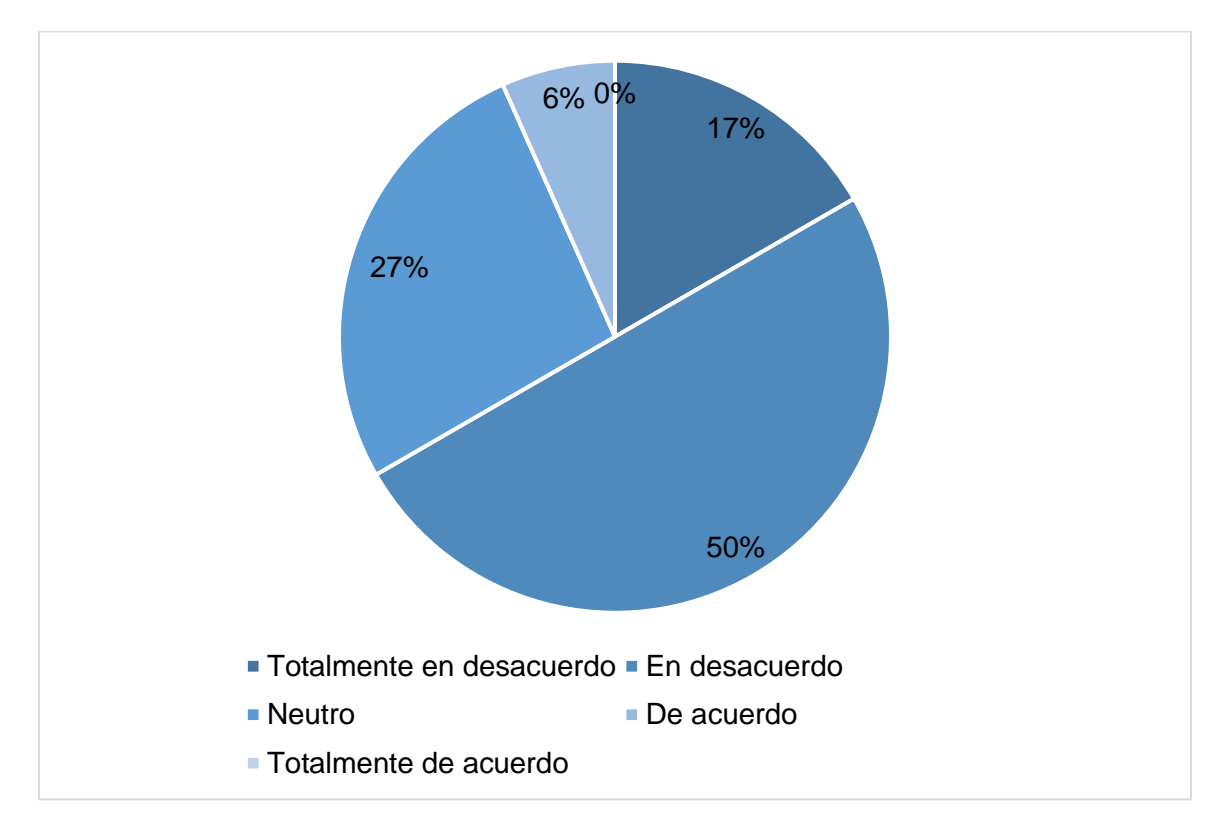

*Nota.* Esta figura representa los resultados obtenidos en la décima pregunta correspondiente a la segunda encuesta*.*

El 17% de las personas estuvo totalmente en desacuerdo con necesitar aprender muchas cosas previo a la utilización del sistema y un 50% estuvo en desacuerdo con la pregunta.

El 27% de las personas tomó una posición neutra con esta pregunta y un 6% creyó que sí deben aprender muchas cosas antes del uso de la aplicación.

# **Conclusiones de las encuestas**

Gracias a las encuestas realizadas se llegó a la conclusión que el sistema desarrollado es intuitivo, fácil de utilizar y seguro, incluso para personas que no habían utilizado aplicaciones con realidad virtual previamente.

### **Capítulo V**

#### **Conclusiones y Recomendaciones**

A continuación, se plantean las conclusiones y recomendaciones a las que se llegaron después del desarrollo de este proyecto:

### **Conclusiones**

- Se llegó a la conclusión de que la utilización de realidad virtual en educación mediante proyectos de entrenamiento complementa la formación previa a la aplicación real de un proceso, como se explicó en el marco teórico de este proyecto, ya que ofrece retroalimentación instantánea, capacidad de repetir el entrenamiento, contribuir en acelerar el aprendizaje y perfeccionar habilidades.
- Se desarrolló un aplicativo semi inmersivo para satisfacer las necesidades planteadas en el primer capítulo, este cuenta con los procedimientos utilizados por las Fuerzas Armadas en sus entrenamientos, en un entorno similar al que se enfrentan los aspirantes al momento de la práctica en aire, además de ser multijugador y permitir que los estudiantes practiquen desde cualquier lugar en cualquier momento.
- La utilización de la metodología Scrum facilitó la realización del proyecto, tanto en su etapa teórica como práctica ya que permite una gestión ágil y eficiente del proyecto, fomentando la adaptabilidad a cambios, la colaboración constante y la entrega incremental de resultados, lo que maximiza las posibilidades de éxito y la obtención de un producto final de alta calidad.
- De veintiún personas encuestadas se demoraron entre una y tres veces en llegar al objetivo, siendo los mejores resultados. Sin embargo, dos personas nunca llegaron a este. Concluyendo que, llegar al objetivo, tiene una complejidad baja.
- El simulador puede ser utilizado las veces que el aspirante requiera, esto se ve reflejado en la pregunta tres de la primera encuesta. Aquí se puede observar que diecisiete

personas utilizaron el simulador entre una y tres veces, doce personas lo utilizaron entre cuatro y seis veces, y una persona lo utilizó por siete ocasiones. Así se concluye que el sistema puede ser utilizado tantas veces como el aspirante lo requiera.

- El tiempo que se demora el aspirante en llegar al objetivo se midió con dos valores, primero el tiempo que el aspirante se demora en el avión previo al salto y segundo el tiempo de caída que es un tiempo que no varía en su totalidad. En este caso, el tiempo dentro del avión se tomó como métrica para la mejora del rendimiento del aspirante. Gracias a las respuestas de la encuesta se concluye que el tiempo medio en el avión previo al salto es entre 40 y 50 segundos.
- El grado de satisfacción de los usuarios de este aplicativo se midió con la segunda encuesta de usabilidad. Los datos reflejados en esta encuesta sugieren que el sistema es intuitivo, fácil de utilizar y la mayoría de encuestados creen que no es necesario tener mucho conocimiento previo a la utilización de la aplicación.

#### **Recomendaciones**

- En un sistema de realidad virtual destinado a dispositivos móviles, se recomienda priorizar la optimización de rendimiento para adaptarla a pantallas pequeñas, se debe incorporar correctamente los componentes de luz y de sonido para aumentar la inmersión.
- Debido a que el salto de banda es un ejercicio único de las Fuerzas Armadas Ecuatorianas, se recomienda una serie de entrevistas y visitas al sitio de entrenamiento para tener mayor acercamiento a la experiencia de salto en aire.
- Se recomienda el uso de un repositorio de control de versiones para la correcta colaboración de todo el equipo.

#### **Bibliografía**

Abich, J., Parker, J., Murphy, J. S., & Eudy, M. (2021). A review of the evidence for training effectiveness with virtual reality technology. *Virtual Reality*, *25*(4), 919–933. <https://doi.org/10.1007/s10055-020-00498-8>

Barceló, A. V., O., G. R. F., & G., P. V. M. (2014). *Desarrollo Global De Software*. Ra-Ma.

Bueno-Sánchez, L., Díaz-Africano, N., Restrepo-García, D., Solano-Gualdrón, A., & Gantiva, C. (2019). Realidad virtual como tratamiento para la fobia específica a las arañas: una revisión sistemática. Psychologia, 13(1), 101–109.<https://doi.org/10.21500/19002386.4024>

Ejército Ecuatoriano. (2011). Manual de paracaidismo militar. Quito, Ecuador.

EMRE, İ. E., SELÇUK, M., BUDAK, V. Ö., BÜTÜN, M., & ŞİMŞEK, İ. (2019). Eğitim Amaçlı Sanal Gerçeklik Uygulamalarında Kullanılan Cihazların Daldırma Açısından İncelenmesi. Bilişim Teknolojileri Dergisi, 12(2), 119–129.<https://doi.org/10.17671/gazibtd.453381>

¿En qué consiste Scrum? - Explicación sobre la metodología Scrum - AWS. (2023). Amazon Web Services, Inc. [https://aws.amazon.com/es/what-is/scrum/?nc1=h\\_ls](https://aws.amazon.com/es/what-is/scrum/?nc1=h_ls)

Fuerzas Armadas del Ecuador – Ministerio de Defensa Nacional. (2018). Defensa.gob.ec. <https://www.defensa.gob.ec/fuerzas-armadas-ecuador/>

Galli, M., Matteo Luzzago, Marangoni, T., M. De Cecco, Tarabini, M., & Sforza, C. (2020). 3D Tracking of Human Motion Using Visual Skeletonization and Stereoscopic Vision. 8. [https://doi.org/10.3389/fbioe.2020.00181.](https://doi.org/10.3389/fbioe.2020.00181)

Google VR for everyone | Google for Developers. (2019). Google for Developers. <https://developers.google.com/vr>

Guardiola Jiménez, P. (2005). La Percepción - Universidad de Murcia.

<https://www.um.es/docencia/pguardio/documentos/percepcion.pdf>

Iglesias Yánez, S. (2021). El Renderizado en tiempo real: Integración y posibilidades en el ámbito académico - Universidade da Coruña. [https://ruc.udc.es/dspace/bitstream/handle/2183/28843/IglesiasYa%C3%B1ez\\_Santiago\\_TFG\\_](https://ruc.udc.es/dspace/bitstream/handle/2183/28843/IglesiasYa%C3%B1ez_Santiago_TFG_2021.pdf) [2021.pdf](https://ruc.udc.es/dspace/bitstream/handle/2183/28843/IglesiasYa%C3%B1ez_Santiago_TFG_2021.pdf)

Introduzione — Blender Manual. (2023). Blender.org. [https://docs.blender.org/manual/it/dev/getting\\_started/about/introduction.html](https://docs.blender.org/manual/it/dev/getting_started/about/introduction.html)

Li, Y., Huang, J., Tian, F., Wang, H., & Dai, G. (2019). Gesture interaction in virtual reality. 1(1), 84–112.<https://doi.org/10.3724/sp.j.2096-5796.2018.0006>

Lorenzo, C., & Xavier. (2019). Diseño de escenario de combate para adiestramiento militar aplicando tecnología i4.0 a un entorno de realidad virtual. Uvigo.es. <http://calderon.cud.uvigo.es/handle/123456789/347>

Parker, A. (2009). Stereoscopic Vision. 411–417. [https://doi.org/10.1016/b978-008045046-](https://doi.org/10.1016/b978-008045046-9.00236-9) [9.00236-9.](https://doi.org/10.1016/b978-008045046-9.00236-9)

Schwaber, K., Sutherland, J., & Definitiva, L. (n.d.). La Guía de Scrum. [https://scrumguides.org/docs/scrumguide/v2020/2020-Scrum-Guide-Spanish-Latin-South-](https://scrumguides.org/docs/scrumguide/v2020/2020-Scrum-Guide-Spanish-Latin-South-American.pdf)[American.pdf](https://scrumguides.org/docs/scrumguide/v2020/2020-Scrum-Guide-Spanish-Latin-South-American.pdf)

Unity: ¿Qué es y cómo funciona? (2022, July 8). Unity. [https://support.unity.com/hc/es/articles/7642130833812-Unity-Qu%C3%A9-es-y-c%C3%B3mo](https://support.unity.com/hc/es/articles/7642130833812-Unity-Qu%C3%A9-es-y-c%C3%B3mo-funciona-)[funciona-](https://support.unity.com/hc/es/articles/7642130833812-Unity-Qu%C3%A9-es-y-c%C3%B3mo-funciona-)

Valarezo-Guzmán, G. E., Sánchez-Castro, X. E., Bermúdez-Gallegos, C., & García-Alay, R. (2023). Simulación y realidad virtual aplicadas a la educación. *RECIMUNDO*, *7*(1), 432- 444. https://doi.org/10.26820/recimundo/7.(1).enero.2023.432-444

What is Android | Android. (2023). Android; Android.<https://www.android.com/what-is-android> What is Scrum? (2023). Scrum.org.<https://www.scrum.org/learning-series/what-is-scrum> Zambrano, M. de C. B. A. V. Z. (2018). NUEVOS RETOS PARA EL ENTRENAMIENTO DEL

PERSONAL MILITAR. *Revista de la Academia del Guerra del Ejército Ecuatoriano*, *11*(1), Article

1.<https://doi.org/10.24133/age.n11.2018.07>

**Anexos**